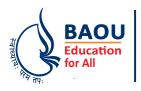

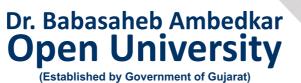

Php MySQL

php

# Web Application Development – LAMP

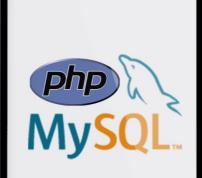

## Master of Science Information Technology

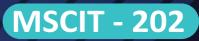

## 2022

# Web Application Development-LAMP

Dr. Babasaheb Ambedkar Open University

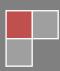

#### **Expert Committee**

| Prof. (Dr.) Nilesh K. Modi<br>Professor and Director, School of Computer Science,<br>Dr. Babasaheb Ambedkar Open University, Ahmedabad | (Chairman)         |
|----------------------------------------------------------------------------------------------------|--------------------|
| Prof. (Dr.) Ajay Parikh<br>Professor and Head, Department of Computer Science<br>Gujarat Vidyapith, Ahmedabad                          | (Member)           |
| Prof. (Dr.) Satyen Parikh<br>Dean, School of Computer Science and Application<br>Ganpat University, Kherva, Mahesana                   | (Member)           |
| M. T. Savaliya<br>Associate Professor and Head<br>Computer Engineering Department<br>Vishwakarma Engineering College, Ahmedabad        | (Member)           |
| Mr. Nilesh Bokhani<br>Assistant Professor, School of Computer Science,<br>Dr. Babasaheb Ambedkar Open University, Ahmedabad            | (Member)           |
| Dr. Himanshu Patel<br>Assistant Professor, School of Computer Science,<br>Dr. Babasaheb Ambedkar Open University, Ahmedabad            | (Member Secretary) |

#### **Course Writer**

| Dr. Ashish Parejiya | INDUS Institute of Information & Communication<br>Technology |
|---------------------|--------------------------------------------------------------|
| Dr.Kamalesh Salunke | Department of Computer Science, Gujarat Vidyapith            |
| Dr. Ketan D Patel   | AMPICS, Ganpat University                                    |
|                     |                                                              |

#### **Content Reviewer and Editor**

| Prof. (Dr.) Ajay Parikh    | Department of Computer Science, Gujarat Vidyapith                                                        |
|----------------------------|----------------------------------------------------------------------------------------------------|
| Prof. (Dr.) Nilesh K. Modi | Professor and Director, School of Computer Science,<br>Dr. Babasaheb Ambedkar Open University, Ahmedabad |

Copyright © Dr. Babasaheb Ambedkar Open University – Ahmedabad. 2022

#### ISBN -

**Printed and published by**: Dr. Babasaheb Ambedkar Open University, Ahmedabad While all efforts have been made by editors to check accuracy of the content, the representation of facts, principles, descriptions and methods are that of the respective module writers. Views expressed in the publication are that of the authors, and do not necessarily reflect the views of Dr. Babasaheb Ambedkar Open University. All products and services mentioned are owned by their respective copyrights holders, and mere presentation in the publication does not mean endorsement by Dr. Babasaheb Ambedkar Open University. Every effort has been made to acknowledge and attribute all sources of information used in preparation of this learning material. Readers are requested to kindly notify missing attribution, if any.

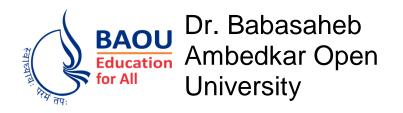

# Web Application Development-LAMP Block-1: Open Source & Linux Administration

| UNIT-1<br>Open-Source Software - Introduction            | 02 |
|----------------------------------------------------------|----|
| UNIT-2<br>Open-Source Software Vs Closed Source Software | 07 |
| UNIT-3<br>Linux Administration                           | 10 |
| UNIT-4<br>Manage File Permissions and Processes          | 17 |

## Block-2: Database Management Using MySQL

| UNIT-1<br>Introduction to Relational Database Management<br>System and MySQL | 26 |
|------------------------------------------------------------------------------|----|
| UNIT-2<br>Structured Query Language                                          | 39 |
| <b>UNIT-3</b><br>SQL Sub Languages                                           | 61 |

## Block-3: PHP Programming

| UNIT-1<br>Getting started with PHP       | 085 |
|------------------------------------------|-----|
| UNIT-2<br>Control and Looping Statements | 115 |
| UNIT-3<br>Working with Functions         | 142 |
| <b>UNIT-4</b><br>Working with Arrays     | 178 |

# Block-4: Processing Web Forms and Handling Database in PHP

| UNIT-1<br>Working with forms in PHP              | 00 |
|--------------------------------------------------|----|
| <b>UNIT-2</b><br>File and directory accessin PHP | 00 |
| UNIT-3<br>Working and formatting with strings    | 00 |
| <b>UNIT-4</b><br>Handling Databases inPHP        | 00 |

## Block-1 Open Source & Linux Administration

## Unit 1: Open-Source Software -Introduction

### **Unit Structure**

- 1.1. Learning Objectives
- 1.2. Introduction of Open-Source Software
- 1.3. Open-Source Products
- 1.4. Open-Source Software Development Philosophy
- 1.5. Pros and Cons of Open-Source Software
- 1.6. Suggested answers for check your progress

## **1.1 LEARNING OBJECTIVE**

After studying this unit student should be able to:

- Understand about open-source software and products
- Understand pros and cons of open-source software.

### **1.2 INTRODUCTION OF OPEN-SOURCE SOFTWARE**

The term open-source means something which is publicly available and one can modify and share it. The idea behind open source is that the software should be available to everyone so that people can understand and learn it, modify it and improve it. Generally, these kinds of sources are available under GNU General Public Licence.

Open-source software is a kind of computer software whose source code is made available to all the users. It gives freedom to users to use it, modify it, add some functionality into it, improve the existing futures and fix the bugs in the earlier versions.

Open-source software is different from any other type of software in a way that their creators make the source code available to all and allow them to learn, modify and share it. Open-source software licences permits the users to use it for their intended purpose. The biggest advantage of open-source software is that they are freely available and there is no need to purchase any licence.

These open-source software are managed by the open-source community which is a worldwide community of software developers and programmers. These communityis continuously working on various open-source projects to make them better.

#### Check your progress - 1:

1. What are open-source software?

.....

## **1.3 OPEN-SOURCE PRODUCTS**

There are various of open-source products available world-wide for different purposes. Some of the popular open-source products are:

- Operating Systems Linux, Android, Ubuntu, Fedora etc.
- **Browsers** Firefox, Chromium, Brave etc.
- Web Development Tools Angular JS, Node JS, ReactJS, XAMPP, Notepad++, WAMP, phpMyAdmin etc.
- **Programming Languages** –Java, PHP, Python, Ruby, R Programming etc.
- CMS WordPress, Joomla, Dhrupal, Magento etc.

#### Check your progress - 2:

1. List out any 5 open-source software products with their use?

------

## 1.4 OPEN-SOURCE SOFTWARE DEVELOPMENT PHILOSOPHY

Open-Source software supports the belief that the source code of Open-Source software should be available publiclyto view, change, improve and share that code without paying for it

These software's are community-based projects which are built by group of developers and programmers who spent their time and expertise to build this software, modify them, improve them by adding new futures and share the source code to everyone without any financial motive.

Open-source philosophy promotes:

- Sharing source code to everyone
- Collaborative works
- Free exchange and sharing of information

## **1.5 PROS AND CONS OF OPEN-SOURCE SOFTWARE**

Pros:

- **Cost Effectiveness** generallyopen-source software's is freely available. Users are not required to pay anything.
- Flexible Users are free to modify it as per their requirement.
- **Reliability** open-source software's are highly reliable as they are developed and maintained by group of expert developers and programmers.
- Community Support open-source software's are managed by strong user communities and hence they are stable and one can trust on it. Users will also get modified versions on regular intervals.

Cons:

- Not user friendly all the open-source software's are not user friendly and they are not easy to use. Some of their GUIs are not user friendly.
- Security as the code is freely available and free to edit, there are chances of vulnerabilities due to misuse of code.
- **Compatibility issues** -Many types of proprietary hardware need specialised drivers to run open-source programs which may lead to extra cost.
- Lack of Support you can not expect the level of support that you receive from any proprietor software.
- Extra Cost Though open-source software's are free to use there are some hidden costs involves while using them such as – additional hardware cost, training cost, support and maintenance cost etc.

#### Check your progress - 3:

1. What are the pros and cons of open-source software?

------

# 1.6 SUGGESTED ANSWERS FOR CHECK YOUR PROGRESS

### Check Your Progress - 1:

refer section 1.2

### Check Your Progress - 2:

refer section 1.3

#### Check Your Progress - 3:

refer section 1.5

## Unit 2: Open-Source Software Vs Closed Source Software

### **Unit Structure**

- 2.1 Learning Objectives
- 2.2 Open-Source Vs Closed Source Software
- 2.3 Free Software
- 2.4 Source Available Software
- 2.5 Suggested answers for check your progress

## 2.1 LEARNING OBJECTIVE

After studying this unit student should be able to:

- Understand about open-source software and closed source software
- Understand the difference between open and closed source software
- Know about open-source development tools.

## 2.20PEN-SOURCE Vs CLOSED SOURCE SOFTWARE

There are some differences between open and closed source software.

| Open-Source Software                   | Closed-Source Software                       |  |
|----------------------------------------|----------------------------------------------|--|
| Open-source software refers to the     | Closed-source software refers to the         |  |
| computer software which source code is | computer software which source code is       |  |
| open means the general public can      | closed means public is not given access      |  |
| access, use and modify it.             | to the source code.                          |  |
| source code is publicly available.     | source code is not publicly available. It is |  |

|                                         | protected.                               |
|-----------------------------------------|------------------------------------------|
| User can modify the source code.        | The owners or creators can only modify   |
|                                         | the source code.                         |
| In most cases, open-source software is  | They are not freely available and user   |
| freely available.                       | has to pay for use.                      |
| They can be installed to any computer.  | They need to have a valid license before |
|                                         | installation into any computer.          |
| No one is explicitly responsible for an | The owner or vendor is responsible for   |
| Open-Source software.                   | Closed-Source software.                  |
| They are often less user friendly       | Generally, more user friendly.           |
| Updates may take longer time to arrive. | Generally, updates are available more    |
|                                         | quickly.                                 |
| Examples: Linux, Firefox, PHP, Open     | Examples: Windows OS, Microsoft office,  |
| Office etc.                             | Adobe Photo Shop etc.                    |

#### Check your progress - 1:

1. What is the difference between open and closed source software?

.....

## 2.3 FREE SOFTWARE

A software that respects users' freedom and community is called Free software. It means that the users have the freedom to study, run, change, copy, distributeand improve the software. Thus, free software is a matter of liberty, it is not about price. It is about freedom.

According to GPL (General Public Licence) a software is called free software if its users have following freedom:

- The freedom to run the software for any purpose.
- The freedom to study the source code and change the software for any purpose.
- The freedom to share the software with others.
- The freedom to share your own modified versions of the software with others.

## 2.4SOURCE AVAILABLE SOFTWARE

Source-available software is software released through a source code distribution model that includes arrangements where the source can be viewed, and in some cases modified, but without necessarily meeting the criteria to be called open-source. [Source: Wiki]

#### Check your progress - 2:

1. What is the difference between free software and source available software?

.....

# 2.5 SUGGESTED ANSWERS FOR CHECK YOUR PROGRESS

**Check Your Progress - 1:** 

refer section 2.2

#### Check Your Progress - 2:

refer section 2.3 and 2.4

## Unit 3: Linux Administration

## **Unit Structure**

- 3.1 Learning Objectives
- 3.2 Linux Administration
- 3.3Configuring the bash shell
- 3.4 Finding Files
- 3.5 Managing Users and Groups
- 3.6 Suggested answers for check your progress

## **3.1 LEARNING OBJECTIVE**

After studying this unit student should be able to:

- Understand the job of Linux administration
- Configure bash shell
- Manage users and groups

## **3.2 LINUX ADMINISTRATION**

Linux system administration is a process of setting up, configuring, and managing a computer system in a Linux environment. System administration involves various tasks such as: creating and managing user accounts, taking reports, performing backup, updating configuration files, documentation, and performing recovery actions. System administrator is the person who manages the server, fixes configuration issues, recommends new software updates, and updates the document.

In this unit we will learn some of the system administration tasks such as managing users, groups and permissions, managing processes, finding files and so on.

### **3.3 CONFIGURING THE BASH SHELL**

A Shell is a command that provides command line interface for Linux OS. Bash shell reads the Linux commands and execute them.

If you want to check the available shell in your system you can use:

#### cat /etc/shells

#### Changing from other shell to Bash

to change from any shell to the bash, type following:

#### bash

it will change the shell to bash shell.

chsh (change shell) command is used to change your default shell.

#### chsh -s /bin/bash

the above command will change the default shell to bash shell for current user.

We can also change the default shell of other users using chsh command. Example:

#### chsh -s /bin/shkali

it will change the default shell of the user kali to */bin/sh*. We need to login as root user.

If you want to know the default shell for a user you can use grep command. Grep is an essential Linux command which is used to search text and strings from a given file.

#### grep kali /etc/passwd

the above command will find the default shell of user named kali.

#### Check your progress 1:

How can you change the shell in Linux?

.....

## **3.4 FINDING FILES**

The find command in Linux is used to find a file. You can use the find command to search for a file or directory on your file system.

find expressions take the following form:

#### find options starting/path expression

- The options attribute will control the find process's behaviour and optimization method.
- The starting/path attribute will define the top-level directory where find begins filtering.
- The expression attribute controls the tests that search the directory hierarchy to produce output.

find . -name testfile.txtFind a file called testfile.txt in current and sub-directories.find /home -name \*.jpgFind all .jpg files in the /home and sub-directories.

#### Check your progress 2:

How can you find files in Linux?

.....

.....

## 3.5 MANAGING USERS & GROUPS

To create a secure environment in Linux, it is essential to learn about user groups and their permissions. User permissions are like you want someone to access the file but can't modify it.

#### **Creating User Accounts:**

We can create a new user account by using the following command:

#### sudouseraddnewuser

there are two ways to make sure that the new user account has been successfully created:

1. With the use of *id* command.

#### id newuser.

it will print output like this

#### uid=1000(newuser) gid=1000(newuser) groups=1000(newuser)

This will print details like the user id and the groups of that user, usually a new group with the same username is assigned to the user.

2. By opening the following file: /etc/passwd.

So, we can use cat /etc/passwd and we canconfirm that the new user has been created.

After creating the user using the command above, you may notice that no user directories have been created inside /home directory, which creates problem that the user cannot log in to his account. Hence it is required to create new user directory.

To create a new user with its directories, we can use following:

#### sudouseradd -m -s /bin/bash newuser

If you look into the /home directory, you can see that a new directory with the name newuser is created now.

To set a new password for the newuserexecutes the following:

#### sudo passwd newuser

After creating a new user and setting a password to it, newuser can login through GUI or by terminal

#### **Deleting a user**

If you want to delete the user then you can use userdel command of linux.

#### sudouserdelnewuser

userdel command will delete the newuser but the user directory will not be deleted. You need to delete it by yourself.

You can use following command to do all this at once:

#### sudodeluser --remove-home newuser

#### Managing User groups

A group is a collection of users. The primary purpose of creating the groups is to define a set of privileges like read, write, or execute permission for a given resource that can be shared among the users within the group.

#### Create a group

Before creating the group, if you want to see all the groups you can do it like:

#### cat /etc/group

now Let's create a new group with the name newgrp as:

#### sudogroupaddnewgrp

it will create new group called newgrp

#### Adding user to a group

After creating the group, lets add our user newuser into the group newgrp:

sudousermod -aGnewgrpnewuser

#### Deleting the user from the group

You can delete the user from the group using the following:

sudogpasswd -d newusernewgrp

it will delete the user newuser from the group newgrp.

#### Delete a group

If you want to delete a group then you can do it as:

#### sudogroupdelnewgrp

#### Check your progress 3:

How can you manage users and groups in Linux?

-----

# 3.6SUGGESTED ANSWERS FOR CHECK YOUR PROGRESS

Check your Progress 1: Refer section 3.3 Check your Progress 2: Refer section 3.4 Check your Progress 3: Refer section 3.5

## Unit 4: Manage File Permissions and Processes

## **Unit Structure**

- 4.1 Learning Objectives
- 4.2 Introduction
- 4.3 Managing File Permissions
- 4.4 Managing Processes
- 4.5 System Administration Tools
- 4.6 Suggested answers for check your progress

## 4.1 LEARNING OBJECTIVE

After studying this unit student should be able to:

- Manage permissions
- Manage processes in Linux
- Aware about various system administration tools

## **4.2 INTRODUCTION**

As we know that Linux is a multi-user operating system and hence it can be accessed by many users simultaneously. It is also be used in mainframes and servers without any modifications. But this may lead to security issuessuch that a user with malafide intention can do anything like he/she can corrupt, alter or remove important data. Hence Linux divides authorization into two levels for effective security:

- 1. Ownership
- 2. Permission

In this unit we will understand these two levels in brief.

## **4.3 MANAGE FILE PERMISSIONS**

Let's start by discussing about the ownership in Linux files. It is as below:

- 1. User: the owner of the file (person who has created the file).
- 2. Group: the collection of users, group can contain multiple users. Therefore, all users in same group will have the same permissions.
- 3. Other: any person has access to that file, who has neither created the file, nor are they in any group which has access to that file.

If you want to see file permissions you can use following command:

ls -l

it will display file information along with permissions as below:

-rw-r – r --

Lets descuss what it means.

These characters indicate different permissions like:

- r read.
- w write.
- x execute.
- no permission.

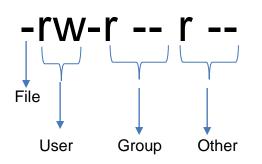

As you can see in the above image, the first part denotes file or directory. empty first part means it is a file. It would be the letter 'd' if it was directory. The second part means that the user 'Home' has both read and write permissions but he does not have the execute permission. The group and others have only the read permission.

If you want to change the permissions then use chmod command.

#### chmodo+w myfile.txt

it will add the write permission to other users onmyfile.txt text file. Here 'o' means to others, 'g' means group, 'u' means user and 'a' means all. Now the other users have both read and write permissions. If you execute Is -I again then you can see the permissions like -rw-r--rw-.

Now let's add the execute permission to the user with following command:

#### chmodu+x myfile.txt

now the permissions looks like -rwxr--rw-.

If you want to remove the permission, you can use the same command but with '-' instead of '+'.

For example, let's remove the write permission from the others:

#### chmod o-w myfile.txt

And the permissions now look like: -rw-r---r--.

Instead of using character symbols, you can use Symbolic Mode to modify permissions like the following:

- NumberPermission0No permission
- 1 Execute

| Number<br>2 | Permission<br>Write     |
|-------------|-------------------------|
| 3           | Execute and Write       |
| 4           | Read                    |
| 5           | Read and Execute        |
| 6           | Read and Write          |
| 7           | Read, Write and Execute |

For example, let's give every permission for all usersas:

#### chmod 777 myfile.txt

here first 7 is for user, second 7 is for group and third 7 is for other. It means all users have all permissions.

Now the permissions look like

-rwxrwxrwx

#### Check your progress 1:

What is file permission and how can you change it in Linux?

.....

## **4.4MANAGING PROCESSES**

A process is a set of instructions loaded into memory. The Linux kernel tracks every aspect of a process by its PID under /proc/PID.

#### **Listing All Processes**

The *ps* command is used to view the information about process. By Default, it shows processes from the current terminal. The options that can be used with *ps* are:

- a: Shows processes from all the terminals.
- x: Shows all the processes owned by you, or shows all the processes when used together with an option (such as: psax) Including processes that are not controlled by a terminal Such as Daemon processes.
- u: prints process owner information.
- f: Shows process parentage
- o: Shows custom information.

If you want a list of all the processes running on your system, you can run *ps aux* command.

#### **Tracking system activities**

Top command tells the user about all the running processes on the Linux machine.

Kill command is used to terminate all the running processes.

Syntax: kill pid

Where pid is the process id that you want to terminate.

#### **Process Status**

Every process has a state property, which describes whether the process is actively using the CPU (Running), in memory but not doing anything (Sleeping), waiting for a resource to become available (Uninterruptable Sleep) or terminated but not flushed from the process list (Zombie).

We can check the state of the process by executing commands like top and ps.

#### **Setting Priority of the Process**

There are hundreds of processes running in a system at given point of time, which are created mostly by the Linux operating system and some of them are created by the logged-in user. Each running process has a priority assigned to it and this priority determines how fast the process is executed by the system. High priority processes are executed early then the low priority processes. You can change the priority of the process with the use of *nice* and *renice* commands in Linux.

The nice value ranges from -20 to 19. Default value is 0. Where -20 denotes Highest priority and 19 denotes Lowest priority.

We can use ps or top command to check the nice value of the process. Nice value is represented under NI column header.

#### Example:

nice -5 gnome-terminal

to set the negative priority, use double hyphen. You need to have root privilege to assign negative priority to process like:

nice --5 gnome-terminal

you can use *renice* command to change the priority of running process.

renice -n 10 -p 7210

it will set the new priority 10 to the process having id 7210.

#### **Check your Progress 2:**

How can you change the priority of the running process in Linux?

.....

## **4.5SYSTEM ADMINISTRATION TOOLS**

The job of Linux system administrator includes OS installation, upgrade, and monitoring system performance. There are some tools that makes administrator job easy. Few of such popular tools are explained here. You can visit their official web pages to get more insights about their detailed functionality.

**Webmin:**it is a web-based interface for Unix system administrators. It helps sysadmin to configure and modify various system internals.

**Zenmap:** it is a free and open-source tool which is used to scan for network issues. It is the GUI version of Nmap Security.

**Shorewall:**it is a free and open-source GUI for configuring firewalls, creating and managing blacklists, gateways, VPNs, and controlling traffic.

**Cockpit:** it is widely used for regular server administration tasks. It is best suited for Red Hat OS.

**PHPMyAdmin:** it is an open-source PHP based web app that allows users to create andmanage MySQL databases using a web browser. It provides user friendly GUI to manage MySQL databases.

**MySQLWorkbench:** MySQL Workbench is a graphical tool for working with MySQL servers and databases. The main functionality includes: server administration, data migration, SQL development, data modelling etc.

**Nmap:** it is a network scanner widely used by network admins to monitor network and to detect vulnerabilities.

#### Check your Progress 3:

List out various system administration tools in Linux.

.....

# 4.6SUGGESTED ANSWERS FOR CHECK YOUR PROGRESS

Check your Progress 1: Refer section 4.3 Check your Progress 2: Refer section 4.4

Check your Progress 3:

Refer section 4.5

## Block-2 Database Management Using MySQL

## Unit 1: Introduction to Relational Database Management System and MySQL

## **Unit Structure**

- 1.1. Learning Objectives and Outcome
- 1.2. Introduction
- 1.3. Introduction to Relational Database Management System
- 1.4. Introduction to MySQL
- 1.5. Why MySQL?
- 1.6. MySQL Installation and Configuration
- 1.7. MySQL Datatypes
- 1.8. Check Your Progress
- 1.9. Check Your Progress: Possible Answers

1

## **1.1 LEARNING OBJECTIVES AND OUTCOME**

After studying this unit student will be able to:

- Introduction to Relational Database Management System and MySQL
- Understand basic concepts of database and table
- MySQL/Maria datatypes
- Concepts of unique key, primary key, foreign key and table constraints.

Outcome:

- Install, manage and work with MySQL
- Understand and explain the roles RDBMS
- MySQL datatypes and unique key, primary key, foreign key and table constraints.

## **1.2 INTRODUCTION**

In a simple word Database is a repository where you can store your data or you can say a database is a set of data stored in a computer. This data is usually structured in a way that makes the data easily accessible and controlled redundancy. Database Management System (DBMS) is application software that allows you to create, update, and administer the database.

A relational database is a type of DBMS. RDBMS stands for Relational Database Management Systems. Most relational database management systems use the Structure Query Language (SQL) to access the database. IBM developed the SQL language in mid-1979. All communication with the clients and the RDBMS or between RDBMS is via SQL. Whether the client is a basic CUI SQL engine or a disguised GUI engine, report writer or one RDBMS talking to another, SQL statements pass from the client to the server. The server responds by processing the SQL and returning the results. The advantage of this approach is that the only network traffic is the initial query and the resulting response. The processing power of the client is reserved for running the application. SQL open standard language to work similarly with most the databases. SQL consist of three built-in sub-languages: Data definition language (DDL), Data manipulation language (DML) and Data control language (DCL). SQL is a fourth generation language. SQL has many more features and advantages. Let us discuss the SQL in more detail in this chapter.

## 1.3 INTRODUCTION TO RELATIONAL DATABASE MANAGEMENT SYSTEM

RDBMS stands for Relational Database Management Systems. All modern database management systems like MySQL, MS SQL Server, IBM DB2, ORACLE, and Microsoft Access are based on RDBMS. It is called Relational Data Base Management System (RDBMS) because it is based on relational model introduced by E.F. Codd. During 1970-1972, E.F. Codd published a paper to propose the use of relational database model. RDBMS is originally based on that E.F. Codd's relational model invention.

A relational database is a type of DBMS. It uses a structure that allows us to identify and access data in relation to another piece of data in the database. In RDBMS, data is organized into tables. Each table has its own primary key. Tables can grow large and have a multitude of columns and records. Data is represented in terms of tuples (rows) in table. Due to a collection of organized set of tables, data can be accessed easily in RDBMS. In RDBMS terminology, database also known as schema.

The RDBMS database uses tables to store data. A table is a collection of related data entries and contains rows and columns to store data. The RDBMS database may contains one or more tables.

| Employee_ID | Name   | Designation    | Date_of_Join |
|-------------|--------|----------------|--------------|
| 1           | Ramesh | Manager        | 12-12-2018   |
| 2           | Rajesh | Sr. Supervisor | 02-12-2013   |
| 3           | Vijay  | Worker         | 01-03-2015   |

Let's examine the Employee table.

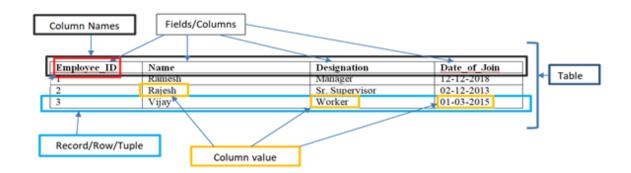

Figure 1: Table Example

#### Tuple/Row/Record:

In RDBMS terminology a row of a table is also known as tuple or record. It contains the specific data of each individual entry in the table. It is a horizontal entity in the table. For example: The above Employee table contains 3 records and four columns.

#### Field/Column:

Field is a homogenous entity of the table that contains specific data about every tuple/row in the table. A field/column is a vertical entity in the table. For example, Employee\_ID, Name, Designation and Date\_of\_Join are knows as fields or columns.

Here, column called Employee\_ID may have type INTEGER (representing the type of data it is meant to hold).

The Name and Designation column store character data types, whereas Date\_of\_Join store date data type.

#### **Data Integrity**

There are the following categories of data integrity exist with each RDBMS:

Entity integrity: It specifies that there should be no duplicate rows in a table.

E.g. in Figure-1, Employee\_ID value must be unique.

Domain: Domain means it is a pool of legal values

E.g. in Figure-1, Name is domain of employee's name. So legal values of employee name are "Ramesh", "Vijay" etc... While, "Rajesh123" is illegal employee name.

**Domain integrity**: It enforces valid entries for a given column by restricting the type, the format, or the range of values.

E.g. here employee **name** contain 20 character alphabets only.

**Referential integrity**: It specifies that rows cannot be deleted, which are used by other records.

**User-defined integrity**: It enforces some specific business rules that are defined by users. These rules are different from entity, domain or referential integrity.

**Primary Key:** A primary key is a single field or combination of fields that contains a unique record. It must be filled. None of the field of primary key can contain a null value. A table can have only one primary key.

**Foreign Key**: A foreign key is a field or a column that is used to establish a link between two tables. In simple words you can say that, a foreign key in one table used to point primary key in another table.

**Unique Key**: A unique key is a set of one or more than one fields/columns of a table that uniquely identify a record in a database table.

DBMS and RDBMS both are used to store information in physical database but there are some remarkable differences between them.

Why RDBMS?

- RDBMS applications store data in a database
- Database contains one or more tables.
- Normalization is present in RDBMS.
- RDBMS defines the integrity constraint for the purpose of ACID (Atomocity, Consistency, Isolation and Durability) property.
- RDBMS system supports a tabular structure of the data and a relationship between them to access the stored information
- In RDBMS, the tables have an identifier called primary key and the data values are stored in the form of tables.

- In RDBMS, data values are stored in the form of tables, so a relationship between these data values will be stored in the form of a table as well.
- RDBMS supports distributed database.
- RDBMS is designed to handle large amount of data. It supports multiple users.

## **1.4INTRODUCTION TO MySQL**

MySQL is a fast, easy to use, and open source relational database management system. MySQL Community Edition is the freely downloadable version of the open source version of MySQL database. It is available under the GPL license and is supported by a huge and active community of open source developers. It is very commonly used in conjunction with PHP scripts to create powerful and dynamic server-side applications.

## 1.5WHY MySQL?

MySQL is becoming so popular because of these following reasons:

- MySQL (CE-Community Edition) is an open-source database that is free to use and you can download it from MySQL official website. https://www.mysql.com/products/community/
- It is a relational database management system.
- It is customizable because it is an open source database and the open-source GPL license facilitates programmers to modify the SQL software according to their requirement.
- It is a very powerful; it come with a large set of functionality.
- It is quicker than other databases.
- It supports many operating systems and many languages like PHP, PERL, C, C++, JAVA, etc.
- It uses a standard form of the well-known SQL data language.

- It is very friendly with PHP, the most popular language for web development.
- It supports large databases.
- o It supports Transitions Management

# **1.6HOW TO INSTALL AND CONFIGURE MySQL**

Following section describes a basic installation of a MySQL database server on Ubuntu Linux. You might need to install other packages to let applications use MySQL, like extensions for PHP. Check your application documentation for details.

MySQL Installation Steps:

Install the MySQL server by using the Ubuntu package manager:

Step -1 to install MySQL, open terminal window by pressing ctrl + Alt + T key and run following commands

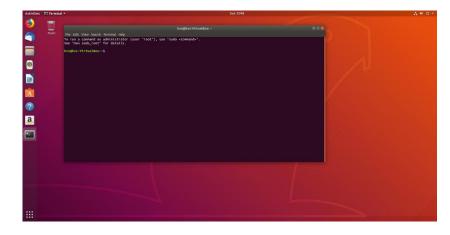

sudo apt-get update

sudo apt-get install mysql-server

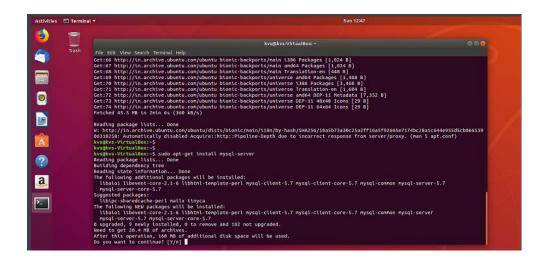

Press 'Y' to start installation. The installer installs MySQL and all dependencies.

After installation is complete, the mysql\_secure\_installation utility runs. This utility prompts you to define the mysql root password and other security related options, including removing remote access to the root user and setting the root password.

#### Step-2 Start the MySQL Service

After the installation is complete, you can start the database service by running the following command. If the service is already started, a message informs you that the service is already running:

systemctl start mysql

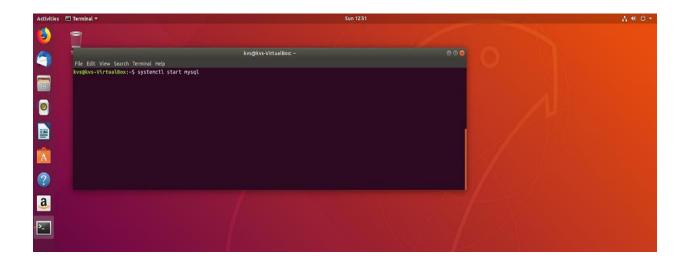

Step-3 Launch at boot/startup

To ensure that the database server launches after a reboot, run the following command:

systemctl enable mysql

#### Step-4 Start MySQL shell

There is more than one way to work with a MySQL server, but this article focuses on the most basic and compatible approach, the mysql shell.

1. At the command prompt, run the following command to launch the mysql shell and enter it as the root user:

#### /usr/bin/mysql -u root

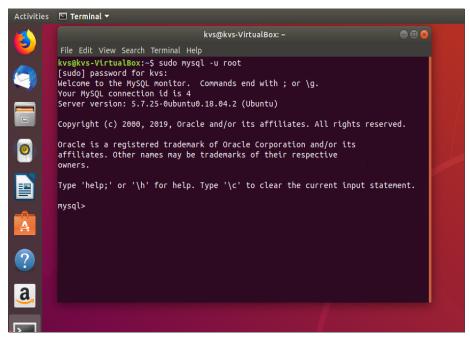

2. When you're prompted for a password, enter the one that you set at Ubuntu installation time, or if you haven't set one, press **Enter** to submit no password.

The following MySQL shell prompt should appear:

#### mysql>

At MySQL shell prompt you can run various SQL statements

# 1.7MySQL DATATYPES

A Data Type denoting a particular type of data, like integer, floating points, Boolean etc. It also identifies the possible values that the type can holds, the operations that can be performed on that type and the way the values of that type are stored.

MySQL data types mainly divide into three categories: numeric, date and time, and string.

| Data type  | Description                                                                                                    |
|------------|----------------------------------------------------------------------------------------------------|
| INT        | A normal-sized integer that can be signed or unsigned. If signed,<br>the allowable range is from -2147483648 to 2147483647. If<br>unsigned, the allowable range is from 0 to 4294967295. You can<br>specify a width of up to 11 digits.             |
| TINYINT    | A very small integer that can be signed or unsigned. If signed, the allowable range is from -128 to 127. If unsigned, the allowable range is from 0 to 255. You can specify a width of up to 4 digits.                                              |
| SMALLINT   | A small integer that can be signed or unsigned. If signed, the allowable range is from -32768 to 32767. If unsigned, the allowable range is from 0 to 65535. You can specify a width of up to 5 digits.                                             |
| MEDIUMINT  | A medium-sized integer that can be signed or unsigned. If signed,<br>the allowable range is from -8388608 to 8388607. If unsigned, the<br>allowable range is from 0 to 16777215. You can specify a width of<br>up to 9 digits.                      |
| BIGINT     | A large integer that can be signed or unsigned. If signed, the allowable range is from -9223372036854775808 to 9223372036854775807. If unsigned, the allowable range is from 0 to 18446744073709551615. You can specify a width of up to 20 digits. |
| FLOAT(m,d) | A floating-point number that cannot be unsigned. You can define                                                                                                    |

#### Numeric Data Types:

|              | the display length (m) and the number of decimals (d). This is not  |  |  |  |  |
|--------------|---------------------------------------------------------------------|--|--|--|--|
|              | required and will default to 10,2, where 2 is the number of         |  |  |  |  |
|              | decimals and 10 is the total number of digits (including decimals). |  |  |  |  |
|              | Decimal precision can go to 24 places for a float.                  |  |  |  |  |
| DOUBLE(m,d)  | A double precision floating-point number that cannot be unsigned.   |  |  |  |  |
|              | You can define the display length (m) and the number of decimals    |  |  |  |  |
|              | (d). This is not required and will default to 16,4, where 4 is the  |  |  |  |  |
|              | number of decimals. Decimal precision can go to 53 places for a     |  |  |  |  |
|              | double. Real is a synonym for double.                               |  |  |  |  |
| DECIMAL(m,d) | An unpacked floating-point number that cannot be unsigned. In       |  |  |  |  |
|              | unpacked decimals, each decimal corresponds to one byte.            |  |  |  |  |
|              | Defining the display length (m) and the number of decimals (d) is   |  |  |  |  |
|              | required. Numeric is a synonym for decimal.                         |  |  |  |  |

# Date and Time Data Type:

| Data Type    | Maximum Size                                                                   | Explanation                             |
|--------------|--------------------------------------------------------------------------------|-----------------------------------------|
| DATE         | Values range from '1000-01-01' to '9999-12-31'.                                | Displayed as 'yyyy-mm-<br>dd'.          |
| DATETIME     | Values range from '1000-01-01<br>00:00:00' to '9999-12-31 23:59:59'.           | Displayed as 'yyyy-mm-<br>dd hh:mm:ss'. |
| TIMESTAMP(m) | Values range from '1970-01-01<br>00:00:01' UTC to '2038-01-19<br>03:14:07' TC. | Displayed as 'YYYY-<br>MM-DD HH:MM:SS'. |
| TIME         | Values range from '-838:59:59' to '838:59:59'.                                 | Displayed as<br>'HH:MM:SS'.             |
| YEAR[(2 4)]  | Year value as 2 digits or 4 digits.                                            |                                         |

| Data Type        | Maximum Size        | Explanation                          |
|------------------|---------------------|--------------------------------------|
| CHAR(size)       | Maximum size of 255 | Where size is the number of          |
|                  | characters.         | characters to store. Fixed-length    |
|                  |                     | strings. Space padded on right to    |
|                  |                     | equal size characters.               |
| VARCHAR(size)    | Maximum size of 255 | Where size is the number of          |
|                  | characters.         | characters to store. Variable-length |
|                  |                     | string.                              |
| TINYTEXT(size)   | Maximum size of 255 | Where size is the number of          |
|                  | characters.         | characters to store.                 |
| TEXT(size)       | Maximum size of     | Where size is the number of          |
|                  | 65,535 characters.  | characters to store.                 |
| MEDIUMTEXT(size) | Maximum size of     | Where size is the number of          |
|                  | 16,777,215          | characters to store.                 |
|                  | characters.         |                                      |
| LONGTEXT(size)   | Maximum size of 4GB | Where size is the number of          |
|                  | or 4,294,967,295    | characters to store.                 |
|                  | characters.         |                                      |
| BINARY(size)     | Maximum size of 255 | Where size is the number of binary   |
|                  | characters.         | characters to store. Fixed-length    |
|                  |                     | strings. Space padded on right to    |
|                  |                     | equal size characters.               |
| VARBINARY(size)  | Maximum size of 255 | Where size is the number of          |
|                  | characters.         | characters to store. Variable-length |
|                  |                     | string.                              |

#### Large Object Data Types (LOB) Data Types:

| Data Type  | Maximum Size                      |
|------------|-----------------------------------|
| TINYBLOB   | Maximum size of 255 bytes.        |
| BLOB(size) | Maximum size of 65,535 bytes.     |
| MEDIUMBLOB | Maximum size of 16,777,215 bytes. |
| LONGTEXT   | Maximum size                      |

# **1.8 CHECK YOUR PROGRESS**

- 1) What is RDBMS?
- 2) What is database?
- 3) Which MySQL version is free to use and open source
- 4) How to shutdown MySQL server

# **1.9 CHECK YOUR PROGRESS: POSSIBLE ANSWERS**

#### 1) A Relational Database Management System (RDBMS) is a software that

- Allow you to implement a database with tables, columns and indexes.
- Guarantees the Referential Integrity between rows of various tables.
- Updates the indexes automatically.
- Interprets an SQL query and combines information from various tables.
- 2) Database is a collection of tables, with related data or in other word it is repository of data.
- 3) MySQL Community Edition
- 4) sudomysqladmin -u root -p shutdown

# Unit 2: Structured Query Language

# **Unit Structure**

- 2.1 Learning Objectives and Outcome
- 2.2 Introduction
- 2.3 What is SQL?
- 2.4 SQL Commands
- 2.5 Check your Progress
- 2.6 Check your Progress: Possible Answers

# 2.1 LEARNING OBJECTIVES AND OUTCOME

After studying this unit student will be able to:

- Understand SQL and SQL syntax used with MySQL
- Concepts of unique key, primary key, foreign key and table constraints.
- How to retrieve and manipulates data from one or more tables through queries
- How to filter data based upon filter conditions

#### Outcome:

- Install, manage and work with MySQL
- Understand and explain the roles RDBMS
- Understand and use of the Structured Query Language (SQL)
- Write DDL statement to Create, modify and delete database/ schema, tables, and indexes
- MySQL datatypes and unique key, primary key, foreign key and table constraints.
- Write DML statement to create, modify and delete tables and Retrieve data from the tables through queries and sub-queries.

# **2.2 INTRODUCTION**

SQL is an open standard language to work similarly with most the databases. SQL consist of three built-in sub-languages: Data definition language (DDL), Data manipulation language (DML) and Data control language (DCL). SQL is a fourth generation language. SQL has many more features and advantages. Let us discuss the SQL in more detail in this chapter.

# 2.3 WHAT IS SQL?

SQL (Structured Query Language) is a programming language used to communicate with a relational database management system. SQL syntax is similar to the English language, which makes it relatively easy to write, read, and interpret. Many RDBMSs use SQL (and variations of SQL) to access the data in tables. For

example, SQLite is a relational database management system. SQLite contains a minimal set of SQL commands (which are the same across all RDBMSs). Other RDBMSs may use other variants.SQL is often pronounced in one of two ways. You can pronounce it by speaking each letter individually like "S-Q-L", or pronounce it using the word "sequel". SQL open standard language. All the relational systems support SQL, thus allowing migration of database from one DBMS to another. This feature is commonly referred to as portability. Although, SQL is portable but SQL syntax may differ slightly depending on which RDBMS you are using.

Some of the important features of SQL are:

- SQL is a non procedural language.
- SQL is open standard language.
- SQL is an English-like language.
- SQL can process a single record as well as sets of records at a time.
- SQL is different from a third generation language
- SQL is a data sub-language consisting of three built-in languages: Data definition language (DDL), Data manipulation language (DML) and Data control language (DCL).
- It insulates the user from the underlying structure and algorithm of databases.

SQL has facilities for defining database views, security, integrity constraints, transaction.

# 2.4SQL COMMANDS

There are three types of built-in SQL commands: Data definition language (DDL), Data manipulation language (DML) and Data control language (DCL). SQL commands are instructions to RDBMS. It is used to communicate with the database. It is also used to perform specific tasks, functions, and queries of data. SQL can perform various operations like create a table, add data to tables, drop the table, modify the table, and set permission for users.

## 2.4.1 DATA DEFINITION LANGUAGE (DDL)

As discussed in the previous section, the basic storage unit of a relational database management system is a database/schema, within database data is organized into tables. Each table has its own primary key. Tables can grow large and have a multitude of columns and records. Data is represented in terms of tuples (rows) in table. Due to a collection of organized set of tables, data can be accessed easily in RDBMS. In RDBMS terminology, database also known as schema.

The Data definition language (DDL) defines a set of commands used in the creation and modification of schema and objects such as tables, indexes, views etc. These commands provide the ability to create, alter and drop these objects. These commands are related to the management and administrations of the databases. Before and after each DDL statement, the current transactions are implicitly committed, that is changes made by these commands are permanently stored in the databases. Let us discuss these commands in more detail:

#### Create a database in MySQL:

There is a difference between a *database server* and a *database*, even though those terms are often used interchangeably. MySQL is a database server, meaning it tracks databases and controls access to them. The database stores the data, and it is the database that applications are trying to access when they interact with MySQL.

| DDL Command | Description                                                                                    |
|-------------|------------------------------------------------------------------------------------------------|
| CREATE      | To create database / objects in the database                                                   |
| ALTER       | To alters the structure of the database                                                        |
| DROP        | To delete database / objects from the database                                                 |
| TRUNCATE    | To remove all records from a table, including all spaces allocated for the records are removed |
| COMMENT     | To add comments to the data dictionary                                                         |
| RENAME      | rename an object                                                                               |

#### List of DDL Statements/Commands:

To create a database, log in to the mysql shell and run the following command, replacing <database-name> with actual name of the database that you want to create:

#### CREATE DATABASE <database-name>;

Example: Create database hrms;

Here, Create database is a command to create a database and hrms is a database name

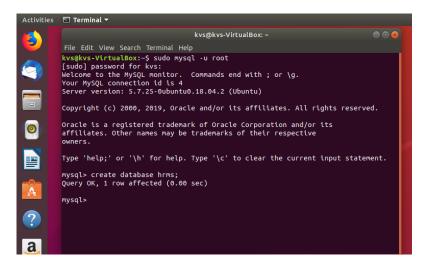

Naming Conventions for MySQL/MariaDB

MySQL database identifiers that you can name include databases, tables, columns, other database objects, and alias. They follow these naming conventions.

- Names must be from 1 to 255 characters long. All other identifier names must be from 1 to 64 characters long.
- Database names can use any character that is allowed in a directory name except for a period, a backward slash (\), or a forward slash (/).
- By default, MySQL encloses column names and table names in quotation marks.
- Table names can use any character that is allowed in a filename except for a period or a forward slash.
- Column names and alias names allow all characters.
- Embedded spaces and other special characters are not permitted unless you enclose the name in quotation marks.
- Embedded quotation marks are not permitted.

- Case sensitivity is set when a server is installed. By default, the names of database objects are case sensitive on UNIX and not case sensitive on Windows.
   For example, the names CUSTOMER and Customer are different on a casesensitive server.
- A name cannot be a reserved word in MySQL unless you enclose the name in quotation marks. See the MySQL documentation for more information about reserved words.
- Database names must be unique. For each user within a database, names of database objects must be unique across all users. For example, if a database contains a department table that User A created, no other user can create a department table in the same database.

**Note:** MySQL does not recognize the notion of schema, so tables are automatically visible to all users with the appropriate privileges. Column names and index names must be unique within a table. For detailed information about naming conventions, see your MySQL documentation.

After the database is created, you can verify its creation by run a query **show databases** to list all databases. The following example shows the query and example output:

#### SHOW databases;

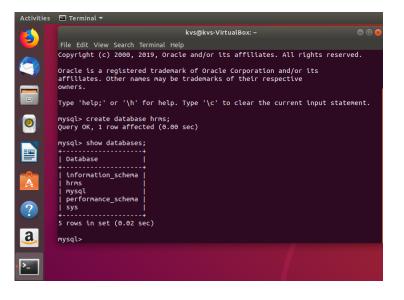

#### Create Table:

The CREATE TABLE statement is used to create a new table in a database.

#### CREATE TABLE <<tablename>> (

| column1 | datatype, |
|---------|-----------|
| column2 | datatype, |
| column3 | datatype, |

. . . .

);

The column parameters specify the names of the columns of the table.

The datatype parameter specifies the type of data the column can hold (e.g. varchar, integer, date, etc.).

#### Rules for creation of table:

- Table name should start with an alphabet.
- In table name, blank spaces and single quotes are not allowed.
- Reserve words of that DBMS cannot be used as table name.
- Proper data types and size should be specified.
- Unique column name should be specified.

**Column Constraints:** NOT NULL, UNIQUE, PRIMARY KEY, CHECK, DEFAULT, REFERENCES

For example,

CREATE TABLE hrms.employees (emp\_id int PRIMARY KEY, emp\_name varchar(15) NOT NULL, job\_name varchar(10), manager\_id int, hire\_date date, salary decimal(10,2), commission float(7,2), dep\_id int);

The command above creates a table. Primary key constraint (Discussed in data integrity section od chapter-1) ensures that emp\_id is not null and unique (both are the properties of primary key). Varchar basically is variable length character type

subject to a maximum specified in the declarations. We will use them at most of the places.

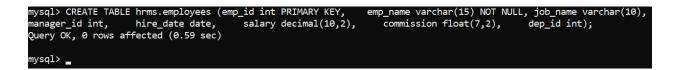

#### To view Structure of table:

Query for view/describe table structure as follows:

#### Desc <databasename>.<tablename>;

Example,

Desc hrms.employee;

| Field       | Туре          | Null | Key | Default | Extra |
|-------------|---------------|------|-----|---------|-------|
| emp_id      | int(11)       | NO   | PRI | NULL    |       |
| emp_name    | varchar(15)   | NO   |     | NULL    |       |
| job_name    | varchar(10)   | YES  |     | NULL    |       |
| manager_id  | int(11)       | YES  |     | NULL    |       |
| hire_date   | date          | YES  |     | NULL    |       |
| salary      | decimal(10,2) | YES  |     | NULL    |       |
| commission  | float(7,2)    | YES  |     | NULL    |       |
| dep_id      | int(11)       | YES  |     | NULL    |       |
| 4           |               | +    | +   | +       | ++    |
| rows in set | (0.05 sec)    |      |     |         |       |

Similarly, create another table department in hrmsdatabase :

CREATE TABLE hrms.department ( dep\_id int, dep\_name varchar(20), dep\_location varchar(15));

**ALTER TABLE:** This SQL statement is used for modification of existing structure of the table in the following situation:

- When a new column is to be added to the table structure.
- When the existing column definition has to be changed, i.e., changing the width of the data type or the data type itself.
- When integrity constraints have to be included or dropped.
- When a constraint has to be enabled or disabled.

#### Following are various syntax of it.

ALTER TABLE ADD (<column name><data type>...);

ALTER TABLE MODIFY (<column name><data type>...);

ALTER TABLE ADD CONSTRAINT <constraint name> (field name);

ALTER TABLE DROP<constraint name>;

ALTER TABLE ENABLE/DISABLE <constraint name>;

The structure of department table is:

| mysql> desc depa                            | artment;                              |      |     |                       |
|---------------------------------------------|---------------------------------------|------|-----|-----------------------|
| Field                                       | Туре                                  | Null | Key | Default               |
| dep_id<br>  dep_name<br>  dep_location<br>+ | int(11)<br>varchar(20)<br>varchar(15) |      |     | 0  <br>NULL  <br>NULL |

Now, if we want to make primary key to dep\_id then,

Alter table hrms.department Add constraint Primary Key (dep\_id);

```
mysql> Alter table hrms.department Add constraint Primary Key (dep_id);
Query OK, 0 rows affected (0.56 sec)
Records: 0 Duplicates: 0 Warnings: 0
mysql> _
```

After executing above command the structure of department table changed as:

| mysql> desc depa | artment;                              |                  |     |              | L |
|------------------|---------------------------------------|------------------|-----|--------------|---|
| Field            |                                       |                  |     | Default      | • |
| dep_location     | int(11)<br>varchar(20)<br>varchar(15) | NO<br>YES<br>YES | PRI | NULL<br>NULL |   |
| +++++++          |                                       |                  |     |              |   |

#### **DROP TABLE:**

When an existing table is not required for further use, it is always better to remove it from the database. To delete the existing table from the database the following command is used.

DROP TABLE ;

Drop table hrms.department;

```
mysql> Drop table hrms.department;
Query OK, 0 rows affected (0.11 sec)
```

#### 2.4.2 DATA MANIPULATION LANGUAGE

Data manipulation language (DML) defines a set of commands that are used to query and modify data within existing database tables. In this case commit is not implicit that is changes are not permanent till explicitly committed. DML statements consist of SELECT, INSERT, UPDATE and DELETE statements

| List of DML | Statements/Commands: |
|-------------|----------------------|
|-------------|----------------------|

| DML Command | Description                                     |
|-------------|-------------------------------------------------|
| SELECT      | To retrieve data from the a database            |
| INSERT      | To insert data into a table                     |
| DELETE      | To deletes all or specific records from a table |
| UPDATE      | To updates existing data within a table         |

#### **INSERT INTO Statement:**

This SQL statement is used for inserting data into existing table.

This statement used in the following situation:

- Values can be inserted for all columns or for the selected columns.
- Values can be given through sub query.
- In place of values parameter substitution can also be used with insert.

• If data is not available for all the columns, then the column list must be included following the table name.

INSERT INTO <tablename>(column1, column2, column3,...columnN) VALUES (value1, value2, value3,...valueN);

For example, insert data into employee table

mysql> Insert into hrms.employees -> Values(66928,'Vijay','MANAGER',68319,'1991-11-11',6000.00,400.00,1001); Query OK, 1 row affected (0.05 sec) OR

mysql> Insert into hrms.employees (emp\_id, emp\_name, job\_name, manager\_id, hire\_date,salary,commission,dep\_id) -> Values(66928,'Vijay','MANAGER',68319,'1991-11-11',6000.00,400.00,1001); Query OK, 1 row affected (0.05 sec)

If you want to insert some fields than you must have to specify filed list.

mysql> Insert into hrms.employees (emp\_id, emp\_name, job\_name, hire\_date,salary,dep\_id)
 -> Values(68319,'Rajesh','RESIDENT','1991-11-11',60000.00,1001);
Query OK, 1 row affected (0.06 sec)

Finally, table contains following records

| emp_id   emp_name   job_n<br>+ | name   manager_id | hire_date<br>-+ | salary  | commission<br>+ | dep_id  <br>++ |
|--------------------------------|-------------------|-----------------|---------|-----------------|----------------|
|                                |                   |                 |         |                 |                |
| 66928   Vijay   MANAG          |                   | 1991-11-11      |         | 400.00          | 1001           |
| 68319   Rajesh   PRESI         | IDENT   NULL      | 1991-11-11      | 6000.00 | NULL            | 1001           |

#### Populate one table using another table

You can populate the data into a table through the select statement over another table; provided the other table has a set of fields, which are required to populate the first table.

#### Here is the syntax:

INSERT INTO first\_<tablename> [(column1, column2, ... columnN)] SELECT column1, column2, ...columnN

FROM second\_<tablename> [WHERE condition];

#### **UPDATE Statement:**

The SQL UPDATE Query is used to update the existing records in a table. You can use the WHERE clause with the UPDATE query to update the selected rows, otherwise all the rows would be affected.

UPDATE <<tablename>> SET column1 = value1, column2 = value2..., columnN = valueN**WHERE** [condition];

The following query will update the salary for a employee whose emp\_id is 68319 in the table.

```
mysql> Update hrms.employees SET salary = 70000.00 Where emp_id = 68319;
Query OK, 1 row affected (0.06 sec)
Rows matched: 1 Changed: 1 Warnings: 0
```

Now,

| mysql> select * from hrms.employees; |          |                      |            |                          |        |                |              |
|--------------------------------------|----------|----------------------|------------|--------------------------|--------|----------------|--------------|
| emp_id                               | emp_name | job_name             | manager_id | hire_date                | salary | commission     | dep_id       |
| 66928  <br>  68319                   | <b>·</b> | MANAGER<br>PRESIDENT |            | 1991-11-11<br>1991-11-11 |        | 400.00<br>NULL | 1001<br>1001 |
| 2 rows in s                          | +++++++  |                      |            |                          |        |                |              |

#### **DELETE Statement:**

The SQL DELETE Query is used to delete the existing records from a table. You can use the WHERE clause with a DELETE query to delete the selected rows, otherwise all the records would be deleted.

The basic syntax of the DELETE queries with the WHERE clause is as follows:

DELETE FROM <tablename> WHERE [condition];

You can combine N number of conditions using AND or OR operators.

|            | mysql> Delete from hrms.employees Where emp_id = 66928;<br>Query OK, 1 row affected (0.05 sec) |          |            |           |        |            |        |  |  |
|------------|------------------------------------------------------------------------------------------------|----------|------------|-----------|--------|------------|--------|--|--|
| mysql> sel | mysql> select * from hrms.employees;                                                           |          |            |           |        |            |        |  |  |
| emp_id     | emp_name                                                                                       | job_name | manager_id | hire_date | salary | commission | dep_id |  |  |
| 68319      | 68319   Rajesh   PRESIDENT   NULL   1991-11-11   70000.00   NULL   100                         |          |            |           |        |            |        |  |  |
| 1 row in s | ++++++                                                                                         |          |            |           |        |            |        |  |  |

#### SQL Operators:

With the SQL statement you also use operators. An operator used with WHRE clause to perform operation(s) in SQL, e.g. comparisons and arithmetic operators.

#### SQL Operators are:

#### Arithmetic Operators:

| Operators | Meaning                     |
|-----------|-----------------------------|
| +         | Addition (E.g. a + b)       |
| -         | Subtraction (E.g. a - b)    |
| *         | Multiplication (E.g. a * b) |
| /         | Division (E.g. a / b)       |
| %         | Modulus (E.g. a % b)        |

#### Comparison operators:

| Operators                              | Meaning                             |
|----------------------------------------|-------------------------------------|
| =                                      | equal to (E.g. a = b)               |
| != not equal to (E.g. a !=b or a <> b) |                                     |
| <>                                     |                                     |
| >                                      | greater than (E.g. a > b)           |
| >                                      | less than (E.g. a < b)              |
| >=                                     | greater than or equal (E.g. a >= b) |
| <=                                     | (less than or equal (E.g. a <= b)   |

For example, employee tables contains following data

| +                                 | +                    | +              | +                        | +                   | +                | ++           |
|-----------------------------------|----------------------|----------------|--------------------------|---------------------|------------------|--------------|
| emp_id   emp_name                 | job_name             | manager_id     | hire_date                | salary              | commission       | dep_id       |
| 66926   Kamal<br>  66928   Vijav  | MANAGER              | 68320<br>68319 | 2000-01-01               | 8000.00<br>6000.00  | 800.00           | 1001         |
| 66929   Vijay                     | CLERK                | 68319          | 2002-10-01               | 5000.00             | 400.00<br>600.00 | 1001<br>1001 |
| 66930   Ajay<br>   68319   Rajesh | CLERK<br>  PRESIDENT | 68320<br>NULL  | 2002-10-01<br>1991-11-11 | 5000.00<br>70000.00 | 200.00<br>NULL   | 1002<br>1001 |
| +                                 | +                    |                |                          | +                   |                  | +            |

Now we want summation of salary and commission then,

| mysql> select salary + commission as | "Total Earning" | from employees; |  |
|--------------------------------------|-----------------|-----------------|--|
| Total Earning                        |                 |                 |  |
| ++                                   |                 |                 |  |
| 8800.00                              |                 |                 |  |
| 7600.00                              |                 |                 |  |
| 6400.00                              |                 |                 |  |
| 5600.00                              |                 |                 |  |
| 5200.00                              |                 |                 |  |
| NULL NULL                            |                 | _               |  |
| ++                                   |                 |                 |  |
| 6 rows in set (0.02 sec)             |                 |                 |  |

Now if you want to calculate 20% income tax on salary then

| mysql> select emp_id | , emp_name, (salary * 20 / 100) as "Income Tax" from employees; |
|----------------------|-----------------------------------------------------------------|
| +                    | ++                                                              |
| emp id   emp name    | Income Tax                                                      |
| ++                   | ++                                                              |
| 66926   Kamal        | 1600.000000                                                     |
| 66927   Amar         | 1400.000000                                                     |
| 66928   Vijav        | 1200.000000                                                     |
| 66929   Vijay        | 1000.000000                                                     |
| 66930   Ajay         | 1000.000000                                                     |
| 68319   Rajesh       | 14000.000000                                                    |
| ++                   |                                                                 |
|                      |                                                                 |
| 6 rows in set (0.00  | sec)                                                            |

#### Logical and other operators:

| Operators                                                                                               | Meaning                                                                                                    |  |  |  |  |  |
|----------------------------------------------------------------------------------------------------|----------------------------------------------------------------------------------------------------|--|--|--|--|--|
| ALL                                                                                                    | This operator is used to compare a value to all values in another value set.                                                  |  |  |  |  |  |
| AND         AND – This operator allows the existence of multiple of in an SQL statement's WHERE clause. |                                                                                                    |  |  |  |  |  |
| ANY                                                                                                    | ANY - This operator is used to compare a value to any applicable value in the list as per the condition                       |  |  |  |  |  |
| BETWEEN                                                                                                 | This operator is used to search for values that are within a set<br>of values, given the minimum value and the maximum value. |  |  |  |  |  |
| EXISTS                                                                                                  | This operator is used to search for the presence of a row in a specified table that meets a certain criterion.                |  |  |  |  |  |

| IN           | This operator is used to compare a value to a list of literal   |  |  |  |  |  |  |  |  |
|--------------|-----------------------------------------------------------------|--|--|--|--|--|--|--|--|
|              | alues that have been specified.                                 |  |  |  |  |  |  |  |  |
|              |                                                                 |  |  |  |  |  |  |  |  |
| LIKE         | This operator is used to compare a value to similar va          |  |  |  |  |  |  |  |  |
|              | using wildcard operators.is used to compare a value to a list c |  |  |  |  |  |  |  |  |
|              | teral values that have been specified.                          |  |  |  |  |  |  |  |  |
|              |                                                                 |  |  |  |  |  |  |  |  |
| NOT          | This operator reverses the meaning of the logical operator with |  |  |  |  |  |  |  |  |
|              | which it is used. Eg: NOT                                       |  |  |  |  |  |  |  |  |
|              |                                                                 |  |  |  |  |  |  |  |  |
| NOT BETWEEN, | This is a negate operator                                       |  |  |  |  |  |  |  |  |
| NOT IN, etc. |                                                                 |  |  |  |  |  |  |  |  |
|              |                                                                 |  |  |  |  |  |  |  |  |
| OR           | This operator is used to combine multiple conditions in an SQL  |  |  |  |  |  |  |  |  |
|              | statement's WHERE clause                                        |  |  |  |  |  |  |  |  |
|              |                                                                 |  |  |  |  |  |  |  |  |
| IS NULL      | This operator is used to compare a value with a NULL value      |  |  |  |  |  |  |  |  |
|              |                                                                 |  |  |  |  |  |  |  |  |
| UNIQUE       | This operator searches every row of a specified table for       |  |  |  |  |  |  |  |  |
|              | uniqueness (no dunlicatos)                                      |  |  |  |  |  |  |  |  |
|              | uniqueness (no duplicates).                                     |  |  |  |  |  |  |  |  |
|              |                                                                 |  |  |  |  |  |  |  |  |

#### **SELECT Statement:**

The SELECT statement is used for retrieving information from the databases tables. It can be used with many clauses.

Note: Discuss the other SQL operators in with more detail later in this chapter.

#### Simple SELECT statement:

#### SELECT \* FROM<tablename>;

Here, \* means all fields. To fetch all the fields available in the field, then you can use \*

| m | mysql> select * from hrms.employees; |          |           |            |            |          |            |        |  |
|---|--------------------------------------|----------|-----------|------------|------------|----------|------------|--------|--|
| i | emp_id                               | emp_name | job_name  | manager_id | hire_date  | salary   | commission | dep_id |  |
| l | 68319                                | Rajesh   | PRESIDENT | NULL       | 1991-11-11 | 70000.00 | NULL       | 1001   |  |
| 1 | +                                    |          |           |            |            |          |            |        |  |

#### SELECT column1, column2....columnN FROM <tablename>;

Here, column1, column2... are the fields of a table whose values you want to fetch

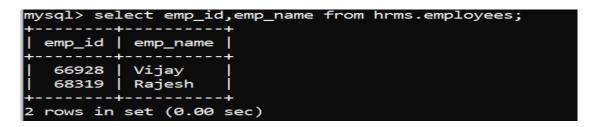

#### SELECT DISTINCT:

The DISTINCT keyword is used in conjunction with the SELECT statement to eliminate all the duplicate records and fetching only unique records

SELECT DISTINCT column1, column2, ....columnN FROM <tablename>;

| <pre>mysql&gt; select DISTINCT emp_name from hrms.employees;</pre> |     |
|--------------------------------------------------------------------|-----|
| ++                                                                 |     |
| emp_name                                                           |     |
| ++                                                                 | j i |
| Vijay                                                              |     |
| Rajesh                                                             |     |
| ++                                                                 |     |

#### **SELECT with WHERE clause:**

WHERE clause is used to specify a condition while fetching the data from a single table or by joining with multiple tables. You should use the WHERE clause to filter the records and fetching only the necessary records.

The WHERE clause is also used with INSERT, UPDATE and DELETE statements.

SELECT column1, column2....columnN FROM<tablename> WHERE [condition];

| mysql> sel | lect * from  | hrms.employe | ees where emp | _id = 68319; |          |            |        |
|------------|--------------|--------------|---------------|--------------|----------|------------|--------|
| emp_id     | emp_name     | job_name     | manager_id    | hire_date    | salary   | commission | dep_id |
| 68319      | Rajesh       | PRESIDENT    | NULL          | 1991-11-11   | 70000.00 | NULL       | 1001   |
| 1 row in s | set (0.00 se | ≥c)          |               |              |          |            | +      |

| mysql> select * from             | hrms.employ        | yees where emp | o_name= 'vijay             | /';    |            |                  |
|----------------------------------|--------------------|----------------|----------------------------|--------|------------|------------------|
| emp_id   emp_name                | job_name           | manager_id     | hire_date                  | salary | commission | dep_id           |
| 66928   Vijay<br>  66929   Vijay | MANAGER<br>  CLERK |                | 1991-11-11<br>  2002-10-01 |        |            | 1001  <br>  1001 |
| 2 rows in set (0.01              | sec)               |                |                            |        |            |                  |

**SELECT** with WHERE clause and logical operators:

# SELECT column1, column2....columnN FROM <tablename> WHERE CONDITION-1 {AND|OR} CONDITION-2;

The AND & OR operators are used to combine multiple conditions to narrow result data in SQL statement. These two operators are called as the conjunctive operators.

Consider the employees table having the following records:

The AND operator allows the existence of multiple conditions with WHERE clause.

Following is an example, which would fetch the all the fileds from the employee table, where the salary is greater than 6000 and the department id (dept\_id) is equals to 1001

| emp_id         | emp_name        | job <b>_</b> name      | <br>hire_date            | salary | commission | dep_id       |
|----------------|-----------------|------------------------|--------------------------|--------|------------|--------------|
| 66926<br>68319 | Kamal<br>Rajesh | MANAGER<br>  PRESIDENT | 2000-01-01<br>1991-11-11 |        |            | 1001<br>1001 |

The following example has a query, which would fetch the all fields from the employees table, where the department id (dept\_id) is equals to 1001 OR the salary is greater than 6000

| emp_id | emp_name | +<br>  job_name | +id<br>  manager_id | hire_date  | <br>  salary | commission | dep_id |
|--------|----------|-----------------|---------------------|------------|--------------|------------|--------|
| 66926  | Kamal    | MANAGER         | 68320               | 2000-01-01 | 8000.00      | 800.00     | 1001   |
| 66928  | Vijay    | MANAGER         | 68319               | 1991-11-11 | 6000.00      | 400.00     | 1001   |
| 66929  | Vijay    | CLERK           | 68319               | 2002-10-01 | 5000.00      | 600.00     | 1001   |
| 68319  | Rajesh   | PRESIDENT       | NULL                | 1991-11-11 | 70000.00     | NULL       | 1001   |

SELECT with WHERE IN clause:

SELECT column1, column2....columnN FROM<tablename> WHERE column\_name IN (val-1, val-2,...val-N);

The following example has a query, which would fetch the record of employees who are the part of the department (1001, 1003)

| emp_id       emp_name       job_name       manager_id       hire_date       salary       commission       dep_id         66926       Kamal       MANAGER       68320       2000-01-01       8000.00       800.00       1001         66927       Amar       SALESMAN       68326       2000-02-10       7000.00       600.00       1003         66928       Vijay       MANAGER       68319       1991-11-11       6000.00       400.00       1001         66929       Vijay       CLERK       68319       2002-10-01       5000.00       600.00       1001         68319       Rajesh       PRESIDENT       NULL       1991-11-11       70000.00       NULL       1001 | mysql> se               | lect * from            | hrms.employe                 | ees Where dep           | _id IN (1001,:                         | 1003);                        |                            |                      |
|----------------------------------------------------------------------------------------------------|-------------------------|------------------------|------------------------------|-------------------------|----------------------------------------|-------------------------------|----------------------------|----------------------|
| 66927         Amar         SALESMAN         68326         2000-02-10         7000.00         600.00         1003           66928         Vijay         MANAGER         68319         1991-11-11         6000.00         400.00         1001           66929         Vijay         CLERK         68319         2002-10-01         5000.00         600.00         1001                                                                                                    | emp_id                  | emp_name               | job_name                     | manager_id              | hire_date                              | salary                        | commission                 | dep_id               |
|                                                                                                    | 66927<br>66928<br>66929 | Amar<br>Vijay<br>Vijay | SALESMAN<br>MANAGER<br>CLERK | 68326<br>68319<br>68319 | 2000-02-10<br>1991-11-11<br>2002-10-01 | 7000.00<br>6000.00<br>5000.00 | 600.00<br>400.00<br>600.00 | 1003<br>1001<br>1001 |

#### LIKE clause:

SELECT column1, column2....columnN FROM<tablename> WHERE column\_name LIKE { PATTERN };

The **LIKE** clause is used to compare a value to similar values using wildcard operators. There are two wildcards used in conjunction with the LIKE operator.

- The percent sign (%)
- The underscore (\_)

The percent sign represents zero, one or multiple characters. The underscore represents a single number or character. These symbols can be used in combinations.

#### Syntax of % and \_ is as follows

SELECT FROM <tablename>WHERE column LIKE 'XXXX%'

SELECT FROM <tablename>WHERE column LIKE '%XXXX%'

SELECT FROM <tablename>WHERE column LIKE 'XXXX\_'

SELECT FROM <tablename> WHERE column LIKE '\_XXXX'

SELECT FROM <tablename> WHERE column LIKE '\_XXXX\_'

| mysql> seled             | ct * from  | hrms.employ      | vees Where emp | _name like '_            | _ijay'; |                  |                |
|--------------------------|------------|------------------|----------------|--------------------------|---------|------------------|----------------|
| emp_id   @               | emp_name   | job_name         | manager_id     | hire_date                | salary  | commission       | dep_id         |
| 66928   \<br>  66929   \ |            | MANAGER<br>CLERK |                | 1991-11-11<br>2002-10-01 |         | 400.00<br>600.00 | 1001  <br>1001 |
| 2 rows in se             | et (0.00 s | ec)              |                |                          |         |                  |                |

#### **ORDER BY clause:**

The ORDER BY clause is used to sort the data in ascending or descending order, based on one or more columns. Most of databases sort the query results in an ascending order by default.

# SELECT column1, column2....columnN FROM<tablename> WHERE CONDITION ORDER BY column\_name {ASC|DESC};

The following example display all the record in ascending order of employee name of employees table

| emp_id | emp_name | +<br>  job_name | manager_id | +<br>hire_date | salary   | commission | +<br>dep_id |
|--------|----------|-----------------|------------|----------------|----------|------------|-------------|
| 66930  | Ajay     | CLERK           | 68320      | 2002-10-01     | 5000.00  | 200.00     | 1002        |
| 66927  | Amar     | SALESMAN        | 68326      | 2000-02-10     | 7000.00  | 600.00     | 1003        |
| 66926  | Kamal    | MANAGER         | 68320      | 2000-01-01     | 8000.00  | 800.00     | 1001        |
| 68319  | Rajesh   | PRESIDENT       | NULL       | 1991-11-11     | 70000.00 | NULL       | 1001        |
| 66928  | Vijay    | MANAGER         | 68319      | 1991-11-11     | 6000.00  | 400.00     | 1001        |
| 66929  | Vijay    | CLERK           | 68319      | 2002-10-01     | 5000.00  | 600.00     | 1001        |

The following query display all the record in descending order of employee name of employees table

| emp_id | emp_name | job_name  | manager_id | hire_date  | salary   | commission | dep_id |
|--------|----------|-----------|------------|------------|----------|------------|--------|
| 66928  | Vijay    | MANAGER   | 68319      | 1991-11-11 | 6000.00  | 400.00     | 1001   |
| 66929  | Vijay    | CLERK     | 68319      | 2002-10-01 | 5000.00  | 600.00     | 1001   |
| 68319  | Rajesh   | PRESIDENT | NULL       | 1991-11-11 | 70000.00 | NULL       | 1001   |
| 66926  | Kamal    | MANAGER   | 68320      | 2000-01-01 | 8000.00  | 800.00     | 1001   |
| 66927  | Amar     | SALESMAN  | 68326      | 2000-02-10 | 7000.00  | 600.00     | 1003   |
| 66930  | Ajay     | CLERK     | 68320      | 2002-10-01 | 5000.00  | 200.00     | 1002   |

#### **GROUP BY clause:**

GROUP BY clause is used in association with the SELECT statement to arrange identical data into groups. This GROUP BY clause follows the WHERE clause in a SELECT statement and precedes the ORDER BY clause.

SELECT SUM(column\_name) FROM <tablename> WHERE CONDITION GROUP BY column\_name;

For example, if you want to know the total salary pay to department then the GROUP BY query would be as follows

|                          | lect dep_id,sum(salary)            | from hrms.employees | group by dep_id order | by dep_id; |
|--------------------------|------------------------------------|---------------------|-----------------------|------------|
| dep_id                   | sum(salary)                        |                     |                       |            |
| 1001<br>  1002<br>  1003 | 89000.00  <br>5000.00  <br>7000.00 |                     |                       |            |
|                          | ++<br>set (0.00 sec)               |                     |                       |            |

#### **HAVING Clause:**

The HAVING Clause enables you to specify conditions that filter which group results appear in the results.

The WHERE clause places conditions on the selected columns, whereas the HAVING clause places conditions on groups created by the GROUP BY clause.

SELECT COUNT(column\_name) FROM <tablename> WHERE CONDITION; SQL HAVING Clause

SELECT SUM(column\_name) FROM <tablename> WHERE CONDITION GROUP BY column\_name HAVING (arithematic function condition);

Following is an example, which would display total no of employees are working in it

|                              | ep_id, count(dep_id) as 'Total Employee in Departmen<br>dep_id having count(dep_id) ; | t' from | hrms.employees |
|------------------------------|---------------------------------------------------------------------------------------|---------|----------------|
| dep_id   Total               | l Employee in Department                                                              |         |                |
| 1001  <br>  1002  <br>  1003 | 4  <br>1  <br>1                                                                       |         |                |
|                              | +<br>0.00 sec)                                                                        |         |                |

# **2.5 CHECK YOUR PROGRESS**

- 1) What is SQL?
- 2) What are the usages of SQL?
- 3) Create a department tables table in hrms with following fields
- 4) In department table declare dep\_id as primary key

- 5) What is the difference between DELETE and TRUNCATE statement in SQL?
- 6) What are the advantages of SQL?

## 2.6 CHECK YOUR PROGRESS: POSSIBLE ANSWERS

- SQL stands for the Structured Query Language. SQL is a open standard query language used for maintaining the relational database and perform many different operations, like data manipulation on tables. It is a database language used for database creation, deletion, fetching rows and modifying rows, etc. sometimes it is pronounced as 'sequel.'
- 2) Usages of SQL:

SQL performs following operation on database

- o execute queries against a database
- o retrieve data from a database
- o inserts, updates and/or delete records from a database
- o create new databases
- o create new tables, views etc. in a database
- Perform complex operations on the database.
- 3) Create a department tables :

Create table hrms.department (dep\_id int, dep\_name varchar(20), dep\_location varchar(20));

- 4) Alter table hrms.department Add Add constraint Primary Key (dep\_id);
- 5) DELETE is a DML statement while TRUNCATE is DDL statement.

In DELETE we can user WHERE clause while in TRUNCATE we cannot use WHERE clause.

DELETE statement use to delete one or more row from table While in TRUNCATE remove all rows from table.

#### DELETE is slower then TRUNCATE

You can rollback/undo data after using DELETED statement while rollback is not possible after using TRUNCATE

- 6) Advantages of SQL:
  - A standard for database query languages
  - Easy to learn
  - Portability
  - SQL standard exists
  - Both interactive and embedded access
  - Can be used by specialist and non-specialist

# 3

# Unit 3: SQL Sub Languages

# **Unit Structure**

- 3.1 Learning Objectives and outcome
- 3.2 Introduction
- 3.3 SQL Sub Languages
- 3.4 MySQL Functions
- 3.5 Check your Progress
- 3.6 Check your Progress: Possible Answers

# **3.1 LEARNING OBJECTIVES AND OUTCOME**

After studying this unit student will be able to:

- How to retrieve and manipulates data from one or more tables through queries and sub-queries
- How to Grant and Revoke privileges on database objects
- Built-in MySQL functions

Outcome:

- Write DCL statement to undo work or permanently save work to database.
- Control Transactions
- Write DML statement to create, modify and delete tables and Retrieve data from the tables through queries and sub-queries
- Work with MySQL built-in functions.

# **3.2 INTRODUCTION**

SQL open standard language to work similarly with most the databases. SQL consist of three built-in sub-languages: Data definition language (DDL), Data manipulation language (DML) and Data control language (DCL). SQL is a fourth generation language. Sometimes we need to generate a result by combining two or more tables. In this condition join and sub-queries help us. DCL commands are used to establish user access to the database. SQL commands directly affect the base tables, which contain the raw data, or they may affect database view, which has been created. TCL commands can only use with DML commands like INSERT, DELETE and UPDATE only. Sometimes Transaction Control Language (TCL) is consideras fourth type of SQL command.

# 3.3SQL SUB LANGUAGES

# 3.3.1 DATA CONTROL LANGUAGE(DCL)

DCL commands are used to establish user access to the database. SQL commands directly affect the base tables, which contain the raw data, or they may affect

database view, which has been created. DCL commands are used to grant and take back authority from any database user.

There are two DCL commands:

- Grant
- Revoke

#### **Grant Statement:**

GRANT SELECT, UPDATE... ON <tablename>|<database>.\* TO <someuser>, <anotheruser>;

For example,

Grant Select, Update, Delete ON hrms.employees To hrmanager

#### **Revoke Statement:**

It is used to take back permissions from the user.

REVOKE SELECT, UPDATE,... ON <tablename>|<database>.\* TO <someuser>, <anotheruser>;

For example,

Revoke Select, Update, Delete ON hrms.employees To hrmanager

## 3.3.2 TRANSACTION CONTROL LANGUAGE (TCL)

TCL commands can only use with DML commands like INSERT, DELETE and UPDATE, While DCL command's operations are automatically committed in the database that's why they cannot be used while creating tables or dropping them.

#### What is Transaction?

A transaction is a unit of work that is performed with a database. Transactions are units or sequences of work accomplished in a logical order, whether in a manual fashion by a user or automatically by application program. For example, if you are creating a record or updating a record or deleting a record from the table, then you are performing a transaction on that table. It is important to control these transactions to ensure the data integrity and to handle database errors.

| TCL Statement     | Description                                                                        |
|-------------------|------------------------------------------------------------------------------------|
| COMMIT            | to save the changes parentally in database                                         |
| ROLLBACK          | to roll back the changes                                                           |
| SAVEPOINT         | creates points within the groups of transactions in which to ROLLBACK.             |
| SET TRANSACTION   | Places a name on a transaction                                                     |
| RELEASE SAVEPOINT | The RELEASE SAVEPOINT command is used to remove a SAVEPOINT that you have created. |

Transaction Control Language statements/commands (TCL) are:

#### **COMMIT Statement:**

The COMMIT command is the transactional command used to save changes made by a transaction to the database. By default in MySQL, data are saved permanently, that means autocommit is always true.

Syntax of commit statement is as follows:

Mysql> COMMIT;

For examples, employees table contains following data

| nysq1> se.<br>+ | lect * †rom             | hrms.employe | ees order by e | emp_name desc<br>+ | ;<br>+   | +          | +      |
|-----------------|-------------------------|--------------|----------------|--------------------|----------|------------|--------|
| emp_id          | emp_name                | job_name     | manager_id     | hire_date          | salary   | commission | dep_id |
| 66928           | Vijay                   | MANAGER      | 68319          | 1991-11-11         | 6000.00  | 400.00     | 1001   |
| 66929           | Vijay                   | CLERK        | 68319          | 2002-10-01         | 5000.00  | 600.00     | 1001   |
| 68319           | Rajesh                  | PRESIDENT    | NULL           | 1991-11-11         | 70000.00 | NULL       | 1001   |
| 66926           | Kamal                   | MANAGER      | 68320          | 2000-01-01         | 8000.00  | 800.00     | 1001   |
| 66927           | Amar                    | SALESMAN     | 68326          | 2000-02-10         | 7000.00  | 600.00     | 1003   |
| 66930           | Ajay                    | CLERK        | 68320          | 2002-10-01         | 5000.00  | 200.00     | 1002   |
| +               | Ajay<br><br>set (0.00 s |              | 68320<br>+     | 2002-10-01<br>+    |          |            | 1<br>  |

Following is an example which would insert records into the table and then COMMIT the changes in the database.

Mysql> Insert into employees values (66931,'Ramesh','CLERK',68320,'2003-05-05',3000.00,000.00,1002);

Mysql> Commit;

```
MariaDB [hrms]> insert into employees values(66931,'Ramesh','CLERK',68320,'2003-05-05',3000.00,000.00,1002);
Query OK, 1 row affected (0.02 sec)
MariaDB [hrms]> commit;
Query OK, 0 rows affected (0.00 sec)
```

Thus, the new row would be inserted and the SELECT statement would produce the following result.

| <pre>MariaDB [hrms]&gt; select * from employees;</pre>      |                                                                         |                                                                                    |                                                            |                                                                                                |                                                                            |                                                                |                                                                  |
|-------------------------------------------------------------|-------------------------------------------------------------------------|------------------------------------------------------------------------------------|------------------------------------------------------------|------------------------------------------------------------------------------------------------|----------------------------------------------------------------------------|----------------------------------------------------------------|------------------------------------------------------------------|
| emp_id                                                      | emp_name                                                                | job_name                                                                           | manager_id                                                 | hire_date                                                                                      | salary                                                                     | commission                                                     | dep_id                                                           |
| 66926<br>66927<br>66928<br>66929<br>66930<br>68319<br>66931 | Kamal<br>  Amar<br>  Vijay<br>  Vijay<br>  Ajay<br>  Rajesh<br>  Ramesh | MANAGER<br>  SALESMAN<br>  MANAGER<br>  CLERK<br>  CLERK<br>  PRESIDENT<br>  CLERK | 68320<br>68326<br>68319<br>68319<br>68320<br>NULL<br>68320 | 2000-01-01<br>2000-02-10<br>1991-11-11<br>2002-10-01<br>2002-10-01<br>1991-11-11<br>2003-05-05 | 8000.00<br>7000.00<br>6000.00<br>5000.00<br>5000.00<br>70000.00<br>3000.00 | 800.00<br>600.00<br>400.00<br>600.00<br>200.00<br>NULL<br>0.00 | 1001  <br>1003  <br>1001  <br>1001  <br>1002  <br>1001  <br>1002 |
|                                                             |                                                                         |                                                                                    |                                                            |                                                                                                |                                                                            |                                                                |                                                                  |

#### **ROLLBACK Statement:**

Syntax of commit statement is as follows:

Mysql> ROLLBACK;

The ROLLBACK command is the transactional command used to undo transactions that have not already been saved to the database. This command can only be used to undo transactions since the last COMMIT or ROLLBACK command was issued.

Following is an example, which would delete records from the table which have the emp\_id = 66931

| MariaDB [hrms]> delete from employees where emp_id = 66931;<br>Query OK, 1 row affected (0.03 sec)<br>MariaDB [hrms]> select * from employees; |                                                             |                                                               |                                                   |                                                                                  |                                                                 |                                                        |                                                        |
|----------------------------------------------------------------------------------------------------|-------------------------------------------------------------|---------------------------------------------------------------|---------------------------------------------------|----------------------------------------------------------------------------------|-----------------------------------------------------------------|--------------------------------------------------------|--------------------------------------------------------|
| emp_id                                                                                                    | emp_name                                                    | job_name                                                      | manager_id                                        | hire_date                                                                        | salary                                                          | commission                                             | dep_id                                                 |
| 66926<br>  66927<br>  66928<br>  66929<br>  66930<br>  68319                                                                                   | Kamal<br>  Amar<br>  Vijay<br>  Vijay<br>  Ajay<br>  Rajesh | MANAGER<br>SALESMAN<br>MANAGER<br>CLERK<br>CLERK<br>PRESIDENT | 68320<br>68326<br>68319<br>68319<br>68320<br>NULL | 2000-01-01<br>2000-02-10<br>1991-11-11<br>2002-10-01<br>2002-10-01<br>1991-11-11 | 8000.00<br>7000.00<br>6000.00<br>5000.00<br>5000.00<br>70000.00 | 800.00<br>600.00<br>400.00<br>600.00<br>200.00<br>NULL | 1001  <br>1003  <br>1001  <br>1001  <br>1002  <br>1001 |
| 6 rows in set (0.00 sec)                                                                                                    |                                                             |                                                               |                                                   |                                                                                  |                                                                 |                                                        |                                                        |

It deletes a record, now we execute ROLLBACK command then it will undo changes in the database.

| ∕ariaD                                        | MariaDB [hrms]> select * from employees; |                                                                         |                                                                        |                                                            |                                                                                                |                                                                            |                                                                |                                                                  |
|-----------------------------------------------|------------------------------------------|-------------------------------------------------------------------------|------------------------------------------------------------------------|------------------------------------------------------------|------------------------------------------------------------------------------------------------|----------------------------------------------------------------------------|----------------------------------------------------------------|------------------------------------------------------------------|
| emp_                                          | id                                       | emp_name                                                                | job_name                                                               | manager_id                                                 | hire_date                                                                                      | salary                                                                     | commission                                                     | dep_id                                                           |
| 669<br>669<br>669<br>669<br>669<br>683<br>683 | )27<br>)28<br>)29<br>)30<br>)30          | Kamal<br>  Amar<br>  Vijay<br>  Vijay<br>  Ajay<br>  Rajesh<br>  Ramesh | MANAGER<br>SALESMAN<br>MANAGER<br>CLERK<br>CLERK<br>PRESIDENT<br>CLERK | 68320<br>68326<br>68319<br>68319<br>68320<br>NULL<br>68320 | 2000-01-01<br>2000-02-10<br>1991-11-11<br>2002-10-01<br>2002-10-01<br>1991-11-11<br>2003-05-05 | 8000.00<br>7000.00<br>6000.00<br>5000.00<br>5000.00<br>70000.00<br>3000.00 | 800.00<br>600.00<br>400.00<br>600.00<br>200.00<br>NULL<br>0.00 | 1001  <br>1003  <br>1001  <br>1001  <br>1002  <br>1001  <br>1002 |
| rows                                          | +++++++                                  |                                                                         |                                                                        |                                                            |                                                                                                |                                                                            |                                                                |                                                                  |

#### **SAVEPOINT** statement:

A SAVEPOINT is a marking point in a transaction where you can rollback the transaction to a point without rolling back the entire transaction.

The syntax for a SAVEPOINT statement is as follows:

SAVEPOINT SAVEPOINT\_NAME;

Example: SAVEPOINT A2;

If you want to rollback the transaction then, use following command:

Rollback To SAVEPOINT\_NAME;

Example: ROLLBACK To A2;

**RELEASE SAVEPOINT Statement;** 

The syntax for a RELEASE SAVEPOINT statement is as follows:

RELEASE SAVEPOINT SAVEPOINT\_NAME;

Example: RELEASE SAVEPOINT A2;

#### 3.3.3 JOIN QUERY

The Joins is used to combine records from two or more tables in a database. A JOIN is a means combine two or more tables is based on common field between them.

| There are different types of joins available in SQL |  |
|-----------------------------------------------------|--|
|                                                     |  |

| Join  | Description                                                               |  |  |  |  |  |  |  |
|-------|---------------------------------------------------------------------------|--|--|--|--|--|--|--|
| Туре  |                                                                           |  |  |  |  |  |  |  |
| Inner | Returns records that have matching values in both tables.                 |  |  |  |  |  |  |  |
| Join  | Table1 Table2                                                             |  |  |  |  |  |  |  |
|       | Class table                                                               |  |  |  |  |  |  |  |
|       | ID Name                                                                   |  |  |  |  |  |  |  |
|       | 1 Abhi                                                                    |  |  |  |  |  |  |  |
|       | 2 Rajesh                                                                  |  |  |  |  |  |  |  |
|       | 3 Ramesh                                                                  |  |  |  |  |  |  |  |
|       | 4 Vijay                                                                   |  |  |  |  |  |  |  |
|       |                                                                           |  |  |  |  |  |  |  |
|       | Class_info table                                                          |  |  |  |  |  |  |  |
|       | ID Address                                                                |  |  |  |  |  |  |  |
|       | 1 Ahmedabad                                                               |  |  |  |  |  |  |  |
|       | 2 Baroda                                                                  |  |  |  |  |  |  |  |
|       | 3 Bhavnagar                                                               |  |  |  |  |  |  |  |
|       | Inner Join                                                                |  |  |  |  |  |  |  |
|       | ID Name ID Address                                                        |  |  |  |  |  |  |  |
|       | 1 Abhi 1 Ahmedabad                                                        |  |  |  |  |  |  |  |
|       | 2 Rajesh 2 Baroda                                                         |  |  |  |  |  |  |  |
|       | 3 Ramesh 3 Bhavnagar                                                      |  |  |  |  |  |  |  |
| Left  | Returns all rows from the left table, even if there are no matches in the |  |  |  |  |  |  |  |
| Join  | right table.                                                              |  |  |  |  |  |  |  |
|       | Table1 Table2                                                             |  |  |  |  |  |  |  |

|       | Clas    | s table     |        |                   |                                        |  |  |  |
|-------|---------|-------------|--------|-------------------|----------------------------------------|--|--|--|
|       | ID      | Name        | ]      |                   |                                        |  |  |  |
|       | 1       | Abhi        |        |                   |                                        |  |  |  |
|       | 2       | Rajesh      |        |                   |                                        |  |  |  |
|       | 3       | Ramesh      |        |                   |                                        |  |  |  |
|       | 4       | Vijay       |        |                   |                                        |  |  |  |
|       | Clas    | s_info tab  | le     |                   |                                        |  |  |  |
|       | ID      | Address     |        |                   |                                        |  |  |  |
|       | 1       | Ahmedabad   |        |                   |                                        |  |  |  |
|       | 2       | 2 Baroda    |        |                   |                                        |  |  |  |
|       | 3       | 3 Bhavnagar |        |                   |                                        |  |  |  |
|       | Left    | Join        |        |                   |                                        |  |  |  |
|       | ID      | Name        | ID     | Address           |                                        |  |  |  |
|       | 1       | Abhi        | 1      | Ahmedabad         |                                        |  |  |  |
|       | 2       | Rajesh      | 2      | Baroda            |                                        |  |  |  |
|       | 3       | Ramesh      | 3      | Bhavnagar         |                                        |  |  |  |
|       | 4       | Vijay       | Null   | Null              |                                        |  |  |  |
| Right | Retu    | rns all row | s from | n the right table | e, even if there are no matches in the |  |  |  |
| Join  | left ta | able.       |        |                   |                                        |  |  |  |
|       | Та      | ble1        | able2  |                   |                                        |  |  |  |
|       | Clas    | s table     |        |                   |                                        |  |  |  |
|       | ID      | Name        |        |                   |                                        |  |  |  |
|       | 1       | Abhi        | 1      |                   |                                        |  |  |  |
|       | 2       | Rajesh      |        |                   |                                        |  |  |  |
|       | 3       | Ramesh      | ]      |                   |                                        |  |  |  |
|       | 4       | Vijay       |        |                   |                                        |  |  |  |
|       | 5       | Anu         | ]      |                   |                                        |  |  |  |

|              | Class_ | _info table     |    |           |                                        |
|--------------|--------|-----------------|----|-----------|----------------------------------------|
|              | ID A   | Address         |    |           |                                        |
|              | 1 A    | Ahmedabad       | k  |           |                                        |
|              | 2 E    | Baroda          |    |           |                                        |
|              | 3 E    | Bhavnagar       |    |           |                                        |
|              |        | Amreli          |    |           |                                        |
|              | 8 F    | Rajkot          |    |           |                                        |
|              | Right  | Join            |    |           |                                        |
|              | ID     |                 | ID | Address   |                                        |
|              | 1      | Abhi            | 1  | Ahmedabad |                                        |
|              | 2      | Rajesh          | 2  | Baroda    |                                        |
|              | 3      | Ramesh          | 3  | Bhavnagar |                                        |
|              | Null   | Null            | 7  | Amreli    |                                        |
|              | Null   | Null            | 8  | Rajkot    |                                        |
| Full<br>Join |        |                 |    |           | n in one of the tables. In other word, |
|              | Table  | Table           |    |           | atch in either left or right table     |
|              | Class  | table           |    |           |                                        |
|              |        | Name            |    |           |                                        |
|              |        | Abhi            |    |           |                                        |
|              |        | Rajesh          |    |           |                                        |
|              |        | Ramesh<br>/ijay |    |           |                                        |
|              |        | Anu             |    |           |                                        |
|              |        | And             |    |           |                                        |
|              |        |                 |    |           |                                        |
|              |        |                 |    |           |                                        |
|              |        |                 |    |           |                                        |

|               | Class  | _info table |      |                                    |                                            |        |
|---------------|--------|-------------|------|------------------------------------|--------------------------------------------|--------|
|               | ID .   | Address     |      |                                    |                                            |        |
|               | 1      | Ahmedaba    | b    |                                    |                                            |        |
|               | 2      | Baroda      |      |                                    |                                            |        |
|               | 3      | Bhavnagar   | _    |                                    |                                            |        |
|               | 7      | Amreli      | _    |                                    |                                            |        |
|               | 8      | Rajkot      |      |                                    |                                            |        |
|               | Full J | oin         |      |                                    |                                            |        |
|               | ID     | Name        | ID   | Address                            |                                            |        |
|               | 1      | Abhi        | 1    | Ahmedabad                          |                                            |        |
|               | 2      | Rajesh      | 2    | Baroda                             |                                            |        |
|               | 3      | Ramesh      | 3    | Bhavnagar                          |                                            |        |
|               | 4      | Vijay       | Null | Null                               |                                            |        |
|               | 5      | Anu         | Null | Null                               |                                            |        |
|               | Null   | Null        | 7    | Amreli                             |                                            |        |
|               | Null   | Null        | 8    | Rajkot                             |                                            |        |
| Self-<br>Join |        |             |      | itself as if the<br>ble in the SQL | table were two tables, tempo<br>statement. | rarily |

# Consider following table and data for further study

| emp_id               | emp_name                 | job_name                       | <br>manager_id | +<br>  hire_date | +<br>  salary | commission | <br>dep_id |
|----------------------|--------------------------|--------------------------------|----------------|------------------|---------------|------------|------------|
| 66926                | Kamal                    | MANAGER                        | 68320          | <br>  2000-01-01 | 8000.00       | 800.00     | 1001       |
| 66927                | Amar                     | SALESMAN                       | 68326          | 2000-02-10       | 7000.00       | 600.00     | 1003       |
| 66928                | Vijay                    | MANAGER                        | 68319          | 1991-11-11       | 6000.00       | 400.00     | 1001       |
| 66929                | Vijay                    | CLERK                          | 68319          | 2002-10-01       | 5000.00       | 600.00     | 1001       |
| 66930                | Ajay                     | CLERK                          | 68320          | 2002-10-01       | 5000.00       | 200.00     | 1002       |
| 68319                | Rajesh                   | PRESIDENT                      | NULL           | 1991-11-11       | 70000.00      | NULL       | 1001       |
|                      | dep_name                 | department;<br>+<br>  dep_loca | ation          |                  |               |            |            |
|                      |                          |                                |                |                  |               |            |            |
| +                    |                          |                                |                |                  |               |            |            |
| 1001                 | Computer                 | Ahmedaba                       |                |                  |               |            |            |
| 1001<br>1002         | Electronic               | s Vadodara                     | a              |                  |               |            |            |
| 1001<br>1002<br>1003 | Electronic<br>Electrical | s   Vadodara                   | a  <br>ad      |                  |               |            |            |
| 1001<br>1002         | Electronic               | s Vadodara                     | a  <br>ad      |                  |               |            |            |

#### **INNER JOIN/EQUIJOIN**

The most important and frequently used of the joins is the INNER JOIN. It is also known as an EQUIJOIN. The INNER JOIN produce a new result table by combining column values of two tables (table1 and table2) based upon the join-predicate.

SELECT table1.column1, table2.column2.... FROM <table1>, <table2> WHERE table1.column\_field = table2.column\_field;

The following SQL statement selects all employees and department they belong.

Select department.\*,employees.\* from department, employees where department.dep\_id = employees.dep\_id;

| ep_id   dep_name  | dep_location | emp_id | emp_name | job_name  | manager_id | hire_date  | salary   | commission | dep_io |
|-------------------|--------------|--------|----------|-----------|------------|------------|----------|------------|--------|
| 1001   Computer   | Ahmedabad    | 66926  | Kamal    | MANAGER   | 68320      | 2000-01-01 | 8000.00  | 800.00     | 1001   |
| 1001   Computer   | Ahmedabad    | 66928  | Vijay    | MANAGER   | 68319      | 1991-11-11 | 6000.00  | 400.00     | 100    |
| 1001 Computer     | Ahmedabad    | 66929  | Vijay    | CLERK     | 68319      | 2002-10-01 | 5000.00  | 600.00     | 100    |
| 1001 Computer     | Ahmedabad    | 68319  | Rajesh   | PRESIDENT | NULL       | 1991-11-11 | 70000.00 | NULL       | 100    |
| 1002 Electronic   | s Vadodara   | 66930  | Ajay     | CLERK     | 68320      | 2002-10-01 | 5000.00  | 200.00     | 100    |
| 1003   Electrical | Ahmedabad    | 66927  | Amar     | SALESMAN  | 68326      | 2000-02-10 | 7000.00  | 600.00     | 100    |

#### **Outer Join:**

In the SQL outer JOIN all the content of the both tables are integrated together either they are matched or not. There are two types of Outer join - Left Join and Right Join.

**Left Join:** It returns all rows from the left table, even if there are no matches in the right table.

SELECT table1.column1, table2.column2.... FROM <table1> LEFT JOIN <table2> ON table1.column\_field = table2.column\_field;

Select department.\*,employees.\* from department LEFT JOIN employees ON department.dep\_id = employees.dep\_id;

| lep_id | dep_name    | dep_location | emp_id | emp_name | job_name  | manager_id | hire_date  | salary   | commission | dep_io |
|--------|-------------|--------------|--------|----------|-----------|------------|------------|----------|------------|--------|
| 1001   | Computer    | Ahmedabad    | 66926  | Kamal    | MANAGER   | 68320      | 2000-01-01 | 8000.00  | 800.00     | 1001   |
| 1003   | Electrical  | Ahmedabad    | 66927  | Amar     | SALESMAN  | 68326      | 2000-02-10 | 7000.00  | 600.00     | 100    |
| 1001   | Computer    | Ahmedabad    | 66928  | Vijay    | MANAGER   | 68319      | 1991-11-11 | 6000.00  | 400.00     | 100    |
| 1001   | Computer    | Ahmedabad    | 66929  | Vijay    | CLERK     | 68319      | 2002-10-01 | 5000.00  | 600.00     | 100    |
| 1002   | Electronics | Vadodara     | 66930  | Ajay     | CLERK     | 68320      | 2002-10-01 | 5000.00  | 200.00     | 100    |
| 1001   | Computer    | Ahmedabad    | 68319  | Rajesh   | PRESIDENT | NULL       | 1991-11-11 | 70000.00 | NULL       | 100    |
| 1004   | Physiscs    | Vadodara     | NULL   | NULL     | NULL      | NULL       | NULL       | NULL     | NULL       | NUL    |
| 1005   | Chemistry   | Surat        | NULL   | NULL     | NULL      | NULL       | NULL       | NULL     | NULL       | NUL    |

**Right Join:** It returns all rows from the right table, even if there are no matches in the left table.

SELECT table1.column1, table2.column2.... FROM <table1> RIGHT JOIN <table2> ON table1.column\_field = table2.column\_field;

Select department.\*,employees.\* from department RIGHT JOIN employees ON department.dep\_id = employees.dep\_id;

| mysql> Se]<br>+ | lect department | t.*,employees.*<br>+ | from depa | artment RIGH | HT join emplo | oyees on depai | rtment.dep_id<br>+ | = employee | s.dep_id;<br>++- | +      |
|-----------------|-----------------|----------------------|-----------|--------------|---------------|----------------|--------------------|------------|------------------|--------|
| dep_id          | dep_name        | dep_location         | emp_id    | emp_name     | job_name      | manager_id     | hire_date          | salary     | commission       | dep_id |
| 1001            | Computer        | Ahmedabad            | 66926     | Kamal        | MANAGER       | 68320          | 2000-01-01         | 8000.00    | 800.00           | 1001   |
| 1001            | Computer        | Ahmedabad            | 66928     | Vijay        | MANAGER       | 68319          | 1991-11-11         | 6000.00    | 400.00           | 1001   |
| 1001            | Computer        | Ahmedabad            | 66929     | Vijay        | CLERK         | 68319          | 2002-10-01         | 5000.00    | 600.00           | 1001   |
| 1001            | Computer        | Ahmedabad            | 68319     | Rajesh       | PRESIDENT     | NULL           | 1991-11-11         | 70000.00   | NULL             | 1001   |
| 1002            | Electronics     | Vadodara             | 66930     | Ajay         | CLERK         | 68320          | 2002-10-01         | 5000.00    | 200.00           | 1002   |
| 1003            | Electrical      | Ahmedabad            | 66927     | Amar         | SALESMAN      | 68326          | 2000-02-10         | 7000.00    | 600.00           | 1003   |
| +               |                 | +                    | +         |              | +             | +              | +                  |            | ++-              | +      |
| 6 rows in       | set (0.00 sec)  | )                    |           |              |               |                |                    |            |                  |        |

**Full Join:** The SQL full join is the result of combination of both left and right outer join and the join tables have all the records from both tables. It puts NULL on the place of matches not found.

SELECT table1.column1, table2.column2.... FROM <table1> LEFT JOIN <table2> ON table1.column\_field = table2.column\_field;

UNION

SELECT table1.column1, table2.column2.... FROM <table1> RIGHT JOIN <table2> ON table1.column\_field = table2.column\_field;

Select department.\*,employees.\* from department LEFT JOIN employees ON department.dep\_id = employees.dep\_id;

#### UNION

Select department.\*,employees.\* from department RIGHT JOIN employees ON department.dep\_id = employees.dep\_id;

| ep_id | dep_name    | dep_location | emp_id | emp_name | job_name  | manager_id | hire_date  | salary   | commission | dep_id |
|-------|-------------|--------------|--------|----------|-----------|------------|------------|----------|------------|--------|
| 1001  | Computer    | Ahmedabad    | 66926  | Kamal    | MANAGER   | 68320      | 2000-01-01 | 8000.00  | 800.00     | 1001   |
| 1003  | Electrical  | Ahmedabad    | 66927  | Amar     | SALESMAN  | 68326      | 2000-02-10 | 7000.00  | 600.00     | 1003   |
| 1001  | Computer    | Ahmedabad    | 66928  | Vijay    | MANAGER   | 68319      | 1991-11-11 | 6000.00  | 400.00     | 1001   |
| 1001  | Computer    | Ahmedabad    | 66929  | Vijay    | CLERK     | 68319      | 2002-10-01 | 5000.00  | 600.00     | 1001   |
| 1002  | Electronics | Vadodara     | 66930  | Ajay     | CLERK     | 68320      | 2002-10-01 | 5000.00  | 200.00     | 1002   |
| 1001  | Computer    | Ahmedabad    | 68319  | Rajesh   | PRESIDENT | NULL       | 1991-11-11 | 70000.00 | NULL       | 1001   |
| 1004  | Physiscs    | Vadodara     | NULL   | NULL     | NULL      | NULL       | NULL       | NULL     | NULL       | NULI   |
| 1005  | Chemistry   | Surat        | NULL   | NULL     | NULL      | NULL       | NULL       | NULL     | NULL       | NULI   |

#### 3.3.4 SUBQUERY/INNER QUERY/NESTED QUERY:

A Subquery or Inner query or a Nested query is a query within another SQL query and embedded within the WHERE clause. A subquery is used to return data that will be used in the main query as a condition to further restrict the data to be retrieved. Subqueries can be used with the SELECT, INSERT, UPDATE, and DELETE statements along with the operators like =, <, >, >=, <=, IN, BETWEEN, etc.

SELECT column\_name [, column\_name ] FROM <tablename1> [,< tablename2> ] WHERE column\_name OPERATOR (SELECT column\_name [, column\_name ] FROM <tablename1> [, <tablename2 >] [WHERE condition])

| mysql> se                   | lect * from                 | employees w                          | here emp_id in         | n (select emp                          | _id from emp                   | oloyees where            | salary >                 | 6000); |
|-----------------------------|-----------------------------|--------------------------------------|------------------------|----------------------------------------|--------------------------------|--------------------------|--------------------------|--------|
| emp_id                      | emp_name                    | job_name                             | manager_id             | hire_date                              | salary                         | commission               | dep_id                   |        |
| 66926<br>  66927<br>  68319 | Kamal<br>  Amar<br>  Rajesh | MANAGER<br>  SALESMAN<br>  PRESIDENT | 68320<br>68326<br>NULL | 2000-01-01<br>2000-02-10<br>1991-11-11 | 8000.00<br>7000.00<br>70000.00 | 800.00<br>600.00<br>NULL | 1001  <br>1003  <br>1001 |        |
| +<br>3 rows in              | +<br>set (0.00 :            | + <mark>-</mark><br>sec)             | +                      |                                        | +                              | +                        | ++                       |        |

#### Subqueries with the INSERT Statement:

Subqueries also can be used with INSERT, UPDATE and DELETE statements.

The syntax is as follows.

INSERT INTO <tablename> [ (column1 [, column2 ]) ] SELECT [ \*|column1 [, column2 ] FROM <tablename1> [, <tablename2> ] [WHERE condition] UPDATE table SET column\_name = new\_value [WHERE OPERATOR [ VALUE ] (SELECT COLUMN\_NAME FROM <tablename>) [WHERE condition) ] DELETE FROM TABLE\_NAME [ WHERE OPERATOR [ VALUE ] (SELECT COLUMN\_NAME FROM <tablename>) [WHERE condition) ]

# **3.4 MYSQL FUNCTIONS**

Here is the list of all important MySQL functions and describe their peruse.

#### **Numeric Functions:**

MySQL numeric functions are used primarily for numeric manipulation and/or mathematical calculations. The following table details the numeric functions

| Function | Description                                               |
|----------|-----------------------------------------------------------|
| ABS      | Returns the absolute value of a number                    |
| ACOS     | Returns the arc cosine of a number                        |
| ASIN     | Returns the arc sine of a number                          |
| ATAN     | Returns the arc tangent of one or two numbers             |
| ATAN2    | Returns the arc tangent of two numbers                    |
| AVG      | Returns the average value of an expression                |
| CEIL     | Returns the smallest integer value that is >= to a number |
| CEILING  | Returns the smallest integer value that is >= to a number |

| COS      | Returns the cosine of a number                                                              |
|----------|---------------------------------------------------------------------------------------------|
| СОТ      | Returns the cotangent of a number                                                           |
| COUNT    | Returns the number of records returned by a select query                                    |
| DEGREES  | Converts a value in radians to degrees                                                      |
| DIV      | Used for integer division                                                                   |
| EXP      | Returns e raised to the power of a specified number                                         |
| FLOOR    | Returns the largest integer value that is <= to a number                                    |
| GREATEST | Returns the greatest value of the list of arguments                                         |
| LEAST    | Returns the smallest value of the list of arguments                                         |
| LN       | Returns the natural logarithm of a number                                                   |
| LOG      | Returns the natural logarithm of a number, or the logarithm of a number to a specified base |
| LOG10    | Returns the natural logarithm of a number to base 10                                        |
| LOG2     | Returns the natural logarithm of a number to base 2                                         |
| MAX      | Returns the maximum value in a set of values                                                |
| MIN      | Returns the minimum value in a set of values                                                |
| MOD      | Returns the remainder of a number divided by another number                                 |
| PI       | Returns the value of PI                                                                     |
| POW      | Returns the value of a number raised to the power of another number                         |

| POWER    | Returns the value of a number raised to the power of another number |
|----------|---------------------------------------------------------------------|
| RADIANS  | Converts a degree value into radians                                |
| RAND     | Returns a random number                                             |
| ROUND    | Rounds a number to a specified number of decimal places             |
| SIGN     | Returns the sign of a number                                        |
| SIN      | Returns the sine of a number                                        |
| SQRT     | Returns the square root of a number                                 |
| SUM      | Calculates the sum of a set of values                               |
| TAN      | Returns the tangent of a number                                     |
| TRUNCATE | Truncates a number to the specified number of decimal places        |

Examples:

The sqrt() function return square root of a number

Mysql> SELECT SQRT(49);

+-----+ | SQRT(49) | +-----+ | 7 | +-----+ The power() or pow() functions return the value of X raised to the power of Y.

mysql> SELECT POWER(3,3);

| + |            | + |
|---|------------|---|
| I | POWER(3,3) | I |
| + |            | + |
|   | 27         | I |
| + |            | + |

#### Date & Time Functions:

MySQL date & time functions are used primarily for create, play and manipulating date and time value. The following table details the date & time functions

| Function          | Description                                                                |
|-------------------|----------------------------------------------------------------------------|
| ADDDATE           | Adds a time/date interval to a date and then returns the date              |
| ADDTIME           | Adds a time interval to a time/datetime and then returns the time/datetime |
| CURDATE           | Returns the current date                                                   |
| CURRENT_DATE      | Returns the current date                                                   |
| CURRENT_TIME      | Returns the current time                                                   |
| CURRENT_TIMESTAMP | Returns the current date and time                                          |
| CURTIME           | Returns the current time                                                   |
| DATE              | Extracts the date part from a datetime expression                          |
| DATEDIFF          | Returns the number of days between two date values                         |
| DATE_ADD          | Adds a time/date interval to a date and then returns the date              |

| DATE_FORMAT    | Formats a date                                                        |
|----------------|-----------------------------------------------------------------------|
| DATE_SUB       | Subtracts a time/date interval from a date and then returns the date  |
| DAY            | Returns the day of the month for a given date                         |
| DAYNAME        | Returns the weekday name for a given date                             |
| DAYOFMONTH     | Returns the day of the month for a given date                         |
| DAYOFWEEK      | Returns the weekday index for a given date                            |
| DAYOFYEAR      | Returns the day of the year for a given date                          |
| EXTRACT        | Extracts a part from a given date                                     |
| FROM_DAYS      | Returns a date from a numeric datevalue                               |
| HOUR           | Returns the hour part for a given date                                |
| LAST_DAY       | Extracts the last day of the month for a given date                   |
| LOCALTIME      | Returns the current date and time                                     |
| LOCALTIMESTAMP | Returns the current date and time                                     |
| MAKEDATE       | Creates and returns a date based on a year and a number of days value |
| MAKETIME       | Creates and returns a time based on an hour, minute, and second value |
| MICROSECOND    | Returns the microsecond part of a time/datetime                       |
| MINUTE         | Returns the minute part of a time/datetime                            |
| MONTH          | Returns the month part for a given date                               |
| MONTHNAME      | Returns the name of the month for a given date                        |

| NOW         | Returns the current date and time                                            |
|-------------|------------------------------------------------------------------------------|
| PERIOD_ADD  | Adds a specified number of months to a period                                |
| PERIOD_DIFF | Returns the difference between two periods                                   |
| QUARTER     | Returns the quarter of the year for a given date value                       |
| SECOND      | Returns the seconds part of a time/datetime                                  |
| SEC_TO_TIME | Returns a time value based on the specified seconds                          |
| STR_TO_DATE | Returns a date based on a string and a format                                |
| SUBDATE     | Subtracts a time/date interval from a date and then returns the date         |
| SUBTIME     | Subtracts a time interval from a datetime and then returns the time/datetime |
| SYSDATE     | Returns the current date and time                                            |
| TIME        | Extracts the time part from a given time/datetime                            |
| TIME_FORMAT | Formats a time by a specified format                                         |
| TIME_TO_SEC | Converts a time value into seconds                                           |
| TIMEDIFF    | Returns the difference between two time/datetime expressions                 |
| TIMESTAMP   | Returns a datetime value based on a date or datetime value                   |
| TO_DAYS     | Returns the number of days between a date and date "0000-00-00"              |
| WEEK        | Returns the week number for a given date                                     |

| WEEKDAY    | Returns the weekday number for a given date       |
|------------|---------------------------------------------------|
| WEEKOFYEAR | Returns the week number for a given date          |
| YEAR       | Returns the year part for a given date            |
| YEARWEEK   | Returns the year and week number for a given date |

Examples of Date and Time functions:

The CURDATE() function Returns the current date as a value in 'YYYY-MM-DD' or YYYYMMDD format, depending on whether the function is used in a string or numeric context.

mysql> SELECT CURDATE();

| + | +          |  |
|---|------------|--|
| I | CURDATE()  |  |
| + | +          |  |
| I | 1997-12-15 |  |
| + | +          |  |

The CURTIME() function returns the current time as a value in 'HH:MM:SS' or HHMMSS format, depending on whether the function is used in a string or numeric context. The value is expressed in the current time zone.

I

mysql> SELECT CURTIME();

| + | +         |   |
|---|-----------|---|
| I | CURTIME() | I |
| + | ++        |   |
| I | 23:50:26  |   |
| + | +         |   |

#### **Advanced Functions:**

| Function       | Description                                                                                                    |
|----------------|----------------------------------------------------------------------------------------------------|
| BIN            | Returns a binary representation of a number                                                                       |
| BINARY         | Converts a value to a binary string                                                                               |
| CASE           | Goes through conditions and return a value when the first condition is met                                        |
| CAST           | Converts a value (of any type) into a specified datatype                                                          |
| COALESCE       | Returns the first non-null value in a list                                                                        |
| CONNECTION_ID  | Returns the unique connection ID for the current connection                                                       |
| CONV           | Converts a number from one numeric base system to another                                                         |
| CONVERT        | Converts a value into the specified datatype or character set                                                     |
| CURRENT_USER   | Returns the user name and host name for the MySQL account that the server used to authenticate the current client |
| DATABASE       | Returns the name of the current database                                                                          |
| IF             | Returns a value if a condition is TRUE, or another value if a condition is FALSE                                  |
| IFNULL         | Return a specified value if the expression is NULL, otherwise return the expression                               |
| ISNULL         | Returns 1 or 0 depending on whether an expression is NULL                                                         |
| LAST_INSERT_ID | Returns the AUTO_INCREMENT id of the last row that has been inserted or updated in a table                        |
| MD5            | Returns digest of the given string                                                                                |
| NULLIF         | Compares two expressions and returns NULL if they are                                                             |

|              | equal. Otherwise, the first expression is returned |
|--------------|----------------------------------------------------|
| SESSION_USER | Returns the current MySQL user name and host name  |
| SYSTEM_USER  | Returns the current MySQL user name and host name  |
| USER         | Returns the current MySQL user name and host name  |
| VERSION      | Returns the current version of the MySQL database  |

For example:

Mysql> Select md5("password");

```
+----+
```

| md5("password")

+----+

| 5f4dcc3b5aa765d61d8327deb882cf99 |

+----+

Similarly, there many functions are available in MySQL like, string function, aggregate functions etc....

# **3.4 CHECK YOUR PROGRESS**

- 1) What is the difference between a sub-query and a join? Under what circumstances would you not be able to use a sub-query?
- 2) Consider the following Relational database.

Employees (eno, ename, address, basic\_salary)

Projects (pno, Pname, enos-of-staff-alotted)

Workin (pno, eno, pjob)

 Write a query to find names of employees who are working on all projects

- ii) Write a query to find names of the projects which are currently not being worked upon.
- 3) Write a query to find total number of records stored in employee table

# **3.5 CHECK YOUR PROGRESS: POSSIBLE ANSWERS**

- With a sub-query, the columns specified in the SELECT list are restricted to only one table. Thus, cannot use a sub-query if the SELECT list contains columns from more than one table. But with a join operation SELECT list contains columns from more than two tables.
- 2) Related to Relational database:
  - i) Query to find names of employees who are working on all projects
     SELECT ename FROM employees WHEREeno IN (SELECT eno FROM workin
     GROUP BY eno HAVING COUNT (\*) = (SELECT COUNT (\*) FROM projects));
    - ii) Query to find names of the projects which are currently not being worked upon.

SELECT Pname FROM projects WHERE Pno IN (SELECTPno FROM projects

MINUS GROUP BY eno (SELECT DISTINCT Pno FROM workin));

Query to find total number of records stored in employee table
 Select Count(\*) from employee;

# Block-3 PHP Programming

1

# Unit 1: Getting started with PHP

# **Unit Structure**

- 1.7. Learning Objectives
- 1.8. Introduction
- 1.9. Getting with PHP
- 1.10. PHP Comments
- 1.11. Working with variables
- 1.12. Working with constants
- 1.13. Working with simple expression
- 1.14. Working with operators

# **1.1 LEARNING OBJECTIVE**

After studying this unit student should be able to:

- Understand basics of PHP
- Understand declaration, initialization and implementing variable in PHP
- Understand various operators and expression in PHP

# **1.2 INTRODUCTION**

PHP: Hypertext Preprocessor, it is originally stood for "Personal Home Page"

PHP started out as a open source project. It was founded by Rasmus Lerdorf unleashed the first version of PHP way back in 1994.

- PHP is a server-side scripting language, it is embedded to HTML. It is used to manage content dynamically, databases, session management etc., even you can build entire e-commerce sites.
- Using PHP you can connect and manipulate various databases likes MariaDB/MySQL, PostgreSQL, Oracle, Sybase, Informix, IBM-DB2and Microsoft SQL Server2008 V2.
- PHP is enjoyably lively in its execution, especially when compiled as an Apache module on the LINUX side also call LAMP Technology. The MySQL/MariaDB server, once started, executes even very complex queries with huge result sets in record-setting time.
- It's also knownas:
  - LAMP: Linux Apache MariaDB/MySQL PHP
  - o WAMP:Windows Apache MariaDB/MySQL PHP
  - XAMPP: X-AnyPlatform Apache MariaDB/MySQL PHP Perl
- PHP supports major protocols such as POP3, IMAP, LDAP and PHP6 etc. (Added support for Java and distributed object architectures and making n-tier or MVC development is possible.)
- > PHP is forgiving: PHP scripting language tries to be as forgiving as possible.
- > PHP Syntax similar like CPrograming

- > The standard PHP interpreter, powered by the Zend Engine
- PHP is free software released under the PHP License and PHP has been widely ported and can be deployed on most web servers on almost every operating system and platform.(you can download form http://www.php.net).

PHP code may be executed with a command line interface (CLI), embedded into HTML code, or it can be used in combination with various web template systems, Web CMS.content management systems, and web frameworks.

PHP code is usually processed by a PHP interpreter implemented as a module in a web server or as a Common Gateway Interface (CGI) executable.

#### The main characteristics of PHP are:

- > PHP is web-specific and open source
- Scripts are embedded into static HTML files
- Fast execution of scripts
- > Fast access to the database tier of applications
- > Supported by most web servers and operating systems
- Supports many standard network protocols libraries available for IMAP, NNTP, SMTP, POP3
- Supports many database management systems libraries available for UNIX DBM, MySQL, Oracle
- Dynamically generated output like text, HTML, XHTML and any other XML fileAlso Dynamic generate images as a response, PDF files and even Flash animation movies.
- Text processing features, from the POSIX Extended or Perl regular expressions to parsing XML documents
- A fully featured programming language suitable for complex systems development

#### Three main uses of PHP

Server-side scripting: This is the most traditional and main use for PHP. You need

three things to make this work:

- > The PHP parser (CGI or server module),
- > A web server: needs a connected PHP installation

> A web browser: access PHP page through URL

Command Line Scripting: You can make a PHP script to run without any server or browser. You only need the PHP parser to use as Command line Scripting.

Client-side GUI applications: PHP is probably not the very best language to write windowing(GUI) applications, but PHP-GTK (PHP Graphics Tool Kit) can be used to write such programs.

#### **PHP Usage**

PHP is a general-purpose scripting language that is especially suited to server-side web development where PHP generally runs on a web server. Any PHP code in a requested file is executed by the PHP runtime, usually to create dynamic web page content or dynamic images used on Web sites or elsewhere. It can also be used for command-line scripting and client-side graphical user interface (GUI) applications. PHP can be deployed on most Web servers, many operating systems and platforms, and can be used with many relational database management systems (RDBMS). It is available free of charge, and the PHP Group provides the complete source code for users to build, customize and extend for their own use.

PHP acts primarily as a filter, taking input from a file or stream containing text and/or PHP instructions and outputting another stream of data; most commonly the output will be HTML. Since PHP 4, the PHP parser compiles input to produce bytecode for processing by the Zend Engine, giving improved performance over its interpreter predecessor. PHP current versionis7.1.29 and it is released of dated 02-May-2019.

Originally designed to create dynamic Web pages, PHP now focuses mainly on server-side scripting, and it is similar to other server-side scripting languages that provide dynamic content from a Web server to a client, such as Microsoft's ASP.NET, Sun Microsystems' JavaServer Pages, and mod\_perl. PHP has also attracted the development of many frameworks that provide building blocks and a design structure to promote rapid application development (RAD). Some of these include CakePHP, Symfony, CodeIgniter, Yii Framework, and Zend Framework, offering features similar to other web application frameworks.

The LAMP architecture has become popular in the Web industry as a way of deploying Web applications. PHP is commonly used as the P in this bundle alongside Linux, Apache and MySQL,Similar packages are also available for

Windows and OS X, then called WAMP and MAMP, with the first letter standing for the respective operating system.

#### **Popular Implementation of PHP**

As of April 2007, over 20 million Internet domains had Web services hosted on servers with PHP installed and mod\_php was recorded as the most popular Apache HTTP Server module. PHP is used as the server-side programming language on 75% of all Web sites. Web content management systems written in PHP include MediaWiki, Joomla, eZ Publish, SilverStripe, WordPress, Drupal and Moodle. All Web sites created using these tools are written in PHP, including the user-facing portion of Wikipedia, Facebook, and Digg.

#### **Security in PHP**

About 30% of all vulnerabilities listed on the National Vulnerability Database are linked to PHP. These vulnerabilities are caused mostly by not following best practice programming rules: technical security flaws of the language itself or of its core libraries are not frequent (23 in 2008, about 1% of the total). Recognizing that programmers make mistakes, some languages include taint checking to detect automatically the lack of input validation which induces many issues. Such a feature is being developed for PHP, but its inclusion in a release has been rejected several times in the past.

There are advanced protection patches such as Suhosin and Hardening-Patch, especially designed for Web hosting environments.

PHPIDS adds security to any PHP application to defend against intrusions. PHPIDS detects attacks based on cross-site scripting (XSS), SQL injection, header injection, directory traversal, remote file execution, remote file inclusion, and denial-of-service (DoS).

# **1.3 GETTING STATED WITH PHP**

PHP development was began in 1994 when Rasmus Lerdorf wrote several Common Gateway Interface (CGI) programs in C.

(As we have already setup PHP execution environment in the Block no 1.)

#### Characteristics of PHP:

- > Simplicity
- > Efficiency
- Security
- > Flexibility
- Familiarity

The PHP differentiate PHP scripting code from other elements in the page. The mechanism for doing so is known as 'escaping to PHP.'

Canonical PHP tags: The most universally effective PHP tag style is:

<?php.....?>

If you use this style, you can be positive that your tags will always be correctly interpreted as PHP Script codeand file extension is <<file\_Name>>.php or .php, .php3, php4, php5, .phps, .phpt, .phtml

Now it's time to write your first PHP script. PHP is a server-side scripting language.To create a PHP file,following the belowstepsfor creating or repeat a PHP File:

- 1. Open Notepad/Notepad++ or any editor
- 2. Write content in the file as below

<?php echo "Welcome BAOU"; ?>

- Save file into <<Apps\_Name>>/index.php into www folder of lamp or wamp server (Assume <<Apps\_Name>> = BAOU )
- 4. Let's run our first php code, open any browser
- 5. Type :<u>http://localhost/baou/index.php</u>
- 6. Output will generated as below

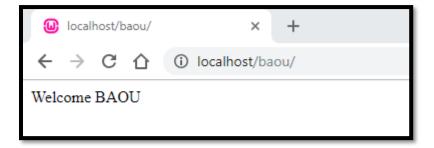

Figure 2 file name: index.php, Hello BAOU output

#### **PHP Syntax**

The above PHP script run at only server side, it will response only in client script format. e.g. HTML, Plain text, pdf, etc. and the plain HTML result is sent back to the browser(Client system). The PHP syntax and semantics are the format (syntax) and the related meanings (semantics) of the text and symbols in the PHP programming language. They form a set of rules that define how a PHP program can be written and interpreted. The PHP processor only parses code within its delimiters (the trigger symbols). Anything outside its delimiters is sent directly to the output and not parsed by PHP. There are four ways of including PHP in a web page.

#### Method 1:

<?phpecho("Hello world"); ?>

This method is clear and unambiguous.

#### Method 2:

```
<script language = "php">
```

echo("Hello world");

</script>

This method is useful in environments supporting mixed scripting languages in the same HTML file (most do not).

#### Method 3:

<? echo("Hello world"); ?>

Another short opening tags (<?=) are also available for use. This method depends on the server configuration.

#### Method 4:

<% echo("Hello world"); %>

Another short opening tags (<%=) are also available for use. This method depends on the server configuration.

We can also use print instead of echo in the methods both functions are nearly identical. The major difference between them is print is slower than echo because the

former will return a status indicating if it was successful or not in addition to text to output, whereas the latter does not return a status and only returns the text for output.

# **1.4PHP COMMENTS**

A comment is the part of a program that exists only for the developer reader and exclude for displaying/executing the programs result. There are two types of commenting formats in PHP.

**Single line comment:** it is generally used for short explanations or notes relevant to the local code. below code is examples of single line comments

Example of Single line Comment:

<?php

// This is a First line comment using double slash ()

# This is a second line comment using hash,

echo "Welcome BAOU";

?>

**Multi-line comment:** It is generally used for multiple line code remarks or notes, below code is examples of multi-line comments

Example of Multi-line Comment:

<?php

/\* This is a multi-line comment or remark note, .....

This is a second line comment or remark note, apply comment using star and slash symbol combination \*/

echo "Welcome BAOU";

?>

# **1.5WORKING WITH VARIABLES IN PHP**

The main way to store information in the middle of a PHP program is by using a variable.

**PHP Variables:**A variable can have a short name (like a and b) or a more descriptive name like age, surname,total\_volume.PHP is a loosely typed scripting programming language

- \$\_1name=" BAOU"; // Valid Variable in PHP
- \$1\_name=" BAOU"; // Invalid Variable in PHP Start with number not allow

#### **Basic rules for PHP variables:**

- > A variable always starts with the \$ sign, followed by the name of the variable
- > A variable name must start with a letter or the underscore character
- > A variable name cannot start with a number
- A variable name can only contain alpha-numeric characters and underscores (A-z, 0-9, and \_)
- Variable names are case-sensitive (\$age and \$AGE are two different variables)

#### Here are the most important things to know about variables in PHP:

- Variables are assigned with the = operator (It is called as assignment operator), with the variable on the left-hand side and the expression to be evaluated on the right.
  - o \$name="M.Sc-IT";
  - \$sem=3;
- > Variables can, but do not need, to be declared before assignment.
- Variables in PHP do not have inherent types a variable does not know in advancewhether it will be used to store a number or a string of characters.
- > Variables used before they are assigned have default values.
- > PHP automatically converting data types from one to another whennecessary.

In other languages such as C, C++, and Java, the programmer must declare the name and type of the variable before using it.

Datatype PHP has a total of eight data types which we use to construct declare our variables:

| Sr. No | Datatype  | Description                                                   |
|--------|-----------|---------------------------------------------------------------|
| 1      | Integers  | It is whole numbers, without a decimal point, like 4195.      |
|        |           | Example : \$a=10; \$b=2104;                                   |
| 2      | Double    | It is floating-point numbers, like 3.14159 or 49.1.           |
|        |           | Example : \$a=5.3; \$b=21.04;                                 |
| 3      | Booleans  | It has only two possible values either true or false.         |
|        |           | Example : \$a=true; \$b=false;                                |
| 4      | NULL      | It is a special type that only has one value: NULL.           |
|        |           | Example : \$a=null; \$b=NULL;                                 |
| 5      | Strings   | It is asequences of characters, like PHP supports string      |
|        |           | operations.                                                   |
|        |           | Example : \$a='BAOU'; \$b="BAOU";                             |
| 6      | Arrays    | It is a namedarray() and indexed collections of other values. |
|        |           | Example :\$courses = array("M.Sc                              |
|        |           | IT","BCA", "MCA", "PGDCA")                                    |
| 7      | Objects   | It is instances of user-defined classes, which can            |
|        |           | packupbothother kinds of values and functions that are        |
|        |           | specific to the class.                                        |
|        |           | Example : \$program = new Course();                           |
| 8      | Resources | It is special variables that hold references to resources     |
|        |           | external to PHP (such as database connections).               |
|        |           | Example :\$open_todo_file = fopen("todo_list.txt", "r");      |

The first five are simple types, and the next two (arrays and objects) are compound type. The compound types can package up other uninformed values of subjective type, whereas the simpletypes cannot.

#### Kindly remember that PHP variable names are case-sensitive!

Example: \$age="BAOU", \$AGE="BAOU"; \$age and \$AGE are two different variables

Note: When you assign a text value to a variable, put quotes around the text

**Note:** Unlike other programming languages, PHP has no command for declaring a variable. It is created the moment you first assign a value to it.

PHP has a useful function named var\_dump() that prints the current type and value for one or more variables. Arrays and objects are printed recursively with their values indented to show structure.

#### Integers

They are whole numbers, without a decimal point, like 3011. They are the simple type. Theycorrespond to simple whole numbers, both positive and negative. Integers can be assigned tovariables, or they can be used in expressions, like

\$int\_var = 12345;

\$another\_int = -12345 + 12345;

Integer can be in decimal (base 10), octal (base 8), and hexadecimal (base 16) format. Decimal format is the default, octal integers are specified with a leading 0, and hexadecimals have a leading 0x. (as per mention in Table-1)

#### Doubles

They like 3.14159 or 49.1. By default, doubles print with the minimum number of decimal places needed. For example, the code:

\$many = 2.2888800;

 $many_2 = 2.2111200;$ 

\$few = \$many + \$many\_2;

print(.\$many + \$many\_2 = \$few<br>.);

It produces the following browser output:

2.28888 + 2.21112 = 4.5

#### Boolean

They have only two possible values either true or false. PHP provides a couple of constants especially for use as Booleans: TRUE and FALSE, which can be used like so:

Interpreting other types as Booleans

Rules for determine the "truth" of any value not already of the Boolean type:

- > If the value is a number, it is false if exactly equal to zero and true otherwise.
- If the value is a string, it is false if the string is empty (has zero characters) or is the string "0", and is true otherwise.
- > Values of type NULL are always false.
- If the value is an array, it is false if it contains no other values, and it is true otherwise. For an object, containing a value means having a member variable that has been assigned a value.
- Valid resources are true (although some functions that return resources when they aresuccessful will return FALSE when unsuccessful).
- > Don't use double as Booleans.

Each of the following variables has the truth value embedded in its name when it is used in a Boolean context.

\$true\_num = 3 + 0.14159; \$true\_str = "Tried and true" \$true\_array[49] = "An array element"; \$false\_array = array();
\$false\_null = NULL;
\$false\_num = 999 - 999;
\$false\_str = "";

#### NULL

NULL is a special type that only has one value "NULL". To assign a NULL value to the variable, simply assign it like this:

\$my\_var = NULL;

The special constant NULL is capitalized by convention, but actually it is case insensitive, you could just as well have typed:

\$my\_var = null;

A variable that has been assigned NULL has the following properties:

- > It evaluates to FALSE in a Boolean context.
- > It returns FALSE when tested with Isset() function.

#### Strings

They are sequences of characters, like "PHP supports string operations". Following are valid examples of string

\$string\_1 = "This is a string in double quotes";

\$string\_2 = "This is a somewhat longer, singly quoted string";

\$string\_21 = "This string has twenty-one characters";

\$string\_0 = ""; //a string with zero characters

Singly quoted strings are treated almost literally, whereas doubly quoted strings replace variables with their values as well as specially interpreting certain character sequences.

<?

\$variable = "BAOU"; \$literally = 'My \$variable will not print!\\n'; print(\$literally); \$literally = "My \$variable will print!\\n"; print(\$literally); ?>

This will produce following result:

My \$variable will not print!\n

My name will print

There are no artificial limits on string length - within the bounds of available memory, you ought to be able to make arbitrarily long strings.

Strings that are delimited by double quotes (as in "this") are preprocessed in both the following two ways by PHP:

- Certain character sequences beginning with backslash (\) are replaced with special characters
- Variable names (starting with \$) are replaced with string representations of their values.

The escape-sequence replacements are:

- > \n is replaced by the newline character
- > \r is replaced by the carriage-return character
- > \t is replaced by the tab character
- > \\$ is replaced by the dollar sign itself (\$)
- \" is replaced by a single double-quote (")
- \\ is replaced by a single backslash (\)

#### **String as Document**

You can assign multiple lines to a single string variable using here document:

<?php

// Save code as multiline.php

```
$channel =<<<_XML_</pre>
```

<channel>

<title>What is for lunch</title>

k>http://www.baou.edu.in/ </link><br>

<description>Choose what to eat today in BAOU Canteen.</description>

</channel>

\_XML\_;

echo "<br>";

echo <<<END

This uses the "here document" syntax to output multiple lines with variable interpolation. Note that the here document terminator must appear on a line with just a semicolon. no extra whitespace!

```
END;
```

echo "<br>";

print \$channel;

?>

This will produce following result:

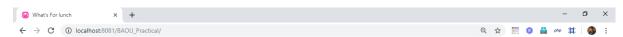

This uses the "any document or Multi line document" syntax to output multiple lines with variable interpolation. Note that the here document terminator must appear on a line with just a semicolon. no extra whitespace! http://www.baou.edu.in/

Choose what to eat today in BAOU Canteen.

#### Figure 3 : (multiline.php) Multiline output using generate using XML also page title change

#### Arrays

PHP has essentially one type of array – the associative array (i.e., hash table). Each element in the array has a key and a corresponding value. Standard arrays (i.e., indexed arrays) can be used in PHP as well; they are simply associative arrays with integer-indexed keys.

There are three ways to populate an array. The first method is to use the array() function:

First Method :

\$courses = array("M.Sc.-IT","BCA", "MCA", "PGDCA")

The second method is to access the elements directly using the array operator []:

\$courses[0] = "M.Sc.-IT"; \$courses[1] = "BCA"; \$courses[2] = "MCA"; \$courses[3] = "PGDCA";

The third method is to use the array operator with no key provided:

\$nums[] = \$i+1;

This syntax is used less frequently, and has the effect of appending the given value to the array.

Arrays are heterogeneous, meaning that the data stored in the array does not need to be of the same type. For example, \$mixedbag contains a string, floating-point value, and a boolean value. To get the number of elements in an array, use the count() function.

#### **Associative Arrays**

Associative arrays work much like their indexed counterparts, except that associative arrays can have non-numeric keys (e.g., strings). The same three methods for populating indexed arrays apply, except for the array() function:

".java" => "Java");

The value to the left of the => operator is the key, and right of => operator in the corresponding value of key.

#### **Multidimensional Arrays**

Multidimensional arrays in PHP can be indexed or associative, and are heterogeneous. Consider thefollowing code which constructs a multidimensional array.

\$proglangs['scripted'] = array("Perl", "Python", "PHP");

\$proglangs['compiled'] = array("C", "Java", "FORTRAN");

\$proglangs['fun'] = array("PHP" => "Web programming", "Java" => "Nice for

object-oriented code.");

The variable \$proglangs is a multidimensional associative array. The first two statements createindexed arrays of strings, and the last statement creates another associative array.

#### Objects

Object Oriented Programming (OOP) promotes clean modular design, simplifies debugging, maintenance and assists with code reuse.

Classis the unit of object-oriented design. A class is a definition of a structure that contains properties (variables) and methods (functions). Classes are defined with the class keyword.

```
Example (Object file) : PHP_Object.php
<?php
class Person
{
    var $name = ";
    function name ($newname = NULL)
    {
        if (! is_null($newname))
        {
            sthis->name = $newname;
        }
        return $this->name;
    }
}
```

Once a class is defined, any number of objects can be made from it with the new keyword, the properties and methods can be accessed with the -> construct:

```
<?php
```

```
$ed = new Person;
$ed->name("Riya");
printf("Hello, %s\n", $ed->name);
$tc = new Person;
$tc->name('Happy Boy');
printf("<br>Look out below %s\n", $tc->name); ?>
```

| localhost:808                                          | 1/BAOU_PracticaUP: X +                       |
|--------------------------------------------------------|----------------------------------------------|
| $\leftrightarrow \  \                                $ | localhost:8081/BAOU_Practical/PHP_Object.php |
| Hello, Riya<br>Look out below                          | Нарру Воу                                    |

#### Figure 4 Output of Object variable code

Use the is\_object() function to test whether a value is an object:

```
if (is_object($x))
{
// $x is an object
}
```

# Resources

Many modules provide several functions for dealing with the outside world. For example, every database extension has at least a function to connect to the database, a function to send a query to the database, and a function to close the connection to the database, because you can have multiple database connections open at once, the connect function gives you something by which to identify that connection when you call the query and close functions: a resource.

Resources are really integers under the surface. Their main benefit is that they are garbage collected when no longer in use. When the last reference to a resource value goes away, the extension that created the resource is called to free any memory, close any connection, etc. for that resource:

\$res = database\_connect(); // fictitious function

database\_query(\$res);

\$res = "boo"; // database connection automatically closed

The benefit of this automatic cleanup is best seen within functions, when the resource is assigned to a local variable. When the function ends, the variable's value is reclaimed by PHP:

```
function search()
{
$res = database_connect();
$database_query($res);
}
```

When there are no more references to the resource, it is automatically shut down.

That said, most extensions provide a specific shutdown or close function, and it's considered good style to call that function explicitly when needed rather than to rely on variable scoping to trigger resource cleanup.

Use the is\_resource() function to test whether a value is a resource:

#### Variable Variables

You can reference the value of a variable whose name is stored in another variable.

For example:

\$foo = 'bar'; \$\$foo = 'baz';

After the second statement executes, the variable \$bar has the value "baz".

#### Variable References

In PHP, references are how you create variable aliases. To make \$black an alias for the variable

\$white, use

\$black =& \$white;

The old value of \$black is lost.

Functions can return values by reference (for example, to avoid copying large strings or arrays):

```
function &ret_ref() // note the &
{
    $var = "PHP";
    return $var;
}
$v =&ret_ref(); // note the &
```

#### **PHP Variables Scope:**

In PHP script writing, the variables can be declared anywhere in the script.

The scope of a variable is the part of the script where the variable can bereferenced or used.

PHP has four different variable scopes:

- 1. Local variables
- 2. Global variables
- 3. Static variables

#### 4. Function parameters

#### 1. Local Variables

A variable declared in a function is considered local; that is, it can be referenced solely in that function. Any assignment outside of that function will be considered to be an entirely different variable from the one contained in the function –

```
<?php

$a = 5; // global scope

function myTest()

{

echo $a; // local scope

}

myTest();

echo $a;// Inside or outside scope of variable

?>
```

The script above will not produce any output because the echo statement refers to the local scope variable \$a, which has not been assigned a value within this scope.

You can have local variables with the same name in different functions, because local variables are only recognized by the function in which they are declared.

Local variables are deleted as soon as the function is completed.

#### 2. Global variables

Global scope refers to any variable that is defined outside of any function.

Global variables can be accessed from any part of the script that is not inside a function.

To access a global variable from within a function, use the global keyword:

```
<?php // Script save as global_var.php
$a = 15;
$b = 6;
function myTest()
{
global $a, $b;
$b = $a + $b;
}
```

```
myTest();
echo "Global Variable output is".$b;
```

```
?>
```

The script above will output 21.

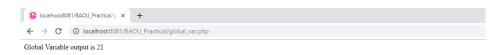

#### Figure 5 Global Variable output

PHP also stores all global variables in an array called \$GLOBALS[index]. Its index is the name of the variable. This array is also accessible from within functions and can be used to update global variables directly.

The example above can be rewritten as this:

```
<?php // Script save as global_var_2.php

$a = 6;

$b = 15;

function myTest()

{

$GLOBALS['b'] = $GLOBALS['a'] + $GLOBALS['b'];

}

myTest();

echo "Global Variable output is".$b;

?>
```

#### 3. Static variables

When a function is completed, all of its variables are normally deleted. However, sometimes if you want to delete a local variable, it cannot be deleting.

To do this, use the static keyword when you first declare the variable.

static \$rememberMe;

Then, each time the function is called, that variable will still have the information it contained from the last time the function was called.

#### Note: The variable is still local to the function.

#### 4. Function Parameters

Function parameters are declared after the function name and inside parentheses.

They are declared much like a typical variable would be, A parameter is a local variable whose value is passed to the function by the calling code.

Parameters are declared in a parameter list as part of the function declaration:

```
function myTest($para1,$para2,...)
{
// function code
}
```

Parameters are also called arguments.

## **1.6WORKING WITH CONSTANTS IN PHP**

A constant is a name or an identifier for a simple value. A constant value cannot change during the execution of the script. By default, a constant is case-sensitive. By convention, constant identifiers are always uppercase. A constant name starts with a letter or underscore, followed by any number of letters, numbers, or underscores. If you have defined a constant, it can never be changed or undefined.

To define a constant you have to use define() function and to retrieve the value of a constant, you have to simply specifying its name. Unlike with variables, you do not need to have a constant with a \$. You can also use the function constant() to read a constant's value if you wish to obtain the constant's name dynamically.

## **1.7WORKING WITH SIMPLE EXPRESSIONS IN PHP**

Regular expressions are powerful pattern matching algorithm that can be performed in a single expression.

Regular expressions use arithmetic operators such as  $(+,-,^)$  to create complex expressions.

Regular expressions help you accomplish tasks such as validating email addresses, IP address etc.

Why to use regular expressions

- Regular expressions simplify identifying patterns in string data by calling a single function. This saves us coding time.
- When validating user input such as email address, domain names, telephone numbers, IP addresses, etc... Highlighting keywords in search results

When creating a custom HTML template. Regular expressions can be used to identify the template tags and replace them with actual data.

In this unit, you will learn-

- Regular expressions in PHP
- Preg\_match
- Preg\_split
- Preg\_replace
- Meta characters
- Explaining the pattern

### **Regular expressions in PHP**

PHP has built in functions that allow us to work with regular functions. Let's now look at the commonly used regular expression functions in PHP.

- preg\_match this function is used to perform a pattern match on a string. It returns true if a match is found and false if a match is not found.
- preg\_split this function is used to perform a pattern match on a string and then split the results into a numeric array
- preg\_replace this function is used to perform a pattern match on a string and then replace the match with the specified text.

Below is the syntax for a regular expression function such as preg\_match,preg\_split or preg\_replace.

```
<?php
function_name('/pattern/',subject);
```

?>

HERE,

- > "function\_name(...)" is either preg\_match, preg\_split or preg\_replace.
- "/.../" The forward slashes denote the beginning and end of our regular expression
- > "'/pattern/" is the pattern that we need to matched
- > "subject" is the text string to be matched against

#### PHP Preg\_match

The first example uses the preg\_match function to perform a simple pattern match for the word baou in a given URL.

The code below shows the implementation for the above example.

```
<?php // script save as preg_match_simple.php
$my_url = "www.baou.edu.in";
if (preg_match("/baou/", $my_url))
{
    echo "the url $my_url contains baou";
}
else
{
    echo "the url $my_url does not contain baou";
}
?>
```

the url www.baou.edu.in contains baou

#### Figure 6 PHP Preg\_match script output

- "preg\_match(...)" is the PHP regular expression function
- > "'/baou/" is the regular expression pattern to be matched
- > "\$my\_url" is the variable containing the text to be matched against.

#### PHP Preg\_split

Let's now look at another example that uses the preg\_split function.

We will take a string phrase and explode it into an array; the pattern to be matched is a single space.

The text string to be used in this example is "I Love Regular Expressions".

The code below illustrates the implementation of the above example.

<?php // script save as preg\_split.php

```
$my_text="I am pursuing M.Sc-IT in BAOU, This is Regular Expressions
example";
$my_array =preg_split("/ /", $my_text);
echo "";
print_r($my_array );
echo "";
```

?>

| ☑ localhost8081/BAOU_Practical/p × +                                                                                                    |
|----------------------------------------------------------------------------------------------------|
| ← → C ③ localhost8081/BAOU_Practical/preg_split.php                                                                                                    |
| Array<br>(<br>[0] => I<br>[1] => am<br>[2] => pursuing<br>[3] => M.Sc-IT<br>[4] => in<br>[5] => BAOU,<br>[6] => This<br>[7] => is<br>[8] => Regular<br>[9] => Expressions<br>[10] => example<br>) |
|                                                                                                    |

#### Figure 7Preg\_split script output

#### PHP Preg\_replace

Let's now look at the preg\_replace function that performs a pattern match and then replaces the pattern with something else.

The code below searches for the word baou in a string.

It replaces the word baou with the word baou surrounded by css code that highlights the background colour.

<?php // script save as Preg\_replace.php

\$text = "You at BAOU for education for all. www.baou.edu.com";

\$text= preg\_replace("/BAOU/", '<span</pre>

style="background:yellow">BAOU</span>', \$text);

echo \$text;

?>

|   | You at <b>BAOU</b> for education for all. www.baou.edu.com |
|---|------------------------------------------------------------|
|   | ← → C () localhost:8081/BAOU_Practical/preg_replace.php    |
| r | 😡 localhost8081/BAOU_Practical/p: × 🕂                      |
|   |                                                            |

#### Figure 8Preg\_replace script output

#### Meta characters

The above examples used very basic patterns; metacharacters simply allow us to perform more complex pattern matches such as test the validity of an email address. Let's now look at the commonly used metacharacters.

| Meta_Char | Description                          | Example                         |
|-----------|--------------------------------------|---------------------------------|
| •         | Matches any single character except  | /./ matches anything that has a |
|           | a new line                           | single character                |
| ٨         | Matches the beginning of or string / | /^PH/ matches any string that   |
|           | excludes characters                  | starts with PH                  |
| \$        | Matches pattern at the end of the    | /com\$/ matches                 |
|           | string                               | google.com,yahoo.com Etc.       |
| *         | Matches any zero (0) or more         | /com*/ matches computer,        |
|           | characters                           | communication etc.              |
| +         | Requires preceding character(s)      | /yah+oo/ matches yahoo          |
|           | appear at least once                 |                                 |
| 1         | Used to escape meta characters       | /yahoo+\.com/ treats the dot    |
|           |                                      | as a literal value              |
| []        | Character class                      | /[abc]/ matches abc             |
| a-z       | Matches lower case letters           | /a-z/ matches cool, happy etc.  |
| A-Z       | Matches upper case letters           | /A-Z/ matches WHAT, HOW,        |
|           |                                      | WHY etc.                        |
| 0-9       | Matches any number between 0 and     | /0-4/ matches 0,1,2,3,4         |
|           | 9                                    |                                 |

The above list only gives the most commonly used metacharacters in regular expressions.

<?php // Script save as email\_pattern.php

?>

```
$my_email = "drashishparejiya@gmail.com";
if(preg_match("/^[a-zA-Z0-9._-]+@[a-zA-Z0-9-]+\.[a-zA-
Z.]{2,5}$/",$my_email))
{
    echo "$my_email is a valid email address";
}
else
{
    echo "$my_email is NOT a valid email address";
}
```

| U | localho:        | ist:808 | 1/BAOU_Practical/e × | +                              |
|---|-----------------|---------|----------------------|--------------------------------|
| ← | $\rightarrow$ ( | C       | Iocalhost:8081/BA    | OU_Practical/email_pattern.php |

drashishparejiya@gmail.com is a valid email address

#### Figure 9 email pattern script output

lets understand the pattern "[/^[a-zA-Z0-9.\_-]+@[a-zA-Z0-9-]+\.[a-zA-Z.]{2,5}\$/]" as below

- > "/.../" starts and ends the regular expression
- "^[a-zA-Z0-9.\_-]" matches any lower or upper case letters, numbers between 0 and 9 and dots, underscores or dashes.
- "+@[a-zA-Z0-9-]" matches the @ symbol followed by lower or upper case letters, numbers between 0 and 9 or dashes.
- "+\.[a-zA-Z.]{2,5}\$/" escapes the dot using the backslash then matches any lower or upper case letters with a character length between 2 and 5 at the end of the string.

As you can see from the above example breakdown, metacharacters are very powerful when it comes to matching patterns.

- > A regular expression is a pattern match algorithm
- Regular expressions are very useful when performing validation checks, creating HTML template systems that recognize tags etc.
- PHP has built in functions namely preg\_match,preg\_split and preg\_replace that support regular expressions.
- > Metacharacters allow us to create complex patterns

### **1.8Working with operatorsin PHP**

Operators are used to perform operations on variables and values.

PHP divides the operators in the following groups:

- 1. Arithmetic operators
- 2. Assignment operators
- 3. Comparison operators
- 4. Increment/Decrement operators
- 5. Logical operators
- 6. String operators

- 7. Array operators
- 8. PHP Type Operator

#### 1. Arithmetic Operators

The PHP arithmetic operators are used with numeric values to perform common arithmetical operations, such as addition, subtraction, multiplication etc.

| Operator | Name           | Description                                    |
|----------|----------------|------------------------------------------------|
| a+b      | Addition       | Sum of variables a and b, for example 2+3=5    |
| a-b      | Subtraction    | Difference of a and b, for example 5-2=3       |
| a*b      | Multiplication | Product of a and b, for example 5*2=10         |
| a/b      | Division       | Quotient of a and b, for example 10/2=5        |
| a%b      | Modulus        | Remainder of a divided by b, for example 3%2=1 |
| -a       | Negation       | Opposite of x, for example -5                  |
| a.b      | Concatenation  | Used to concat, for example                    |
|          |                | \$a="Ashish"; \$b="Parejiya";                  |
|          |                | echo \$a.\$b; // output is AshishParejiya      |

#### 2. Assignment Operators

The PHP assignment operators are used with numeric values to write a value to a variable.

The basic assignment operator in PHP is "=". It means that the left operand gets set to the value of the assignment expression on the right.

| Operator | Same as | Description                                              |
|----------|---------|----------------------------------------------------------|
| a=b      | a=b     | The left operand gets set to the value of the expression |
|          |         | on the right \$b=10; \$a=\$b; \$a get value 10 from \$b. |
| a=a+b    | a+=b    | Addition                                                 |
| a=a-b    | a-=b    | Subtraction                                              |
| a=a*b    | a*=b    | Multiplication                                           |
| a=a/b    | a/=b    | Division                                                 |
| a=a%b    | a%=b    | Modulus                                                  |
| a=a.b    | a.=b    | Concatenate                                              |

#### 3. Comparison Operators

The PHP comparison operators are used to compare two values (number or string):

| Operator | Name                     | Example     | Result                                                                    |
|----------|--------------------------|-------------|---------------------------------------------------------------------------|
| ==       | Equal                    | \$x == \$y  | Returns true if \$x is equal to \$y                                       |
| ===      | Identical                | \$x === \$y | Returns true if \$x is equal to \$y, and they are of the same type        |
| !=       | Not equal                | \$x != \$y  | Returns true if \$x is not equal to \$y                                   |
| <>       | Not equal                | \$x <> \$y  | Returns true if \$x is not equal to \$y                                   |
| !==      | Not identical            | \$x !== \$y | Returns true if \$x is not equal to \$y, or they are not of the same type |
| >        | Greater than             | \$x > \$y   | Returns true if \$x is greater than \$y                                   |
| <        | Less than                | \$x < \$y   | Returns true if \$x is less than \$y                                      |
| >=       | Greater than or equal to | \$x >= \$y  | Returns true if \$x is greater than or equal to \$y                       |
| <=       | Less than or equal to    | \$x <= \$y  | Returns true if \$x is less than or equal to \$y                          |

#### 4. Increment / Decrement Operators

The PHP increment operators (++) are used to increment a variable's value.

The PHP decrement operators (--) are used to decrement a variable's value.

| Operator | Name           | Description                             |
|----------|----------------|-----------------------------------------|
| ++\$x    | Pre-increment  | Increments \$x by one, then returns \$x |
| \$x++    | Post-increment | Returns \$x, then increments \$x by one |
| \$x      | Pre-decrement  | Decrements \$x by one, then returns \$x |
| \$x      | Post-decrement | Returns \$x, then decrements \$x by one |

#### 5. Logical Operators

The PHP logical operators are used to combine conditional statements.

| Operator | Name | Example     | Result                                          |
|----------|------|-------------|-------------------------------------------------|
| and      | And  | \$x and \$y | True if both \$x and \$y are true               |
| or       | Or   | \$x or \$y  | True if either \$x or \$y is true               |
| xor      | Xor  | \$x xor \$y | True if either \$x or \$y is true, but not both |
| &&       | And  | \$x && \$y  | True if both \$x and \$y are true               |
|          | Or   | \$x    \$y  | True if either \$x or \$y is true               |
| !        | Not  | !\$x        | True if \$x is not true                         |

#### 6. String Operators

PHP has two operators that are specially designed for strings.

| Operator | Name                     | Example          | Result                             |
|----------|--------------------------|------------------|------------------------------------|
|          | Concatenation            | \$txt1 . \$txt2  | Concatenation of \$txt1 and \$txt2 |
| .=       | Concatenation assignment | \$txt1 .= \$txt2 | Appends \$txt2 to \$txt1           |

#### 7. Array Operators

The PHP array operators are used to compare arrays.

| Operator | Name         | Example     | Result                                                                                            |
|----------|--------------|-------------|---------------------------------------------------------------------------------------------------|
| +        | Union        | \$x + \$y   | Union of \$x and \$y                                                                              |
| ==       | Equality     | \$x == \$y  | Returns true if \$x and \$y have the same key/value pairs                                         |
| ===      | Identity     | \$x === \$y | Returns true if \$x and \$y have the same key/value pairs in the same order and of the same types |
| !=       | Inequality   | \$x != \$y  | Returns true if \$x is not equal to \$y                                                           |
| <>       | Inequality   | \$x <> \$y  | Returns true if \$x is not equal to \$y                                                           |
| !==      | Non-identity | \$x !== \$y | Returns true if \$x is not identical to \$y                                                       |

#### 8. PHP Type Operator

instanceof is the type operator used to determine if a PHP variable is an instantiated object of a class or not.

<?php // script save as PHP\_Type\_Operator.php class MyClass{}

class OtherClass{}

\$var = new MyClass;

var\_dump(\$var instanceofMyClass); // prints bool(true)

var\_dump(\$var instanceofOtherClass); // prints bool(false)

?>

## Unit 2: Control and Looping Statements 2

## **Unit Structure**

- 2.1. Learning Objectives
- 2.2. Introduction
- 2.3. Control Statement: IF, IF\_ELSE
- 2.4. Control Statement: IF...ELSEIF...ELSE, Nested IF
- 2.5. Control Statement: Switch Statement
- 2.6. Looping Statement: For Loop, While, Do ... While, Foreach
- 2.7. PHP break, continue statements
- 2.8. Breaking Out of Nested Loops
- 2.9. Advance Program Flow statement

## 2.1 LEARNING OBJECTIVE

After studying this unit student should be able to:

- Understand various control Structure statements
- Understand various Looping statements
- Understand advance program flow statements

## **2.2 INTRODUCTION**

PHP Control, looping statements and Advance ProgramFlowstatement

One of the main reasons for using scripting languages such as PHP is to build logic and intelligence into the creation and deployment of web-based data. In order to be able to build logic into PHP based scripts, it is necessary for the script to be able to make decisions and repeat tasks based on specified criteria.

For example, it may be necessary to repeat a section of a script a specified number of times, or perform a task only if one or more conditions are found to be true (i.e. only let the user log in if a valid password has been provided).

The if, if...else and if...elseif...else construct is one of the most important features of many languages. These conditional statements provide us different actions for the different conditions. When we write code, we perform different actions for different decisions. Like any other languages, PHP is built out of a series of control statements. The control statement can be an assignment, a function call, a loop, a conditional statement or even a statement that does nothing or an empty statement.

In programming terms this is known as flow control and looping. In the simplest terms this involves some standard scripting structures provided by languages such as PHP to control the logic and overall behaviour of a script. Each of these structures provides a simple and intuitive way to build intelligence into scripts. These PHP structures can be broken down into a number of categories as follows:

#### **Conditional Statements**

if statements: it is a control statement, we execute some code only if a specified condition is true.

- if ... else ... statements: We use this control statement to execute some code if a condition is true and another code if the condition is false.
- if...elseif.... else statement We use this control statement to select one of the several blocks of code to be executed
- switch statement We use this control statement to select one of many blocks of code to be executed

#### **Looping Statements**

- For loops
- > while loops
- > do ... while loops

In this unit we will explore each of these conditional statements and create some examples of that, demonstrate how to implement these control statements.

## 2.3 CONTROL STATEMENT: IF, IF\_ELSE

#### What Is a Control Statement?

In simple terms, a control Statement allows you to control the flow of code execution in your application. Generally, a program is executed sequentially, line by line, and a control structure allows you to alter that flow, usually depending on certain conditions.

Control structures are core features of the PHP language that allow your script to respond differently to different inputs or situations. This could allow your script to give different responses based on user input, file contents, or some other data.

The following flowchart explains how a control structure works in PHP.

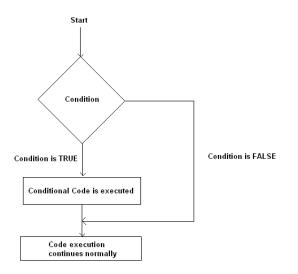

#### Figure 10 Simple Control Structure with single action

As you can see in the above diagram, first a condition is checked. If the condition is true, the conditional code will be executed. The important thing to note here is that code execution continues normally after conditional code execution.

Let's consider the following example.

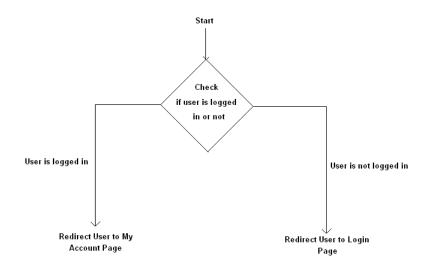

#### Figure 11 Control Structure with two action redirect

In the above example, the program checks whether or not the user is logged in. Based on the user's login status, they will be redirected to either the Login page or the My Account page. In this case, a control structure ends code execution by redirecting users to a different page. This is a crucial ability of the PHP language.

The if Statement(also called as control statement)

Use the if statement to execute some code only if a specified condition is true.

The expression is evaluated to its Boolean value. If expression evaluates to TRUE, PHP will execute statement, and if it evaluates to FALSE – it'll ignore if part

#### Syntax of If:

```
if (condition) {
  code to be executed if condition is true;
}
```

The following example would display" A is bigger than B" if \$a is bigger than \$b:

```
<?php // Script save as if_condi.php
```

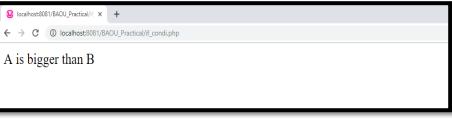

Figure 12 Output of if condition

#### The if...else Statement:

If...else, as its name suggests, is a combination of if and else. Like else, it extends an if statement to execute a different statement in case the original if mathematical expression evaluates to FALSE. However, unlike else, it will execute that alternative expression only if the elseif conditional expression evaluates to TRUE.

#### Syntax of If-else:

```
if (condition) {
    code to be executed if condition is true;
}
```

else { code to be executed if condition is false; }

For example, the following code would display a is bigger than b or a is smaller than b:

#### Figure 13 Output of If - else Condition

## 2.4 IF...ELSEIF...ELSE, NESTED IF

#### The if...elseif.... else Statement

Use the if.... elseif...else statement to select one of several blocks of code to be executed.We can create multiple branches using the elseif keyword. The elseif keyword tests for another condition if and only if the previous condition was not met. Note that we can use multiple elseifkeywords in our tests.

#### Syntaxif...elseif....else:

```
if (condition) {
    code to be executed if this condition is true;
} elseif (condition) {
    code to be executed if this condition is true;
} else {
    code to be executed if all conditions are false;
}
```

For example, the following code would display a is bigger than b, a equal to b or a is smaller than b:

```
<?php // Script save as if_elseif_condition.php
$a=21;
$b=12;
if ($a > $b) {
      echo "a is bigger than b";
} elseif ($a == $b) {
      echo "a is equal to b";
} else {
      echo "a is smaller than b";
}
?>
```

**Note:** Note that elseif and else if will only be considered exactly the same when using curly brackets as in the above example. When using a colon to define your if/elseif conditions, you must not separate else if into two words, or PHP will fail with a parse error.

#### Nested if statements in PHP

Nested if statements mean an if block inside another if block. Shortly a control structure inside another control structure.

#### Syntax of Nested If:

```
// Statements 3
}
else
{
// Statements 4
}
}
```

Here we can see another if ... else structure inside the if block and else block. Like this we can add any number of nested if else statements.

Nested if statements will make the PHP codes more comples and lengthy. To avoid Nested statements, we can opt for elseif statements

To write the code let's assume that any gender type person is mature or not for wedding as per Indian law, usually laws says a man must be 21 and a woman 18.

Below is the code for this situation-

```
<?php // Script save as if_else_condition_Nested.php
      $age=18;
      $gen="F";
      echo "Age = $age, Gender=$gen <br>";
      if(age>=21)
      {
             $msg="Mature";
      }
      Else
      {
             if(age>=18)
             {
                    if($gen=="m"||$gen=="M")
                    $msg="Male Not Mature, He's age below <21";
                    (\$gen = = "f" || \$gen = = "F")
                    $msg="Female Mature";
             }
```

```
else{
    if($gen=="m"||$gen=="M")
        $msg="Male Not Mature, He's age below <21";
    if($gen=="f"||$gen=="F")
        $msg="Female Mature, She's age below <18";
    }
} echo "$msg"
?>
```

Figure 14if\_else\_condition\_Nested output

## 2.5CONTROL STATEMENT: SWITCH STATEMENT

#### The Switch Statement:

The switch statement is a selection control flow statement. It allows the value of a variable or expression to control the flow of program execution via a multiway branch. It creates multiple branches in a simpler way than using the if, elseif statements.

The switch statement works with two other keywords: case and break. The case keyword is used to test a label against a value from the round brackets. If the label equals to the value, the statement following the case is executed. The break keyword is used to jump out of the switch statement. There is an optional default statement. If none of the labels equals the value, the default statement is executed.

In example script, we have a \$domains\_country\_extension variable. It has the 'in' string. We use the switch statement to test for the value of the variable. There are several options. If the value equals to 'au' as a string,the'Australia' string is printed to the console.

```
<?php // script save as PHP_Switch_domain.php
$domain_Name = 'www.baou.edu.in';
$domain = 'in';
```

echo "<b>\$domain\_Name</b> domain extension is <b>\$domain</b><br>Switch Case output is : ";

switch (\$domain) {

case 'in':

echo "India\n";

break;

case 'us':

echo "United States\n";

break;

case 'de':

echo "Germany\n";

break;

case 'au':

echo "Australia\n";

break;

case 'ca':

echo "Canada\n";

break;

default:

echo "Unknown\n";

break;

}

?>

❷ localhost8081/BAOU\_Practical/P × +
 ← → C ③ localhost8081/BAOU\_Practical/PHP\_Switch\_domain.php

www.baou.edu.in domain extention is in Switch Case output is : India

#### Figure 15PHP\_Switch-Case\_domain output

If we changed the *\$domains* variable to 'ca' then we get 'Canada'. If we changed the *\$domains* variable to 'ms', we would get 'Unknown'.

# 2.6LOOPING STATEMENT: WHILE, DO ... WHILE, FOR, FOREACH

#### Loops:

Often when you write code, you want the same block of code to run over and over again in a row. Instead of adding several almost equal code-lines in a script, we can use loops to perform a task like this.

In PHP, we have the following looping statements:

- > while: loops through a block of code as long as the specified condition is true
- do...while: loops through a block of code once, and then repeats the loop as long as the specified condition is true
- > for: loops through a block of code a specified number of times
- > foreach: loops through a block of code for each element in an array

Loop statements are the primary mechanism for telling a computer to perform the same task over and over again until a set of criteria are met. This is where for, while and do ... while loops are of use.

When wewrite the code, some time we require to write the same code many times. For example, if we have an array with 10 elements and we want to print a message for each element. Then we will have to write the same code 10 times. **Loops** are the replacement of it. By using loops, we don't require the same code again and again. Which Is already mentioned above.

#### The while Loop

The while is a control flow statement that allows code to be executed repeatedly based on a given boolean condition. The while loop executes a block of code as long as the specified condition is true.

#### Syntax of while loop:

while (condition is true) {
 code to be executed;
}

The while loop executes the statement when the expression is evaluated to true. The statement is a simple statement terminated by a semicolon or a compound statement enclosed in curly brackets. See below example :

```
<?php // Script save as PHP_While_loop.php

$a = 1;

While($a <= 4) {

            echo "BAOU: M.Sc. - IT Semester: $a <br>";

            $a++;

        }

?>
```

The example above first sets a variable a to 1 (a = 1). Then, the while loop will continue to run as long as a is less than, or equal to 4 (a <= 4). x will increase by 1 each time the loop runs (a++) output generate as below.

```
    iocalhost8081/BAOU_Practical/P × +
    ← → C ① localhost8081/BAOU_Practical/PHP_While_loop.php
    BAOU : M.Sc - IT Semester : 1
    BAOU : M.Sc - IT Semester : 2
    BAOU : M.Sc - IT Semester : 3
    BAOU : M.Sc - IT Semester : 4
```

#### Figure 16PHP\_While\_loop Output

#### The do...while Loop

The do...while loop will always execute the block of code once, it will then check the condition, and repeat the loop while the specified condition is true. Do While Loop is very similar to while loop. The difference is, it check the condition at the end of the block and while loop check the condition at the beginning of the block. It means do-while will execute the condition at least once, even the condition is true or false.

#### Syntax of do...while Loop

do {

code to be executed;

} while (condition is true);

The do while loop is a version of the while loop. The difference is that this version is guaranteed to run at least once.

See below example-

```
<?php // Script save as PHP_Do_While_Example.php

$a = 1;

do {

        echo "The number is: $a <br>";

        $a++;

    } while ($a <= 5);

?>
```

The example above first sets a variable \$a to 1 (a = 1). Then, the do while loop will write some output, and then increment the variable \$a with 1. Then the condition is checked (is \$a less than, or equal to 5?), and the loop will continue to run as long as \$a is less than, or equal to 5:

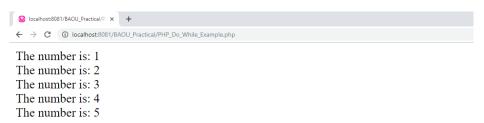

#### Figure 17 PHP Do ... While loop example output

<u>Note:</u> Notice that in a do while loop the condition is tested AFTER executing the statements within the loop. This means that the do while loop would execute its statements at least once, even if the condition is false the first time.

#### The for Loop

For loop in PHP is the most complicated loop. We use this loop when we know how many times the code should run.

#### Syntax of for Loop

```
for (Init counter; Test counter; Increment/Decrement counter) {
```

code to be executed;

}

Parameters:

> Init counter: Initialize the loop counter value (\$i=1)

- Test counter: Evaluated for each loop iteration. If it evaluates to TRUE, the loop continues. If it evaluates to FALSE, the loop ends. (\$i<=5)</p>
- Increment/Decrement counter: Increases/Dacres the loop counter value (\$i++)

The example below displays the numbers from 1 to 5:

```
<?php //Script save as PHP_For_Loop_Example.php
echo "for loop output as below:<br>";
for ($i=1; $i<=5; $i++)
{
echo "$i ";
}
?>
```

In the above code value of i was set to 1 and printed. Each time it was printed, increased by 1 and checked whether it is <= 5.

```
        iocalhost8081/BAOU_Practical/PHP_For_Loop_Example.php

        for loop output as below:
        1 2 3 4 5
```

#### Figure 18 PHP For Loop Example Output

#### The Foreach Loop

The Foreach loop is used for an array and objects or the foreach loop works only on arrays, and is used to loop through each key/value pair in an array. Also its used in when you don't know the no of iteration in advance of an array at that time foreach loop help for print all element of array without length calculation. (Majority it Is used in print select query result set operation)

#### Syntax of foreach loop is as below:

```
foreach (array_expression as $value) {
    Statement
}
```

At each iterance the value of current element is assigned to the \$value and internal array pointer is increased by one.

For every loop iteration, the value of the current array element is assigned to \$value and an array pointer is moved by one, until it reaches the last array element.

The following example demonstrates a loop that will output the values of the given array (\$course):

```
<?php // script save as PHP_foreach_example.php

$course = array("BCA", "M.Sc-IT", "PGDCA", "PGDMAD");

foreach ($course as $value) {

        echo "BAOU Offer $value Course <br>";

    }

?>
```

The usage of the foreach statement is straightforward. The \$course is the array that we iterate through. The \$value is the temporary variable that has the current value from the array. Theforeach statement goes through all the course and prints them to the response output as below.

```
    ⊌ localhost8081/BAOU_Practical/F × +
    ← → C (1) localhost8081/BAOU_Practical/PHP_foreach_example.php
    BAOU Offer BCA Course
    BAOU Offer MCA Course
    BAOU Offer M.Sc-IT Course
    BAOU Offer PGDCA Course
```

Figure 19 PHP foreach example output

## 2.7PHP BREAK, CONTINUE STATEMENTS

#### break statements

The break statement is used to terminate the loop. The continue statement is used to skip a part of the loop and continue with the next iteration of the loop.

We define an endless while loop. There is only one way to jump out of a such loop using the break statement. We choose a random value from 1 to 30 and print it. If the value equals to 22, we finish the endless while loop.

Figure 20 PHP Break statement example output (No. 22 is end point as per condition) We might get something like this. (Output may different because of random number function used in code)

#### **PHP continue Statement**

Sometimes a situation arises where we want to take the control to the beginning of the loop (for example for, while, do while etc.) skipping the rest statements inside the loop which have not yet been executed.

The keyword continue allow us to do this. When the keyword continue executed inside a loop the control automatically passes to the beginning of loop. Continue is usually associated with the if.

#### Example:

In the following example, the list of odd numbers between 1 to 10 have printed. In the while loop we test the remainder (here x%2) of every number, if the remainder is 0 then it becomes an even number and to avoid printing of even numbers continue statement is immediately used and the control passes to the beginning of the loop.

```
<?php // Script Save as PHP_Continue_Example.php
```

```
$x=1;
echo 'List of odd numbers between 1 to 10 <br />';
while ($x<=10)
{
    if (($x % 2)==0)
    {
        $x++;
        continue;
    }
    else
    {
        echo $x.'<br />';
```

Figure 21 Continue statement example output all contents are only odd number

## 2.8BREAKING OUT OF NESTED LOOPS

#### **Breaking Out of Nested Loops**

One problem that can arise using the break statement involves breaking from a loop that is nested inside another loop. In the following example the break will break out of the inner loop, but not the outer loop:

```
<?php //Script PHP_Breaking_Nested_Loops.php
for (\$i = 0; \$i < 100; \$i++)
{
      for (\$x = 0; \$x < 100; \$x++)
      {
             if ($x == 10)
             {
                    echo "   Call break @ $x : ";
                    break;
             ł
             echo "$x, ";
      }
      echo "Loop counter : $i<br>";
      if ($i == 10)
      {
             break;
      }
}
?>
```

In the above example the break will break out of the inner loop when \$x is equal to 10 but the outer for loop will continue to run. This is fine if that is the desired behaviour, but is a problem if the outer loop needs to also be broken at this point. This problem can be resolved using the break statement followed by the number of loops you from which you wish to break out. The syntax for this type of break is:

break n;

where n represents the number of loop levels from which to break. With this knowledge we can modify our previous example to break out of both loops using a break 2; statement:

```
<?php
for ($i = 0; $i< 1000; $i++)
{
for ($x = 0; $x < 100; $x++)
{
if ($x == 10)
{
break 2
}
}
}
```

#### **Skipping Statements in Current Loop Iteration**

The break statement, when encountered in a loop breaks skips all remaining statements in the loop body and breaks the loop. The continue statement also skips all remaining statements in the loop for the current iteration, but returns to the top of the loop and allows it to continue running.

## 2.9 ADVANCE PROGRAM FLOW STATEMENT

#### Try Catch Example: Exception & Error Handling

#### What is an Exception?

Error is an unexpected program result that cannot be handled by the program itself. Errors are resolved by fixing the program. An example of an error would be an infinite loop that never stops executing.

Exception is unexpected program result that can be handled by the program itself. Examples of exception include trying to open a file that does not exist. This exception can be handled by either creating the file or presenting the user with an option of searching for the file.

In this chapter, you will learn-

- > Why handle exception?
- > PHP Error handling
- Error handling examples
- Difference between Errors and Exception
- Multiple Exceptions
- > Testing the code

#### Why handle exception?

Avoid unexpected results on our pages which can be very annoying or irritating to our end users

Improve the security of our applications by not exposing information which malicious users may use to attack our applications

Php Exceptions are used to change the normal flow of a program if any predictable error occurs.

#### PHP Error handling

When an error occurs, depending on your configuration settings, PHP displays the error message in the web browser with information relating to the error that occurred. PHP offers a number of ways to handle errors.

We are going to look at three (3) commonly used methods:

- Die statements: The die statement combines the echo and exit function in one. It is very useful when we want to output a message and stop the script execution when an error occurs.
- Custom error handlers: These are user defined functions that are called whenever an error occurs.

Error reporting: The error message depending on your PHP error reporting settings. This method is very useful in development environment when you have no idea what caused the error. The information displayed can help you debug your application.

#### **Error handling examples**

Let's now look at some simple examples with error handling routines.

Let's suppose that we have developed an application that uses text files to store data. We might want to check for the file's existence before we attempt to read data from it.

The code below implements the above example.

```
<?php // Script save as PHP_simple_exception_error.php
$denominator = 0;
echo 2 / $denominator;
```

| localhost:8081/BAOU_Practical/PI | < +                                            |         | -   |   | $\times$ |
|----------------------------------|------------------------------------------------|---------|-----|---|----------|
| → C ③ localhost:8081             | /BAOU_Practical/PHP_simple_exception_error.php | Q 🕁 📰 🔞 | 🕰 💰 | # |          |

| li | line 3     |        |          |                                   |  |  |  |  |  |  |  |
|----|------------|--------|----------|-----------------------------------|--|--|--|--|--|--|--|
| С  | Call Stack |        |          |                                   |  |  |  |  |  |  |  |
| #  | Time       | Memory | Function | Location                          |  |  |  |  |  |  |  |
| 1  | 0.0021     | 403296 | {main}() | \PHP_simple_exception_error.php:0 |  |  |  |  |  |  |  |
| Ī  | F          |        |          |                                   |  |  |  |  |  |  |  |

Figure 22 PHP simple exception error output as warning

As you can see from the above results, it makes our application look unprofessional and can be annoying to the user.

let's, we will modify the above code and write an error handler for the application

```
<?php // Script save as PHP_simple_exception_error_handling.php

$denominator = 0;

if ($denominator != 0) {

    echo 2 / $denominator;

} else {

    echo "cannot divide by zero (0)";

}

?>
```

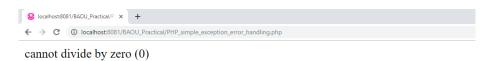

#### Figure 23 PHP simple exception error handling output

#### **Custom error handling examples**

Let's discuss at another example that uses a custom error handler. The custom error handler will be set as the default PHP error handling function and will basically display an error number and message.

The code below illustrates the implementation of the above example

Opps, something went wrong: Error number: [2] Error Description: [Division by zero]INF

#### Figure 24 PHP exception custom error handler message output

As you can see from the above example, custom error handlers are powerful in the sense that

- > They allow us to customize the error messages.
- The custom error handler can also include error logging in a file/database, emailing the developer etc.

#### **PHP Error reporting**

Let's now look at the third type of error handling. We will be using the PHP built in function error\_reporting function. It has the following basic syntax

<?php

error\_reporting(\$reporting\_level);

?>

- "error\_reporting" is the PHP error reporting function
- "\$reporting\_level" is optional, can be used to set the reporting level. If no reporting level has been specified, PHP will use the default error reporting level as specified in the php.ini file.

| Reporting Level | Description                                  | Example           |  |
|-----------------|----------------------------------------------|-------------------|--|
| E_WARNING       | Displays warning messages only. Does         | error_reporting(E |  |
|                 | not halt the execution of the script         | _WARNING);        |  |
| E_NOTICE        | Displays notices that can occur during       | error_reporting(E |  |
|                 | normal execution of a program or could be    | _NOTICE);         |  |
|                 | an error.                                    |                   |  |
| E_USER_ERROR    | Displays user generated errors i.e. custom   | error_reporting(E |  |
|                 | error handler                                | _                 |  |
|                 |                                              | USER_ERROR);      |  |
| E_USER_WARNI    | Displays user generated warning              | error_reporting(E |  |
| NG              | messages                                     | _USER_WARNI       |  |
|                 |                                              | NG);              |  |
| E_USER_NOTIC    | Displays user generated notices              | error_reporting(E |  |
| E               |                                              | _USER_NOTICE      |  |
|                 |                                              | );                |  |
| E_RECOVERAB     | Displays error that are not fatal and can be | error_reporting(E |  |
| LE_ERROR        | handled using custom error handlers          | _RECOVERABL       |  |
|                 |                                              | E_ERROR);         |  |
| E_ALL           | Displays all errors and warnings             | error_reporting(E |  |
|                 |                                              | _ ALL);           |  |

#### **Difference between Errors and Exception**

- Exceptions are thrown and intended to be caught while errors are generally irrecoverable.
- > Exceptions are handled in an object oriented way.

This means when an exception is thrown; an exception object is created that contains the exception details.

The table below shows the exception object methods

| Method             | Description                                                                   | Example                                                                              |  |  |
|--------------------|-------------------------------------------------------------------------------|--------------------------------------------------------------------------------------|--|--|
| getMessage()       | Displays the exception's message                                              | <pre><?php echo \$e->getMessage(); ?&gt;</pre>                                       |  |  |
| getCode()          | Displays the numeric code                                                     | php</th                                                                              |  |  |
| 9010020()          | that represents the exception                                                 | <pre>echo \$e-&gt;getCode(); ?&gt;</pre>                                             |  |  |
| getFile()          | Displays the file name and<br>path where the exception<br>occurred            | <pre><?php echo \$e->getFile(); ?&gt;</pre>                                          |  |  |
| getLine()          | Displays the line number<br>where the exception occurred                      | <pre><?php echo \$e->getLine(); ?&gt; getTrace()); ?&gt; getPrevious(); ?&gt; </pre> |  |  |
| getTrace()         | Displays an array of the<br>backtrace before the<br>exception                 |                                                                                      |  |  |
| getPrevious()      | Displays the previous<br>exception before the current<br>one                  |                                                                                      |  |  |
| getTraceAsString() | Displays the backtrace of the<br>exception as a string instead<br>of an array | <pre><?php echo \$e- >getTraceAsString(); ?&gt;</pre>                                |  |  |
| toString()         | Displays the entire exception as a string                                     | <pre><?php echo \$e->toString(); ?&gt;</pre>                                         |  |  |

Below is the basic syntax for throwing an exception.

<?php // Script save as PHP\_Throw\_exception.php

throw new Exception("This is an exception example");

| ?>                                                              |         |       |   |   |  |  |  |
|-----------------------------------------------------------------|---------|-------|---|---|--|--|--|
| Iocalhost8081/BAOU_Practical/F × +                              |         | -     | ٥ | × |  |  |  |
| ← → C () localhost8081/BAOU_Practical/PHP_Try_Catch_Example.php | छ 🕁 题 💈 | 🔮 🔬 🛱 | 8 | : |  |  |  |

Message: This is an exception examplegetCode(): 0\_toString(): Exception: This is an exception example in C:\wamp64\www\BAOU\_Practical\PHP\_Try\_Catch\_Example.php:4 Stack trace: #0 {main}

#### Figure 25 PHP Throw exception output

We are now going to look at an example that implements the throw and catch exceptions.

We will modify the above example and include the try, throw and catch.

#### Syntax of try – catch:

```
<?php
```

try {

//code goes here that could potentially throw an exception

}

}

catch (Exception \$e) {

//exception handling code goes here

?>

- "try{...}" is the block of code to be executed that could potentially raise an exception
- "catch(Exception \$e){...}" is the block of code that catches the thrown exception and assigns the exception object to the variable \$e.

The code below shows the basic exception example with the try, throw and catch exception implemented.

The program deliberately throws an exception which it then catches.

<?php // Script save as PHP\_Try\_Catch\_Example.php

```
try {
    $var_msg = "This is an exception example";
    throw new Exception($var_msg);
}
catch (Exception $e) {
    echo "Message: " . $e->getMessage();
    echo "";
    echo "getCode(): " . $e->getCode();
    echo "";
    echo "__toString(): " . $e->_toString();
}?>
```

It's also possible to create multiple exceptions for one php try statement depending on the type of exception thrown.

#### **Multiple Exceptions**

Multiple exception uses multiple try catch blocks to handle the thrown exceptions. Multiple exceptions are useful when,

- You want to display a customized message depending on the exception thrown.
- You want to perform a unique operation depending on the exception thrown. The flowchart below illustrates the how multiple exceptions work

PHP Exception Handle in PHP

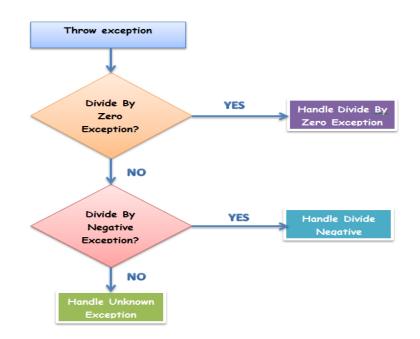

Figure 26 PHP Multiple Exception Handling Flow

Let's discuss at an example that uses multiple exceptions.

We will modify the code that divides a number by the passed in denominator.

We expect two types of exceptions to occur;

- Division by zero
- Division by a negative number

For simplicity's sake, we will only display the exception type in our catch blocks.

The PHP built in Exception class is used to throw exceptions.We will create two classes that extend the exception class and use them to throw exceptions.

The code below shows the implementation of multiple exception.

<?php // Script Save as PHP\_Multiple\_Exception\_Handling.php

```
class DivideByZeroException extends Exception {};
class DivideByNegativeException extends Exception {};
function process($denominator)
{
    try
    {
        if ($denominator == 0)
        {
            throw new DivideByZeroException();
        }
    }
}
```

```
}
                      else if (denominator < 0)
                      {
                             throw new DivideByNegativeException();
                      }
                      else
                      {
                             echo 25 / $denominator;
                      }
              }
              catch (DivideByZeroException $ex)
              {
                      echo "DIVIDE BY ZERO EXCEPTION!";
              }
              catch (DivideByNegativeException $ex)
              {
                      echo "DIVIDE BY NEGATIVE NUMBER EXCEPTION!";
              catch (Exception $x)
              echo "UNKNOWN EXCEPTION!";
              }
       }
       process(0);
?>

    Iocalhost:8081/BAOU_Practical/PI × +

            ← → C (① localhost:8081/BAOU_Practical/PHP_%20Multiple_Exception_Handling.php
```

DIVIDE BY ZERO EXCEPTION!

#### Figure 27 PHP Multiple Exception Handling output

Errors are unexpected results produced by PHP code

- > Error handling improves the application performance
- PHP has built in functions that can be used to customize the way PHP reports errors
- Exceptions are like errors, but they can be caught using the catch block when thrown.
- Displaying error messages that show error information is considered a bad security practice.

# Unit 3: Working with Functions **3**

### **Unit Structure**

- 3.1. Learning Objectives
- 3.2. Introduction
- 3.3. PHP Function
- 3.4. User Defined function
- 3.5. Built in function
- 3.6. Math/Numeric function
- 3.7. String function
- 3.8. Date function
- 3.9. File Inclusion function
- 3.10. File I/O operation function

## **3.1 LEARNING OBJECTIVE**

After studying this unit student should be able to:

- Understand various user defined and built in functions
- Understand mathematical and string function
- Perform I/O operation on file

### **3.2 INTRODUCTION**

#### **PHP Functions**

A function is a block of code written in a program to perform some specific task. We can relate functions in programs to employees in a office in real life for a better understanding of how functions work. Suppose the boss wants his employee to calculate the annual budget. So how will this process complete? The employee will take information about the statics from the boss, performs calculations and calculate the budget and shows the result to his boss. Functions works in a similar manner. They take information as parameter, executes a block of statements or perform operations on these parameters and returns the result.

#### Types of functions:

- Built-in functions: PHP provides us with huge collection of built-in library functions. These functions are already coded and stored in form of functions. To use those we just need to call them as per our requirement like, var\_dump, fopen(), print\_r(), gettype() and so on.
- User Defined Functions: Apart from the built-in functions, PHP allows us to create our own customised functions called the user-defined functions.

Using this we can create our own packages of code and use it wherever necessary by simply calling it.

#### Why should we use functions?

Reusability: If we have a common code that we would like to use at various parts of a program, we can simply contain it within a function and call it whenever required. This reduces the time and effort of repetition of a single code. This can be done both within a program and also by importing the PHP file, containing the function, in some other program

- Easier error detection: Since, our code is divided into functions, we can easily detect in which function, the error could lie and fix them fast and easily.
- Easily maintained: As we have used functions in our program, so if anything or any line of code needs to be changed, we can easily change it inside the function and the change will be reflected everywhere, where the function is called. Hence, easy to maintain.

While creating a user defined function we need to keep few things in mind:

- 1. Any name ending with an open and closed parenthesis is a function.
- 2. A function name always begins with the keyword function.
- 3. To call a function we just need to write its name followed by the parenthesis
- 4. A function name cannot start with a number. It can start with an alphabet or underscore.
- 5. A function name is not case-sensitive.

In fact, you hardly need to create your own PHP function because there are already more than 1000 of built-in library functions created for different area and you just need to call them according to your requirement.

PHP is very rich in terms of Buil-in functions. Here is the list of various important function categories. There are various other function categories which are not covered here. (https://www.php.net/manual/en/language.functions.php)

- Array Functions
- Calendar Functions
- Class/Object Functions
- Character Functions
- Date & Time Functions
- Directory Functions
- Error Handling Functions

- File System Functions
- MySQL Functions
- Network Functions
- ODBC Functions
- String Functions
- SimpleXML Functions
- > XML Parsing Functions

### **3.3 PHP FUNCTION**

#### What is a Function?

A function is a reusable piece or block of code that performs a specific action.

Functions can either return values when called or can simply perform an operation without returning any value.

In this Chapter, you will learn:

- > Why use Functions?
- Built in Functions
- String Functions
- Numeric Functions
- Date Function
- > Why use User Defined Functions?

#### Why use Functions?

- Better code organization: functions allow us to group blocks of related code that perform a specific task together.
- Reusability: once defined, a function can be called by a number of scripts in our PHP files. This saves us time of reinventing the wheel when we want to perform some routine tasks such as connecting to the database
- Easy maintenance: updates to the system only need to be made in one place.

#### **Built in Functions**

Built in functions are functions that exist in PHP installation package.

These built in functions are what make PHP a very efficient and productive scripting language.

The built-in functions can be classified into many categories. Below is the list of the categories.

### **3.4USER DEFINED FUNCTION**

#### About user Defined Functions:

- > A function is a block of statements that can be used repeatedly in a program.
- > A function will not execute immediately when a page loads.
- > A function will be executed by a call to the function.

#### Why use User Defined Functions?

General purpose of use define function.

- > you have routine tasks in your application such as adding data to the database
- > performing validation checks on the data
- > Authenticating users in the system etc.

These activities will be spread across a number of pages.

Creating a function that all these pages can be calling is one of the features that make PHP a powerful scripting language.Before we create our first user defined function, let's discuss at the rules that we must follow when creating user defigning functions.

#### Rules for creating user defining function:

- > Function names must start with a letter or an underscore but not a number
- > The function name must be unique across then entire project development
- > The function name must not contain spaces
- > A function name can start with a letter or underscore (not a number).
- Functions can optionally accept parametrics and non-parametrics function and return values too.

Let's now discuss How to create a User Defined Function in PHP?

A user-defined function declaration starts with the word "function":

#### Syntax of User Define Package:

functionFunction\_Name () {

code to be executed;

}

**Note:** Give the function a name that reflects what the function does!, Function names are NOT case-sensitive.

#### How to create User Define function:

It's very easy to create your own PHP function. Suppose if you want to create a PHP function which will simply write a simple message on your browser. Following example creates a function called PrintBAOU() and then calls it just after creating it.

Note that while creating a function its name should start with keyword function and all the PHP code should be put inside { Business Logic } braces as shown in the following example below:

#### Example of User Define function:

```
<?php // Script save as PHP_User_Define_Function_Example.php
function PrintBAOU () {
echo "Welcome to BAOU, User Define function demo code";
}
PrintBAOU(); // call the function
?>
```

In the above example, we create a function named "PrintBAOU()". The opening curly brace ({) indicates the beginning of the function code and the closing curly brace (}) indicates the end of the function. The function outputs "Welcome to BAOU, User Define function demo code ". To call the function, just write its name:

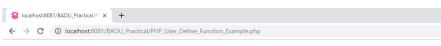

Welcome to BAOU, User Define function demo code

#### Figure 28 PHP User Define Function Example Output

User Define function type:

- > No parameter No return value
- > No parameter Get return value
- > Pass parameter No return value
- > Pass parameter Get return value

#### PHP Function No parameter, No return value

Function can be display value as per business logical code, let's discuss the example of above type.

Example of NPNR - No parameter No return value as below:

<?php // Script save as PHP\_User\_Define\_Function\_NPNR.php function NPNR() { echo "Function Call :- No parameter No return value as below "; } NPNR(); // call the function ?>

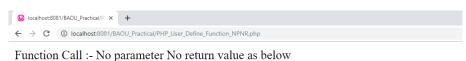

•

#### Figure 29 User Define Function NPNR output

#### PHP Function No parameter Get return value

Function can be return value after execute business logical code using return keyword, let's discuss the example of above user define function type.

Example of NPGR - No parameter Get return value code as below:

| ~  | ~ | 0 | 0 | ocamost.oc | 001/0A00_1 | - actical/FI | IF_OSEI_I | Jenne_F | inction_NPG | ik.prip |  |            |   |     |  |
|----|---|---|---|------------|------------|--------------|-----------|---------|-------------|---------|--|------------|---|-----|--|
| р. |   | 1 | c |            |            | 1            | F         |         | C 11        |         |  | <b>Ъ</b> Т | 1 | 1 1 |  |

Display function return value : Function Call :- No parameter No return value as below

#### Figure 30 PHP User Define Function NPGR output

#### PHP Function Arguments/Parameter (PANR - Pass parameter No return value)

Information can be passed to functions through arguments. An argument is just like a variable.

Arguments are specified after the function name, inside the parentheses. You can add as many arguments as you want, just separate them with a comma.

The following example has a function with one argument (\$FirstName). When the DisplayName() function is called, we also pass along a name (e.g. Riya), and the name is used inside the function, which outputs several different first names, but an equal last name:

```
Example of PPNR - Pass parameter No return value code as below:
```

```
<?php // Script save as PHP_User_Define_Function_PPNR.php
```

```
function DisplayName ($FirstName) {
```

echo "Your first name is : \$FirstName<br>";

```
}
```

```
DisplayName("Riya");
```

DisplayName("Lina");

```
DisplayName("Jiyan");
```

```
DisplayName("Jills");
```

```
    iocalhost8081/BAOU_Practical/P: × +
    ← → C ① localhost8081/BAOU_Practical/PHP_User_Define_Function_PPNR.php
    Your first name is : Riya
    Your first name is : Lina
    Your first name is : Jiyan
    Your first name is : Jills
```

#### Figure 31 PHP User Define Function PPNR.php

#### PHP Function PAGR - Pass parameter Get Return value

A function can return a value using the return statement in conjunction with a value or object. return stops the execution of the function and sends the value back to the calling code.

Following example takes two string parameters and concate them together and then returns their full name to the calling program. Note that return keyword is used to return a value from a function.

```
    iscalhost8081/BAOU_Practical/P × +
    ← → C () localhost8081/BAOU_Practical/PHP_User_Define_Function_PPGR.php
    Returned value from the Disp_Full_Name function : Riya Parejiya
```

#### Figure 32 PHP User Define Function PPGR.php

#### **Setting Default Values for Function Parameters**

You can set a parameter to have a default value if the function's caller doesn't pass it.

Following function prints "print Default Param value as text" in case use does not pass any value to this function.

<?php // Script save as PHP\_User\_Define\_Function\_Default\_Param.php

```
function printMe($param = "print Default Param value as text") {
        echo $param."<br>";
    }
    printMe("Print : Test argument from function as text");
    printMe();
?>
    @ localhost8081/BAOU_Practical/PHP_User_Define_Function_Default_Param.php
```

This is test argument from function print Default Param value as text

Figure 33 PHP User Define Function Default Parameter output

### **3.5BUILT IN FUNCTION**

#### The PHP Internal (Built-in) functions

Built in functions are functions that exist in PHP installation package.PHP comes standard with many functions and constructs. There are also functions that require specific PHP extensions compiled in, otherwise fatal "undefined function" errors will appear.

These built in functions are what make PHP a very efficient and productive scripting language.

The built-in functions can be classified into many categories. Let's we discuss internal (Built-In) function is the next section along with various categories.

### 3.6MATH/NUMERIC FUNCTION

Numeric functions are function that return numeric results.

Numeric php function can be used to format numbers, return constants, perform mathematical computations etc.

Let's we understand common PHP numeric/math functions

| Function  | Description                                                                        | Example                                                                                                    | Output     |
|-----------|------------------------------------------------------------------------------------|----------------------------------------------------------------------------------------------------|------------|
| is_number | Accepts an argument<br>and returns true if its<br>numeric and false if it's<br>not | php<br if(is_numeric("BAOU"))<br>{<br>echo "true";<br>}<br>else<br>{<br>echo "false";<br>}<br>?><br>php<br if(is_numeric (123))<br>{<br>echo "true";<br>}<br>else<br>{<br>echo "false";<br>}<br>?> | FALSE      |
| number_fo | Used to formats a                                                                  | php</th <th>2,509,663</th>                                                                                                    | 2,509,663  |
| rmat      | numeric value using<br>digit separators and<br>decimal points                      | echo<br>number_format(2509663)<br>;<br>?>                                                                                                    |            |
| rand      | Used to generate a                                                                 | php</th <th>Random</th>                                                                                                    | Random     |
|           | random number.                                                                     | echo rand();<br>?>                                                                                                    | number     |
| round     | Round off a number with decimal points to                                          | php</th <th>3</th>                                                                                                    | 3          |
|           | the nearest whole<br>number.                                                       | echo rand();                                                                                                    |            |
|           | Hambor.                                                                            | ?>                                                                                                    |            |
| sqrt      | Returns the square root of a number                                                | php</th <th>10</th>                                                                                                    | 10         |
|           |                                                                                    | echo sqrt(100);<br>?>                                                                                                    |            |
| cos       | Returns the cosine                                                                 | php<br echo cos(45);                                                                                                    | 0.52532199 |

|     |                                       | ?>                         |            |
|-----|---------------------------------------|----------------------------|------------|
| sin | Returns the sine                      | php<br echo sin(45);<br>?> | 0.85090352 |
| tan | Returns the tangent                   | php<br echo tan(45);<br>?> | 1.61977519 |
| pi  | Constant that returns the value of PI | php<br echo pi();<br>?>    | 3.14159265 |

### **3.7STRING FUNCTION**

#### What is a string?

A string is a collection of characters. String is one of the data types supported by PHP.

The string variables can contain alphanumeric characters. Strings are created when;

- You declare variable and assign string characters to it
- You can directly use them with echo statement.
- String are language construct; it helps capture words.
- Learning how strings work in PHP and how to manipulate them will make you a very effective and productive developer.

#### Let's Define PHP strings variable with value:

Creating Strings Using Single quotes: The simplest way to create a string is to use single quotes.

Let's look at an example that creates a simple string in PHP.

Using Single Quotes: <?php \$str='M.Sc-IT'; ?>

Using Double Quotes: <?php \$str= "M.Sc-IT"; ?>

<?php

```
// Script Save as PHP_String_Datatype.php
```

```
var_dump("M.Sc-IT"); //
```

var\_dump(21);

var\_dump(21.5);

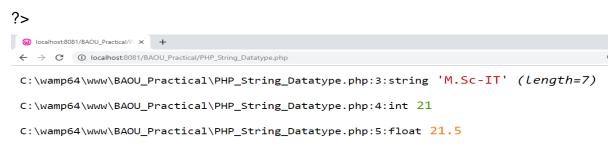

#### Figure 34 Output of PHP\_String\_Datatype script

PHP Create Strings Using Double quotes:

The double quotes are used to create relatively complex strings compared to single quotes. Variable names can be used inside double quotes and their values will be displayed. Let's look at an example.

<?php

// Script save as PHP\_String\_DoubleQuotes.php

\$Uni\_Name='BAOU';

echo "\$Uni\_Name :Dr. Babasaheb Ambedkar Open University";

?>

The above example we create a simple string with the value of "BAOU". The variable name is then used in the string created using double quotes and its value is interpolated at run time.

#### BAOU : Dr. Babasaheb Ambedkar Open University

#### Figure 35PHP\_String\_DoubleQuotes output

In addition to variable interpolations, the double quote string can also escape more special characters such as "\n for a linefeed, \\$ dollar for the dollar sign" etc.

#### **PHP Heredoc:**

- This heredoc methodology is used to create fairly complex strings as compared to double quotes.
- The heredoc supports all the features of double quotes and allows creating string values with more than one line without php string concatenation.
- Using double quotes to create strings that have multiple lines generates an error.
- You can also use double quotes inside without escaping them.
- The example below illustrates how the Heredoc method is used to create string values.

<?php // Script save as PHP\_Heredoc.php

```
$baby_name = "Riya";
```

```
echo <<<EOT
```

My name is \$baby\_name,

I like to eat "APPLE" every day.

EOT;

?>

**<<<EOT** is the string delimiter. EOT is the acronym for end of text. It should be defined in its on line at the beginning of the string and at the end.

Note: you can use anything you like in place of EOT

My name is Riya, I like to eat "APPLE" every day.

#### Figure 36 Output of PHP\_Heredoc script

**PHP Nowdoc** 

- The Nowdoc string creation method is similar to the heredoc method but works like the way single quotes work.
- No parsing takes place inside the Nowdoc.
- Nowdoc is ideal when working with raw data that do not need to be parsed.
- The code below shows the Nowdoc implementation

It's never printed any variable values as part of code as double quotas,

**PHP string functions:** allare used to manipulate string values.

We are now going to look at some of the commonly used string functions in PHP

| Function   | Description                                                                                                    | Example                                                                                                    | Output                                                                                   |
|------------|----------------------------------------------------------------------------------------------------|----------------------------------------------------------------------------------------------------|------------------------------------------------------------------------------------------|
| strtolower | Used to convert all string characters to lower case letters                                                                                                    | echo<br>strtolower( 'BaOU');                                                                                    | baou                                                                                     |
| strtoupper | Used to convert all string characters to upper case letters                                                                                                    | echo<br>strtoupper('Ahmedaba<br>d');                                                                            | AHMEDABAD                                                                                |
| strlen     | The string length<br>function is used to<br>count the number of<br>character in a string.<br>Spaces in between<br>characters are also<br>counted                                                                                                    | echo strlen('Riya');                                                                                            | 4                                                                                        |
| explode    | Used to convert strings into an array variable                                                                                                    | <pre>\$settings = explode(';', "host=localhost; db=baou; uid=root; pwd=demo"); print_r(\$settings);</pre>       | Array ( [0] =><br>host=localhost [1]<br>=>db=sales [2]<br>=>uid=root [3]<br>=>pwd=demo ) |
| substr     | Used to return part of<br>the string. It accepts<br>three (3) basic<br>parameters. The first<br>one is the string to be<br>shortened, the second<br>parameter is the<br>position of the starting<br>point, and the third<br>parameter is the<br>number of characters<br>to be returned. | <pre>\$my_var = 'This is a really long sentence that I wish to cut short';echosubstr(\$my _var,0, 12).'';</pre> | This is a re                                                                             |

| str_replace        | Used to locate and<br>replace specified string<br>values in a given<br>string. The function<br>accepts three<br>arguments. The first<br>argument is the text to<br>be replaced, the<br>second argument is<br>the replacement text<br>and the third argument<br>is the text that is<br>analyzed. | echo str_replace ('the',<br>'that', 'the mobile is<br>very expensive');                   | that mobile is very<br>expensive                     |
|--------------------|----------------------------------------------------------------------------------------------------|-------------------------------------------------------------------------------------------|------------------------------------------------------|
| strpos             | Used to locate the and<br>return the position of a<br>character(s) within a<br>string. This function<br>accepts two arguments                                                                                                    | echo strpos('PHP<br>Programing','Pro');                                                   | 4                                                    |
| sha1               | Used to calculate the SHA-1 hash of a string value                                                                                                    | echo sha1('password');                                                                    | 5baa61e4c<br>9b93f3f0<br>682250b6cf8331b<br>7ee68fd8 |
| md5                | Used to calculate the md5 hash of a string value                                                                                                    | echo md5('password');                                                                     | 9f961034ee<br>4de758<br>baf4de09ceeb1a7<br>5         |
| str_word_c<br>ount | Used to count the number of words in a string.                                                                                                    | echo str_word_count<br>('This is a really long<br>sentence that I wish to<br>cut short'); | 12                                                   |
| ucfirst            | Make the first<br>character of a string<br>value upper case                                                                                                    | echo ucfirst('ashish');                                                                   | Ashish                                               |
| Icfirst            | Make the first<br>character of a string<br>value lower case                                                                                                    | echo<br>lcfirst('UNIVERSITY');                                                            | Outputs<br>uNIVERSITY                                |

Function list with Description for self-Study:

| Function      | Description                                                            |
|---------------|------------------------------------------------------------------------|
| addcslashes() | Returns a string with backslashes in front of the specified characters |
| addslashes()  | Returns a string with backslashes in front of predefined characters    |
| bin2hex()     | Converts a string of ASCII characters to hexadecimal values            |

| chop()                       | Removes whitespace or other characters from the right end of a string       |
|------------------------------|-----------------------------------------------------------------------------|
| chr()                        | Returns a character from a specified ASCII value                            |
| chunk_split()                | Splits a string into a series of smaller parts                              |
| convert_cyr_string()         | Converts a string from one Cyrillic character-set to another                |
| convert_uudecode()           | Decodes a uuencoded string                                                  |
| convert_uuencode()           | Encodes a string using the uuencode algorithm                               |
| count_chars()                | Returns information about characters used in a string                       |
| crc32()                      | Calculates a 32-bit CRC for a string                                        |
| crypt()                      | One-way string hashing                                                      |
| echo()                       | Outputs one or more strings                                                 |
| explode()                    | Breaks a string into an array                                               |
| fprintf()                    | Writes a formatted string to a specified output stream                      |
| get_html_translation_table() | Returns the translation table used by htmlspecialchars() and htmlentities() |
| hebrev()                     | Converts Hebrew text to visual text                                         |
| hebrevc()                    | Converts Hebrew text to visual text and new lines (\n) into                 |
| hex2bin()                    | Converts a string of hexadecimal values to ASCII characters                 |
| html_entity_decode()         | Converts HTML entities to characters                                        |
| htmlentities()               | Converts characters to HTML entities                                        |
| htmlspecialchars_decode()    | Converts some predefined HTML entities to characters                        |
| htmlspecialchars()           | Converts some predefined characters to HTML entities                        |
| implode()                    | Returns a string from the elements of an array                              |
| join()                       | Alias of implode()                                                          |

| lcfirst()                 | Converts the first character of a string to lowercase                  |
|---------------------------|------------------------------------------------------------------------|
| levenshtein()             | Returns the Levenshtein distance between two string                    |
| localeconv()              | Returns locale numeric and monetary formatting information             |
| ltrim()                   | Removes whitespace or other characters from the le side of a string    |
| md5()                     | Calculates the MD5 hash of a string                                    |
| md5_file()                | Calculates the MD5 hash of a file                                      |
| metaphone()               | Calculates the metaphone key of a string                               |
| money_format()            | Returns a string formatted as a currency string                        |
| nl_langinfo()             | Returns specific local information                                     |
| nl2br()                   | Inserts HTML line breaks in front of each newline in a string          |
| number_format()           | Formats a number with grouped thousands                                |
| ord()                     | Returns the ASCII value of the first character of a string             |
| parse_str()               | Parses a query string into variables                                   |
| print()                   | Outputs one or more strings                                            |
| printf()                  | Outputs a formatted string                                             |
| quoted_printable_decode() | Converts a quoted-printable string to an 8-bit string                  |
| quoted_printable_encode() | Converts an 8-bit string to a quoted printable string                  |
| quotemeta()               | Quotes meta characters                                                 |
| rtrim()                   | Removes whitespace or other characters from the right side of a string |
| setlocale()               | Sets locale information                                                |
| sha1()                    | Calculates the SHA-1 hash of a string                                  |
| sha1_file()               | Calculates the SHA-1 hash of a file                                    |
| similar_text()            | Calculates the similarity between two strings                          |

| soundex()        | Calculates the soundex key of a string                                                                          |
|------------------|----------------------------------------------------------------------------------------------------|
| sprintf()        | Writes a formatted string to a variable                                                                         |
| sscanf()         | Parses input from a string according to a format                                                                |
| str_getcsv()     | Parses a CSV string into an array                                                                               |
| str_ireplace()   | Replaces some characters in a string (case-<br>insensitive)                                                     |
| str_pad()        | Pads a string to a new length                                                                                   |
| str_repeat()     | Repeats a string a specified number of times                                                                    |
| str_replace()    | Replaces some characters in a string (case-sensitive                                                            |
| str_rot13()      | Performs the ROT13 encoding on a string                                                                         |
| str_shuffle()    | Randomly shuffles all characters in a string                                                                    |
| str_split()      | Splits a string into an array                                                                                   |
| str_word_count() | Count the number of words in a string                                                                           |
| strcasecmp()     | Compares two strings (case-insensitive)                                                                         |
| strchr()         | Finds the first occurrence of a string inside another string (alias of strstr())                                |
| strcmp()         | Compares two strings (case-sensitive)                                                                           |
| strcoll()        | Compares two strings (locale based string comparison)                                                           |
| strcspn()        | Returns the number of characters found in a string<br>before any part of some specified characters are<br>found |
| strip_tags()     | Strips HTML and PHP tags from a string                                                                          |
| stripcslashes()  | Unquotes a string quoted with addcslashes()                                                                     |
| stripslashes()   | Unquotes a string quoted with addslashes()                                                                      |
| stripos()        | Returns the position of the first occurrence of a string inside another string (case-insensitive)               |
| stristr()        | Finds the first occurrence of a string inside another string (case-insensitive)                                 |

| strlen()         | Returns the length of a string                                                                         |
|------------------|----------------------------------------------------------------------------------------------------|
| strnatcasecmp()  | Compares two strings using a "natural order" algorithm (case-insensitive)                              |
| strnatcmp()      | Compares two strings using a "natural order" algorithm (case-sensitive)                                |
| strncasecmp()    | String comparison of the first n characters (case-<br>insensitive)                                     |
| strncmp()        | String comparison of the first n characters (case-<br>sensitive)                                       |
| strpbrk()        | Searches a string for any of a set of characters                                                       |
| strpos()         | Returns the position of the first occurrence of a stri<br>inside another string (case-sensitive)       |
| strrchr()        | Finds the last occurrence of a string inside another string                                            |
| strrev()         | Reverses a string                                                                                      |
| strripos()       | Finds the position of the last occurrence of a string inside another string (case-insensitive)         |
| strrpos()        | Finds the position of the last occurrence of a string inside another string (case-sensitive)           |
| strspn()         | Returns the number of characters found in a string that contains only characters from a specified char |
| strstr()         | Finds the first occurrence of a string inside another string (case-sensitive)                          |
| strtok()         | Splits a string into smaller strings                                                                   |
| strtolower()     | Converts a string to lowercase letters                                                                 |
| strtoupper()     | Converts a string to uppercase letters                                                                 |
| strtr()          | Translates certain characters in a string                                                              |
| substr()         | Returns a part of a string                                                                             |
| substr_compare() | Compares two strings from a specified start positio (binary safe and optionally case-sensitive)        |
| substr_count()   | Counts the number of times a substring occurs in a string                                              |

| substr_replace() | Replaces a part of a string with another string                    |
|------------------|--------------------------------------------------------------------|
| trim()           | Removes whitespace or other characters from both sides of a string |
| ucfirst()        | Converts the first character of a string to uppercase              |
| ucwords()        | Converts the first character of each word in a string to uppercase |
| vfprintf()       | Writes a formatted string to a specified output stream             |
| vprintf()        | Outputs a formatted string                                         |
| vsprintf()       | Writes a formatted string to a variable                            |
| wordwrap()       | Wraps a string to a given number of characters                     |

- A string is a set of characters
- single quotes are used to specify simple strings
- double quotes are used to create fairly complex strings
- heredoc is used to create complex strings
- Nowdoc is used to create strings that cannot be parsed.

### **3.8DATE FUNCTION**

#### What is PHP Date Function?

PHP date function is an in-built function that simplify working with date data types. The PHP date function is used to format a date or time into a human readable format. It can be used to display the date of article, news, blogs and update was published. record the last updated date and time or timestamp a data in a database.

PHP Date Syntax & Example

<?php

date (format, [timestamp]);

?>

Let's understand the syntax and parameters

- "date(.....)" is the function that returns the current time on the server.
- "format" is the general format which we want our output to be i.e.;
- "Y-m-d" for PHP date format YYYY-MM-DD
- "Y" to display the current year
- "[timestamp]" is optional. If no timestamp has been provided, PHP will get the use the php current date time on the server.

Let's look at a basic example that displays the current year.

<?php

echo date("Y");

?>

```
Output:2018
```

#### What is a TimeStamp?

A timestamp is a numeric value in seconds between the current time and value as at 1st January, 1970 00:00:00 Greenwich Mean Time (GMT).

- The value returned by the time function depends on the default time zone.
- The default time zone is set in the php.ini file.
- It can also be set programmatically using date\_default\_timezone\_set function.
- The code below displays the current time stamp

<?php // Script save as PHP\_TimeStamp.php

echo time();

?>

OUT PUT: 1556108567

**Note:** the value of the timestamp is not a constant. It changes every second.

Getting a list of available time zone identifiers :

Before we look at how to set the default time zone programmatically, let's look at how to get a list of supported time zones.

<?php // Script save as PHP\_TimeZone.php

\$timezone\_identifiers = DateTimeZone::listIdentifiers(); foreach(\$timezone\_identifiers as \$key => \$list){ echo \$list . "<br>"; } ?> Iocalhost:8081/BAOU\_Practical/PI × + ← → C (i) localhost:8081/BAOU\_Practical/PHP\_TimeZone.php Africa/Abidjan Africa/Accra Africa/Addis Ababa Africa/Algiers Africa/Asmara Africa/Bamako Africa/Bangui Africa/Banjul Africa/Bissau Figure 37 : output of PHP\_TimeZone world time zone list, scroll down and find India time zone as (Asia/Kolkata)

- "\$timezone\_identifiers = DateTimeZone::listIdentifiers();" calls the listIdentifiers static method of the DateandTime Zone built in class.
- The listIdentifiers method returns a list of constants that are assigned to the variable \$timezone\_identifiers.
- "foreach{...}" iterates through the numeric array and prints the values.

#### PHP set Timezone Programmatically

The date\_default\_timezone\_set function allows you to set the default time zone from a PHP script.

The set time zone will then be used by all date php function scripts. It has the following syntax.

<?php

date\_default\_timezone\_set( string \$timezone\_identifier );

?>

- "date\_default\_timezone\_set()" is the function that sets the default time zone
- "string \$timezone\_identifier" is the time zone identifier

The script below displays the time according to the default time zone set in php.ini.

It then changes the default time zone to Asia/Calcutta and displays the time again.

<?php// Script save as PHP\_SetTimeZone.php

echo "The time in " .date\_default\_timezone\_get() . " is " . date("H:i:s");

date\_default\_timezone\_set("Asia/Calcutta");

echo "The time in " .date\_default\_timezone\_get() . " is " . date("H:i:s");

?>

The time in UTC is 12:30:24 The time in Asia/Calcutta is 18:00:24

#### Figure 38 : PHP\_SetTimeZone output

#### **PHP Mktime Function:**

The mktime function returns the timestamp in a Unix format.

<?php

mktime(hour, minute, second, month, day, year, is\_dst);

?>

Brief about mktimeparameters :

- "mktime(...)" is the make php timestamp function
- "hour" is optional, it is the number of hour
- "minute" is optional, it is the number of minutes

- "second" is optional, it is the number of seconds
- "month" is optional, it is the number of the month
- "day" is optional, it is the number of the day
- "year" is optional, it is the number of the year
- "is\_dst" is optional, it is used to determine the day saving time (DST). 1 is for DST, 0 if it is not and -1 if it is unknown.

| PHP Time pa | arameters                                                              |                 |
|-------------|------------------------------------------------------------------------|-----------------|
| Parameter   | Description                                                            | Example         |
| "r"         | Returns the full date and time                                         | php</td         |
|             |                                                                        | echo date("r"); |
|             |                                                                        | ?>              |
| "a","A"     | Returns whether the current time is am or                              | php</td         |
|             | pm, AM or PM respectively                                              | echo date("a"); |
|             |                                                                        | echo date("A"); |
|             |                                                                        | ?>              |
| "g","G"     | Returns the hour without leading zeroes                                | php</td         |
|             | [1 to 12], [0 to 23] respectively                                      | echo date("g"); |
|             |                                                                        | echo date("G"); |
|             |                                                                        | ?>              |
| "h","H"     | Returns the hour with leading zeros [01 to 12],[00 to 23] respectively | php</td         |
|             |                                                                        | echo date("h"); |
|             |                                                                        | echo date("H"); |
|             |                                                                        | ?>              |
| "i","s"     | Returns the minutes/seconds with leading                               | php</td         |
|             | zeroes [00 to 59]                                                      | echo date("i"); |
|             |                                                                        | echo date("s"); |
|             |                                                                        | ?>              |
| Day paramet | ors                                                                    |                 |
| Parameter   | Description                                                            | Example         |
| "d"         | Returns the day of the month with leading                              | php</td         |
|             | zeroes [01 to 31]                                                      | echo date("d"); |
|             |                                                                        | ?>              |
| "j"         | Returns the day of the month without                                   | php</td         |
| -           | leading zeroes [1 to 31]                                               | echo date("j"); |
|             |                                                                        | ?>              |
| "D"         | Returns the first 3 letters of the day name                            | php</td         |
|             | [Sub to Sat]                                                           | echo date("D"); |
|             |                                                                        |                 |

| ""               | Returns day name of the week [Sunday                                                                                                    | php</th         |
|------------------|----------------------------------------------------------------------------------------------------|-----------------|
|                  | to Saturday]                                                                                                    | echo date("l"); |
|                  |                                                                                                    | ?>              |
| "w"              | Baturna day of the week without leading                                                                                                    |                 |
|                  | Returns day of the week without leading<br>zeroes [0 to 6] Sunday is represent by<br>zero (0) through to Saturday represented<br>by six (6) | php</td         |
|                  |                                                                                                    | echo date("w"); |
|                  |                                                                                                    | ?>              |
| "Z"              | Returns the day of the year without<br>leading spaces [0 through to 365]                                                                    | Ortha           |
|                  |                                                                                                    | php</td         |
|                  |                                                                                                    | echo date("z"); |
|                  |                                                                                                    | ?>              |
| Month Parameters |                                                                                                    |                 |
| Parameter        | Description                                                                                                    | Example         |
| "m"              | Returns the month number with leading zeroes [01 to 12]                                                                                     | php</td         |
|                  |                                                                                                    | echo date("m"); |
|                  |                                                                                                    | ?>              |
| "n"              | Returns the month number without leading zeroes [01 to 12]                                                                                  | php</td         |
|                  |                                                                                                    | echo date("n"); |
|                  |                                                                                                    | ?>              |
| " <b>M</b> "     | Returns the first 3 letters of the month name [Jan to Dec]                                                                                  | php</td         |
|                  |                                                                                                    | echo date("M"); |
|                  |                                                                                                    | ?>              |
| "F"              | Returns the month name [January to December]                                                                                                | php</td         |
|                  |                                                                                                    | echo date("F"); |
|                  |                                                                                                    | ?>              |
| "'t"             | Returns the number of days in a month [28 to 31]                                                                                            | php</td         |
|                  |                                                                                                    | echo date("t"); |
|                  |                                                                                                    | ?>              |
| Year Parameters  |                                                                                                    |                 |
| Parameter        | Description                                                                                                    | Example         |
| "L"              | Returns 1 if it's a leap year and 0 if it is not a leap year                                                                                | php</td         |
|                  |                                                                                                    | echo date("L"); |
|                  |                                                                                                    | ?>              |
| "Υ"              | Returns four digit year format                                                                                                    | php</td         |
|                  |                                                                                                    | echo date("Y"); |
|                  |                                                                                                    | ?>              |
| " <b>y</b> "     | Returns two (2) digits year format (00 to 99)                                                                                               | php</td         |
|                  |                                                                                                    | echo date("y"); |
|                  |                                                                                                    | ?>              |
|                  |                                                                                                    |                 |

In the date function we learned,

- The date function is used to format the timestamp into a human desired format.
- The timestamp is the number of seconds between the current time and 1st January, 1970 00:00:00 GMT. It is also known as the UNIX timestamp.
- All date functions use the default time zone set in the php.ini file
- The default time zone can also be set programmatically using PHP scripts.

### **3.9FILE INCLUSION FUNCTION**

There are two PHP functions which can be used to included one PHP file into another PHP file.

- Theinclude() Function
- The require() Function

The include (or require) statement takes all the text/code/markup that exists in the specified file and copies it into the file that uses the include statement.

Including files is very useful when you want to include the same PHP, HTML, or text on multiple pages of a website.

This is a strong point of PHP which helps in creating functions, headers, footers, or elements that can be reused on multiple pages. This will help developers to make it easy to change the layout of complete website with minimal effort. If there is any change required then instead of changing thousands of files just change included file.

It is possible to insert the content of one PHP file into another PHP file (before the server executes it), with the include or require statement.

#### The include and require statements are identical, except upon failure:

- require will produce a fatal error (E\_COMPILE\_ERROR) and stop the script
- include will only produce a warning (E\_WARNING) and the script will continue

So, if you want the execution to go on and show users the output, even if the include file is missing, use the include statement. Otherwise, in case of FrameWork, CMS, or a complex PHP application coding, always use the require statement to include a key file to the flow of execution. This will help avoid compromising your application's security and integrity, just in-case one key file is accidentally missing.

Including files saves a lot of work. This means that you can create a standard header, footer, or menu file for all your web pages. Then, when the header needs to be updated, you can only update the header include file.

Syntax:

include 'filename';

or

require 'filename';

#### Theinclude() Function:

Theinclude() function takes all the text in a specified file and copies it into the file that uses the include function. If there is any problem in loading a file then the include() function generates a warning but the script will continue execution.

Assume you want to create a common menu for your website. Then create a file BAOU\_menu.php with the following content.

<!--// save script as BAOU\_Menu.php -->

<a href="index.php">Home</a> -

<a href="About\_us.php">About BAOU</a> -

<a href="courses.php">Courses</a> -

<a href="contact.php">Contact us</a><br />

Now create as many pages as you like and include this file to create header. For example, now your PHP\_Inclide.php file can have following content.

<html><?php // Script save as PHP\_include.php ?>

<body>

<?php include("BAOU\_Menu.php"); ?>

This is an example to show how to include PHP file!

</body>

</html>

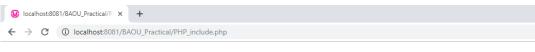

<u>Home</u> - <u>About BAOU</u> - <u>Courses</u> - <u>Contact us</u>

This is an example to show how to include PHP file!

#### Figure 39PHP\_include script output

It will produce the following result -

#### The require() Function

The require() function takes all the text in a specified file and copies it into the file that uses the include function. If there is any problem in loading a file then the require() function generates a fatal error and halt the execution of the script.

So there is no difference in require() and include() except they handle error conditions. It is recommended to use the require() function instead of include(), because scripts should not continue executing if files are missing or misnamed.

You can try using above example with require() function and it will generate same result. But if you will try following two examples where file does not exist then you will get different results.

Now lets try same example with require() function.

<html><?php // Script save as PHP\_Require.php ?>

<body>

<?phprequire("BAOU\_Menu.php "); ?>

This is an example to show how to include wrong PHP file!

</body>

</html>

#### Note:

- Use require when the file is required by the application.
- Use include when the file is not required and application should continue when file is not found.

### **3.10FILE I/O OPERATION FUNCTION**

What is a File?

A file is simply a resource for storing information on a computer. Files are usually used to store information such as Configuration settings of a program, Simple data such as contact names against the phone numbers, Images, Pictures, Photos, etc.

Basic File functions:

- PHP File Formats Support
- PHP files Functions
- PHP File\_exists Function
- PHP Fopen Function
- PHP Fwrite Function
- PHP Fclose Function
- PHP Fgets Function
- PHP Copy Function
- Deleting a file
- PHP File\_get\_contents Function

File Formats Support a wide range of file formats that include;

File.txt, File.log, File.custom\_extensioni.e.file.xyz, File.csv, File.gif, file.jpg etc

Files provide a permanent cost effective data storage solution for simple data compared to databases that require other software and skills to manage DBMS systems.

You want to store simple data such as server logs for later retrieval and analysis, store program settings i.e. program.ini

#### **PHP files Functions**

PHP provides a convenient way of working with files via its rich collection of built in functions.

Operating systems such as Windows and MAC OS are not case sensitive while Linux or Unix operating systems are case sensitive.

Adopting a naming conversion such as lower case letters only for file naming is a good practice that ensures maximum cross platform compatibility.

Let's now look at some of the most commonly used PHP file functions.

#### PHP File\_exists Function

This function is used to determine whether a file exists or not. It comes in handy when we want to know if a file exists or not before processing it. You can also use this function when creating a new file and you want to ensure that the file does not already exist on the server.

The file\_exist function has the following syntax.

<?php

file\_exists(\$filename);

?>

Explanation:

- "file\_exists()" is the PHP function that returns true if the file exists and false if it does not exist.
- "\$file\_name" is the path and name of the file to be checked

The code below uses file\_exists function to determine if the file my\_settings.txt exists.

```
<?php //Script save as PHP_file_check.php
if (file_exists('baou_intro.txt'))
{
    echo 'file found!';
    }
else
    {
    echo 'my_settings.txt does not exist';
    }
    ?>
```

baou\_intro.txt file does not exist

Figure 40 Output of PHP\_file\_Check.php

### **PHP Fopen Function**

The fopen function is used to open files. It has the following syntax

<?php

```
fopen($file_name,$mode,$use_include_path,$context);
```

?>

Explanation:

- "fopen" is the PHP open file function
- "\$file\_name" is the name of the file to be opened
- "\$mode" is the mode in which the file should be opened, the table below shows the modes

Mode Description

- r Read file from beginning.
  - Returns false if the file doesn't exist.
  - Read only

#### r+ • Read file from beginning

- Returns false if the file doesn't exist.
- Read and write

#### w • Write to file at beginning

- truncate file to zero length
- If the file doesn't exist attempt to create it.
- Write only

### w+ • Write to file at beginning, truncate file to zero length

- If the file doesn't exist attempt to create it.
- Read and Write

#### a • Append to file at end

- If the file doesn't exist attempt to create it.
- Write only
- Php append to file at end
  - If the file doesn't exist attempt to create it
  - Read and write
- "\$use\_include\_path" is optional, default is false, if set to true, the function searches in the include path too.
- "\$context" is optional, can be used to specify the context support.

#### PHP Fwrite Function is used to write files.

<?php

fwrite(\$handle, \$string, \$length);

?>

Explanation:

- "fwrite" is the PHP function for writing to files
- "\$handle" is the file pointer resource

- "\$string" is the data to be written in the file.
- "\$length" is optional, can be used to specify the maximum file length.

PHP FcloseFunction is used to close a file in php which is already open

<?php

fclose(\$handle);

?>

Explanation:

- "fclose" is the PHP function for closing an open file
- "\$handle" is the file pointer resource.
- Let's now look at an example that creates baou\_intro.txt.

We will use the following functions.

Fopen, Fwrite, fclose

The code below "PHP\_BAOU\_FILE-IO.php" implements the above example.

```
<?php //Script save as PHP_BAOU_FILE-IO.php
```

\$fh = fopen("baou\_intro.txt", 'w') or die("Failed to create file");

\$text = "BAOU File IO Operation Testing Code";

```
fwrite($fh, $text) or die("Could not write to file");
```

fclose(\$fh);

echo "File 'baou\_intro.txt' written successfully";

?>

```
    localhost8081/BAOU_Practical/P × +
    ← → C ③ localhost8081/BAOU_Practical/PHP_BAOU_FILE-IO.php
```

File 'baou\_intro.txt' written successfully

#### Figure 41 Output of PHP\_BAOU\_FILE-IO.php

Note: if your disk is full or you do not have permission to write files, you will get an error message. Kindly refresh the same URL.

**PHP Fgets Function** is used to read php files line by line. It has the following basic syntax. fgets(\$handle)

Explanation:

- "\$fgets" is the PHP function for reading file lines
- "\$handle" is the file pointer resource.

Let's now look at an example that reads baou\_intro.txt file using the fopen and fgets functions.

<?php //Script Save as fileread\_baou\_intro.php and self tested code

\$fh = fopen("baou\_intro.txt", 'r') or die("File does not exist or you lack
permission to open it");

\$line = fgets(\$fh);

echo \$line; fclose(\$fh);

?>

- "fopen" function returns the pointer to the file specified in the file path
- "die()" function is called if an error occurs. It displays a message and exists execution of the script

#### **PHP Copy Function**

The PHP copy function is used to copy files. It has the following basic syntax.

copy(\$file,\$copied\_file);

- "\$file" specifies the file path and name of the file to be copied.
- "copied\_file" specified the path and name of the copied file

The code below illustrates the implementation

<?php //Script Save as copyfile\_baou\_intro.php and self-tested code

copy(baou\_intro.txt', 'baou\_intro\_clone.txt') or die("Could not copy file");

echo "File successfully copied to 'baou\_intro\_clone.txt'";

?>

**Deleting a file:** The unlink function is used to delete the file. The code below illustrates the implementation.

<?php // Script save as filedelete\_baou\_intro\_clone.php and self-tested code

```
if (!unlink('baou_intro _clone.txt'))
{
    echo "Could not delete file";
    else
    {
    echo "File 'baou_intro _clone.txt' successfully deleted";
    }
?>
```

PHP File\_get\_contentsFunction is used to read the entire file contents.

The code below illustrates the implementation.

The difference between file\_get\_contents and fgets is that file\_get\_contentsreturns the file data as a string while fgets reads the file line by line.

<?php// Script save as file\_get\_content\_baou.php and self-tested code

echo ""; // Enables display of line feeds echo file\_get\_contents("baou\_intro.txt ");

echo ""; // Terminates pre tag

?>

Conclusion of File I/O function:

- A file is a resource for storing data
- PHP has a rich collection of built in functions that simplify working with files.
- Common file functions include fopen, fclose, file\_get\_contents
- The table below shows a summary of the functions covered

| Function          | Description                                               |
|-------------------|-----------------------------------------------------------|
| File_exists       | Used to determine if a file exists or not                 |
| fopen             | Used to open a file. Returns a pointer to the opened file |
| fwrite            | Used to write to files                                    |
| fclose            | Used to open closed files                                 |
| fgets             | Used to read a file line by line                          |
| сору              | Used to copy an existing file                             |
| unlink            | Used to delete an existing file                           |
| file_get_contents | Used to return the contents of a file as a string         |

## Unit 4: Working with Arrays

## **Unit Structure**

- 4.1. Learning Objectives
- 4.2. Introduction
- 4.3. Storing data in arrays using PHP
- 4.4. Numeric/Indexed Arrays
- 4.5. PHP Associative Array
- 4.6. PHP Multi-dimensional arrays
- 4.7. PHP Array operators
- 4.8. Manipulating arrays.
- 4.9. PHP Array Constants
- 4.10. List of Functions

4

## 4.1 LEARNING OBJECTIVE

After studying this unit student should be able to:

- Understand one dimensional and multi dimensional array
- Understand manipulation of array
- Understand array constant, operator and function

## **1.2 INTRODUCTION**

#### What is a PHP Array?

An array is a data structure that stores one or more similar type of values in a single value. For example, if you want to store 100 numbers then instead of defining 100 variables it's easy to define an array of 100 length.

A PHP array is a variable that stores more than one piece of related data in a single variable. Think of an array as a box of chocolates with slots inside.

The box represents the array itself while the spaces containing chocolates represent the values stored in the arrays.

## 4.3 STORING DATA IN ARRAYS USING PHP

PHP storing value in same structural format which is define as below

An array is a special variable, which can hold more than one value at a time.

If you have a list of items (a list of course names, for example), storing the course in single variables could look like this:

\$course1 = "BCA"; \$course2 = "MCA"; \$course3 = "M.Sc-IT";

Above example is show variable name is common along with numeric index, if we want to store 100+ course name of BAOU then strongly recommended, we should go with Array concept only rather then individual variable define and store value.

\$course = ["BCA","MCA","M.Sc-IT"];

This is the simplest way to define array and store value on it.

print\_r(\$course);

print\_r in-built function show array out on screen in structural manner.

## 4.4NUMERIC/INDEXED ARRAY

These arrays can store numbers, strings and any object but their index will be represented by numbers. By default, array index starts from zero.

- Numeric arrays use number as access keys.
- An access key is a reference to a memory slot in an array variable.
- The access key is used whenever we want to read or assign a new value an array element.
- Numeric array also known as Indexed array

Below is the syntax for creating numeric array in php. Array Example

<?php

\$variable\_name[n] = value;

?>

Or

<?php

\$variable\_name = array(n => value, ...);

?>

Explanation:

- "\$variable\_name..." is the name of the variable
- "[n]" is the access index number of the element
- "value" is the value assigned to the array element.

Suppose we have to create 5 (1,2, ...)numeric value base array that we want to store in array variables or 5 numeric as text (One, Two, ...) value.

We can use the example shown below to do as per above assumption.we have used array() function to create array.

```
<?php // Script save as PHP_ARRAY_BASIC.PHP
```

/\* First method to create array. \*/

```
numbers = array(1, 2, 3, 4, 5);
```

```
foreach( $numbers as $value ) {
```

echo "Array Value is \$value <br />";

```
}
```

/\* Second method to create array. \*/

\$numbers[0] = "One";

\$numbers[1] = "Two";

\$numbers[2] = "Three";

\$numbers[3] = "Four";

```
$numbers[4] = "Five";
```

```
foreach( $numbers as $value ) {
    echo "Array (As text) Value is $value <br />";
    }
?>
```

Iocalhost:8081/BAOU\_Practical/PI × +

← → C ③ localhost:8081/BAOU\_Practical/PHP\_ARRAY\_BASIC.PHP

Array Value is 1 Array Value is 2 Array Value is 3 Array Value is 4 Array Value is 5 Array (As text) Value is One Array (As text) Value is Two Array (As text) Value is Three Array (As text) Value is Four Array (As text) Value is Four

#### Figure 42 Output of PHP\_ARRAY\_BASIC.PHP

If we want separate index value form numeric array then need to following method, let's assume array contain is text (One, Two, ...)

<?php//Script save as PHP\_ARRAY\_INDEX\_VALUE.PHP

```
$numbers = array("ZERO","ONE", "TWO","THREE","FOUR","FIVE");
```

echo \$numbers[2];

echo "<br>";

echo \$numbers[5];

?>

Iocalhost:8081/BAOU\_Practical/P□ × + ← → C () localhost:8081/BAOU\_Practical/PHP\_ARRAY\_INDEX\_VALUE.PHP TWO FIVE

#### Figure 43 Output of PHP\_ARRAY\_INDEX\_VALUE

This is the simplest way to implement numeric/indexed array in PHP.

## 4.5ASSOCIATIVE ARRAY

The associative arrays are very similar to numeric arrays in term of functionality but they are different in terms of their index. Associative array will have their index as string so that you can establish a strong association between key and values.

Below is the syntax for creating associative array in php.

<?php

\$variable\_name['key\_name'] = value;

\$variable\_name = array('keyname' => value);

?>

Explanation:

- "\$variable\_name..." is the name of the variable
- "['key\_name']" is the access index number of the element
- "value" is the value assigned to the array element.

Let's suppose that we have a group of persons, and we want to assign the gender of each person against their names.

We can use an associative array to do that. The code below helps us to do that.

<?php // Script save as PHP\_ASSO\_ARRAY.PHP

```
$persons = array("Lina" => " Female ", "Ashish" => "Male", "Riya" =>
"Female");
echo "<PRE>";
print_r($persons);
echo "</PRE>";
echo "Riya is a " . $persons["Riya"];
```

?>

Riya is a Female

#### Figure 44 Output of PHP\_ASSO\_ARRAY.PHP

Associative array is also very useful when retrieving data from the database.

The field names are used as id keys.

## **4.6MULTI-DIMENSIONAL ARRAYS**

A multi-dimensional array each element in the main array can also be an array. And each element in the sub-array can be an array, and so on. Values in the multidimensional array are accessed using multiple index. or alternate way to say multidimensional is that contain other nested arrays.

The advantage of multidimensional arrays is that they allow us to group related data together.

Let's now look at a practical example that implements a php multidimensional array. let's create a two-dimensional array to store marks of three students in three subjects –This example is an associative array, you can create numeric array in the same fashion.

```
<?php // Script save as PHP_MULTI_DIME_ARRAY.PHP

$marks = array(

"ASHISH" => array (

"HTML" => 98,

"JAVA" => 78,

"PHP" => 96

),

"LINA" => array (

"HTML" => 75,

"JAVA" => 86,

"PHP" => 72
```

```
),
      "RIYA" => array (
        "HTML" =>rand(1,100),
        "JAVA" =>rand(1,100),
        "PHP" =>rand(1,100)
     )
     );
     // In nested array of Riya's all marks are random range is 1 to 100
   /* Accessing multi-dimensional array values */
    echo "Marks for ASHISH in PHP: ";
    echo $marks['ASHISH']['PHP'] . "<br />";
    echo "Marks for LINA in JAVA: ";
    echo $marks['LINA']['JAVA'] . "<br />";
    echo "Marks for RIYA in HTML: ";
   echo $marks['RIYA']['HTML'] . "<br />";
  ?>
⊌ localhost:8081/BAOU_Practical/PI × +
```

```
← → C ③ localhost:8081/BAOU_Practical/PHP_MULTI_DIME_ARRAY.PHP
```

Marks for ASHISH in PHP : 96 Marks for LINA in JAVA : 86 Marks for RIYA in HTML: 22

#### Figure 45 Output of PHP\_MULTI\_DIME\_ARRAY.PHP using Riya's marks as random

Using this method data can be stored in multidimensional arrays, PHP understands multidimensional arrays that are two, three, four, five, or more levels deep. However, arrays more than three levels deep are hard to manage for most people.

## **4.7PHP ARRAY OPERATORS**

The PHP array operators are used to compare arrays.

| Operator | Name         | Example     | Result                                                                                            |
|----------|--------------|-------------|---------------------------------------------------------------------------------------------------|
| +        | Union        | \$x + \$y   | Union of \$x and \$y                                                                              |
| ==       |              |             | Returns true if \$x and \$y have the same key/value pairs                                         |
| ===      | Identity     | \$x === \$y | Returns true if \$x and \$y have the same key/value pairs in the same order and of the same types |
| !=       | Inequality   | \$x != \$y  | Returns true if \$x is not equal to \$y                                                           |
| <>       | Inequality   | \$x <> \$y  | Returns true if \$x is not equal to \$y                                                           |
| !==      | Non-identity | \$x !== \$y | Returns true if \$x is not identical to \$y                                                       |

## **4.8MANIPULATING ARRAYS**

#### **Joining the Arrays**

The best way to merge two or more arrays in PHP is to use the array\_merge() function. Items of arrays will be merged together, and values with the same string keys will be overwritten with the last value:

<?php //Script Save as PHP\_Array\_Join.php

\$array1 = ['a' => 'a', 'b' => 'b', 'c' => 'c']; \$array2 = ['m' => 'M', 'n' => 'N', 'o' => 'O']; echo "Array 1:-"; print\_r(\$array1); echo "<br>Array 2:-"; print\_r(\$array2); \$merge = array\_merge(\$array1, \$array2); echo "<br><hr> Result after mearge of Array1 & Array2"; echo ""; print\_r(\$merge); echo "";

?>

```
    iocalhost:8081/BAOU_Practical/P × +
    ← → C ① iocalhost:8081/BAOU_Practical/PHP_Array_Join.php
```

 $\begin{array}{l} Array \ 1:-Array \ (\ [a] => a \ [b] => b \ [c] => c \ ) \\ Array \ 2:-Array \ (\ [m] => M \ [n] => N \ [o] => O \ ) \end{array}$ 

#### Result after mearge of Array1 & Array2

```
Array
(
    [a] => a
    [b] => b
    [c] => c
    [m] => M
    [n] => N
    [o] => O
)
```

#### Figure 46 output of PHP\_Array\_Join.php

To remove array values from another array (or arrays), use array\_diff(). To get values which are present in given arrays, use array\_intersect(). The next examples will show how it works:

<?php //Script Save as PHP\_Array\_diff\_inter.php

```
$array1 = [1, 2, 3, 4];
$array2 = [3, 4, 5, 6];
echo "Array 1:-";
print_r($array1);
echo "<br>Array 2:-";
print_r($array2);
echo "<br><hr> Result after array difference of Array1 & Array2";
$diff = array_diff($array1, $array2);
echo "";
print_r($diff); // [0 => 1, 1 => 2]
echo "";
```

```
echo "<hr> Result after array intersection of Array1 & Array2";
```

```
$intersect = array_intersect($array1, $array2);
```

echo "";

print\_r(\$intersect); // [2 => 3, 3 => 4]

echo "";

?>

```
    ⊌ localhost8081/BAOU_Practical/P × +
    ← → C
    ③ localhost8081/BAOU_Practical/PHP_Array_diff_inter.php
```

Array 1:-Array (  $[0] \Rightarrow 1 [1] \Rightarrow 2 [2] \Rightarrow 3 [3] \Rightarrow 4$  ) Array 2:-Array (  $[0] \Rightarrow 3 [1] \Rightarrow 4 [2] \Rightarrow 5 [3] \Rightarrow 6$  )

Result after array difference of Array1 & Array2

```
Array
(
[0] => 1
[1] => 2
)
```

Result after array intersection of Array1 & Array2

```
Array
(
[2] => 3
[3] => 4
)
```

#### Figure 47 Output of PHP\_Array\_diff\_inter.php

#### sizeof(\$arr) :

This function returns the number of elements in an array. Use this function to find out how many elements an array contains; this information is most commonly used to initialize a loop counter when processing the array.

```
<?php

$data = array("red", "green", "blue");

echo "Array has " .sizeof($data) . " elements";

?>

Output:Array has 3 elements
```

#### array\_values(\$arr):

This function accepts a PHP array and returns a new array containing only its values (not its keys). Its counterpart is the array\_keys() function.

Use this function to retrieve all the values from an associative array.

```
<?php

$data = array("hero" => "Holmes", "villain" => "Moriarty");

print_r(array_values($data));

?>

Output:

Array

(

[0] => Holmes

[1] => Moriarty

)
```

#### array\_keys(\$arr):

This function accepts a PHP array and returns a new array containing only its keys (not its values). Its counterpart is the array\_values() function.

Use this function to retrieve all the keys from an associative array.

```
<?php
    $data = array("hero" => "Holmes", "villain" => "Moriarty");
    print_r(array_keys($data));
?>
Output:
Array
(
    [0] => hero
    [1] => villain
)
```

#### array\_pop(\$arr):

This function removes an element from the end of an array.

<?php

\$data = array("Donald", "Jim", "Tom");

array\_pop(\$data);

print\_r(\$data);

?>

Output:

Array

(

)

[0] => Donald [1] => Jim

#### array\_push(\$arr, \$val):

This function adds an element to the end of an array.

<?php

\$data = array("Donald", "Jim", "Tom");

```
array_push($data, "Harry");
```

print\_r(\$data);

?>

Output:

Array

(

 $[0] \Rightarrow Donald$ [1] => Jim [2] => Tom [3] => Harry )

#### array\_shift(\$arr):

This function removes an element from the beginning of an array.

```
<?php
      $data = array("Donald", "Jim", "Tom");
      array_shift($data);
       print_r($data);
?>
```

Output: Array ( [0] => Jim [1] => Tom

#### array\_unshift(\$arr, \$val):

This function adds an element to the beginning of an array.

<?php

)

```
$data = array("Donald", "Jim", "Tom");
```

```
array_unshift($data, "Sarah");
```

```
print_r($data);
?>
Output:
Array
(
[0] => Sarah
[1] => Donald
[2] => Jim
[3] => Tom
)
```

#### each(\$arr):

This function is most often used to iteratively traverse an array. Each time each() is called, it returns the current key-value pair and moves the array cursor forward one element. This makes it most suitable for use in a loop.

<?php

```
$data = array("hero" => "Holmes", "villain" => "Moriarty");
while (list($key, $value) = each($data)) {
echo "$key: $value \n";
```

Output:

}

?>

hero: Holmes

villain: Moriarty

#### sort(\$arr):

This function sorts the elements of an array in ascending order. String values will be arranged in ascending alphabetical order.

Note: Other sorting functions include asort(), arsort(), ksort(), krsort() and rsort().

```
<?php
       $data = array("g", "t", "a", "s");
       sort($data);
       print_r($data);
?>
Output:
Array
       [0] => a
       [1] => g
       [2] => s
       [3] => t
```

#### array\_flip(\$arr):

)

(

The function exchanges the keys and values of a PHP associative array.

Use this function if you have a tabular (rows and columns) structure in an array, and you want to interchange the rows and columns.

<?php

```
$data = array("a" => "apple", "b" => "ball");
```

print\_r(array\_flip(\$data));

?>

```
Output:
Array
(
[apple] => a
[ball] => b
)
```

#### array\_reverse(\$arr):

The function reverses the order of elements in an array.

Use this function to re-order a sorted list of values in reverse for easier processing for example, when you're trying to begin with the minimum or maximum of a set of ordered values.

<?php \$data = array(10, 20, 25, 60); print\_r(array\_reverse(\$data)); ?> Output: Array ( [0] => 60 [1] => 25 [2] => 20 [3] => 10 )

#### array\_merge(\$arr):

This function merges two or more arrays to create a single composite array. Key collisions are resolved in favor of the latest entry.

Use this function when you need to combine data from two or more arrays into a single structure—for example, records from two different SQL queries.

```
<?php

$data1 = array("cat", "goat");

$data2 = array("dog", "cow");

print_r(array_merge($data1, $data2));

?>

Output:

Array

(

[0] => cat

[1] => goat

[2] => dog

[3] => cow

)
```

#### array\_rand(\$arr):

This function selects one or more random elements from an array.

Use this function when you need to randomly select from a collection of discrete values—for example, picking a random color from a list.

```
<?php
$data = array("white", "black", "red");
echo "Today's color is " . $data[array_rand($data)];
```

?>

Output:

Today's color is red

#### array\_search(\$search, \$arr):

This function searches the values in an array for a match to the search term, and returns the corresponding key if found. If more than one match exists, the key of the first matching value is returned.

Use this function to scan a set of index-value pairs for matches, and return the matching index.

```
<?php
$data = array("blue" => "#0000cc", "black" => "#000000", "green" =>
"#00ff00");
echo "Found " .array_search("#0000cc", $data);
?>
```

Output:

Found blue

#### array\_slice(\$arr, \$offset, \$length):

This function is useful to extract a subset of the elements of an array, as another array. Extracting begins from array offset \$offset and continues until the array slice is \$length elements long.

Use this function to break a larger array into smaller ones—for example, when segmenting an array by size ("chunking") or type of data.

<?php

```
$data = array("vanilla", "strawberry", "mango", "peaches");
```

```
print_r(array_slice($data, 1, 2));
```

?>

Output:

Array

( [0] => strawberry [1] => mango )

#### array\_unique(\$data):

This function strips an array of duplicate values.

Use this function when you need to remove non-unique elements from an array—for example, when creating an array to hold values for a table's primary key.

<?php

data = array(1,1,4,6,7,4);

print\_r(array\_unique(\$data));

?>

Output:

Array ( [0] => 1 [3] => 6 [4] => 7 [5] => 4 )

#### array\_walk(\$arr, \$func):

This function "walks" through an array, applying a user-defined function to every element. It returns the changed array.

Use this function if you need to perform custom processing on every element of an array—for example, reducing a number series by 10%.

<?php

```
function reduceBy10(&$val, $key) {
  $val -= $val * 0.1;
}
$data = array(10,20,30,40);
array_walk($data, 'reduceBy10');
print_r($data);
```

?>

Output:

```
Array
(
[0] => 9
[1] => 18
[2] => 27
[3] => 36
)
```

All above methods are help for manipulate array.

## 4.9PHP ARRAY CONSTANTS

These functions allow you to interact with and manipulate arrays in various ways. Arrays are essential for storing, managing, and operating on sets of variables.

| Constant   | Description                                        |
|------------|----------------------------------------------------|
| CASE_LOWER | Used with array_change_key_case() to convert array |
|            | keys to lower case                                 |
| CASE_UPPER | Used with array_change_key_case() to convert array |
|            | keys to upper case                                 |

| SORT_ASC           | Used with array_multisort() to sort in ascending order |
|--------------------|--------------------------------------------------------|
| SORT_DESC          | Used with array_multisort() to sort in descending      |
|                    | order                                                  |
| SORT_REGULAR       | Used to compare items normally                         |
| SORT_NUMERIC       | Used to compare items numerically                      |
| SORT_STRING        | Used to compare items as strings                       |
| SORT_LOCALE_STRING | Used to compare items as strings, based on the         |
|                    | current locale                                         |

And other normal constants are as below, for more detail and detail example you can refer php.net

COUNT\_NORMAL, COUNT\_RECURSIVE, EXTR\_OVERWRITE, EXTR\_SKIP, EXTR\_PREFIX\_SAME, EXTR\_PREFIX\_ALL, EXTR\_PREFIX\_INVALID, EXTR\_PREFIX\_IF\_EXISTS, EXTR\_IF\_EXISTS, EXTR\_REFS

## **4.10LIST OF ARRAY FUNCTIONS**

| Function                | Description                                                                         |
|-------------------------|-------------------------------------------------------------------------------------|
| array()                 | Creates an array                                                                    |
| array_change_key_case() | Changes all keys in an array to lowercase or uppercase                              |
| array_chunk()           | Splits an array into chunks of arrays                                               |
| array_column()          | Returns the values from a single column in the input array                          |
| array_combine()         | Creates an array by using the elements from one "keys" array and one "values" array |
| array_count_values()    | Counts all the values of an array                                                   |
| array_diff()            | Compare arrays, and returns the differences (compare values only)                   |

| array_diff_assoc()       | Compare arrays, and returns the differences (compare keys and values)                                                     |
|--------------------------|----------------------------------------------------------------------------------------------------|
| array_diff_key()         | Compare arrays, and returns the differences (compare keys only)                                                           |
| array_diff_uassoc()      | Compare arrays, and returns the differences<br>(compare keys and values, using a user-defined key<br>comparison function) |
| array_diff_ukey()        | Compare arrays, and returns the differences<br>(compare keys only, using a user-defined key<br>comparison function)       |
| array_fill()             | Fills an array with values                                                                                                |
| array_fill_keys()        | Fills an array with values, specifying keys                                                                               |
| array_filter()           | Filters the values of an array using a callback function                                                                  |
| array_flip()             | Flips/Exchanges all keys with their associated values in an array                                                         |
| array_intersect()        | Compare arrays, and returns the matches (compare values only)                                                             |
| array_intersect_assoc()  | Compare arrays and returns the matches (compare keys and values)                                                          |
| array_intersect_key()    | Compare arrays, and returns the matches (compare keys only)                                                               |
| array_intersect_uassoc() | Compare arrays, and returns the matches (compare keys and values, using a user-defined key comparison function)           |
| array_intersect_ukey()   | Compare arrays, and returns the matches (compare keys only, using a user-defined key comparison function)                 |
| array_key_exists()       | Checks if the specified key exists in the array                                                                           |
| array_keys()             | Returns all the keys of an array                                                                                          |
| array_map()              | Sends each value of an array to a user-made function, which returns new values                                            |
| array_merge()            | Merges one or more arrays into one array                                                                                  |
| array_merge_recursive()  | Merges one or more arrays into one array                                                                                  |

|                           | recursively                                                                                                    |  |
|---------------------------|----------------------------------------------------------------------------------------------------|--|
| array_multisort()         | Sorts multiple or multi-dimensional arrays                                                                                                    |  |
|                           |                                                                                                    |  |
| array_pad()               | Inserts a specified number of items, with a specified value, to an array                                                                                                    |  |
| array_pop()               | () Deletes the last element of an array                                                                                                    |  |
| array_product()           | Calculates the product of the values in an array                                                                                                    |  |
| array_push()              | Inserts one or more elements to the end of an array                                                                                                    |  |
| array_rand()              | Returns one or more random keys from an array                                                                                                    |  |
| array_reduce()            | Returns an array as a string, using a user-defined function                                                                                                    |  |
| array_replace()           | Replaces the values of the first array with the values from following arrays                                                                                                    |  |
| array_replace_recursive() | Replaces the values of the first array with the values from following arrays recursively                                                                                        |  |
| array_reverse()           | Returns an array in the reverse order                                                                                                    |  |
| array_search()            | Searches an array for a given value and returns the key                                                                                                    |  |
| array_shift()             | Removes the first element from an array, and returns the value of the removed element                                                                                           |  |
| array_slice()             | Returns selected parts of an array                                                                                                    |  |
| array_splice()            | Removes and replaces specified elements of an array                                                                                                    |  |
| array_sum()               | Returns the sum of the values in an array                                                                                                    |  |
| array_udiff()             | Compare arrays, and returns the differences<br>(compare values only, using a user-defined key<br>comparison function)                                                           |  |
| array_udiff_assoc()       | Compare arrays, and returns the differences<br>(compare keys and values, using a built-in function<br>to compare the keys and a user-defined function to<br>compare the values) |  |
| array_udiff_uassoc()      | Compare arrays, and returns the differences<br>(compare keys and values, using two user-defined<br>key comparison functions)                                                    |  |

| array_uintersect()        | Compare arrays, and returns the matches (compare values only, using a user-defined key comparison function)                                                        |
|---------------------------|----------------------------------------------------------------------------------------------------|
| array_uintersect_assoc()  | Compare arrays, and returns the matches (compare keys and values, using a built-in function to compare the keys and a user-defined function to compare the values) |
| array_uintersect_uassoc() | Compare arrays, and returns the matches (compare keys and values, using two user-defined key comparison functions)                                                 |
| array_unique()            | Removes duplicate values from an array                                                                                                    |
| array_unshift()           | Adds one or more elements to the beginning of an array                                                                                                    |
| array_values()            | Returns all the values of an array                                                                                                    |
| array_walk()              | Applies a user function to every member of an array                                                                                                    |
| array_walk_recursive()    | Applies a user function recursively to every member of an array                                                                                                    |
| arsort()                  | Sorts an associative array in descending order, according to the value                                                                                             |
| asort()                   | Sorts an associative array in ascending order, according to the value                                                                                              |
| compact()                 | Create array containing variables and their values                                                                                                    |
| count()                   | Returns the number of elements in an array                                                                                                    |
| current()                 | Returns the current element in an array                                                                                                    |
| each()                    | Returns the current key and value pair from an array                                                                                                    |
| end()                     | Sets the internal pointer of an array to its last element                                                                                                    |
| extract()                 | Imports variables into the current symbol table from an array                                                                                                    |
| in_array()                | Checks if a specified value exists in an array                                                                                                    |
| key()                     | Fetches a key from an array                                                                                                    |
| krsort()                  | Sorts an associative array in descending order, according to the key                                                                                               |

| ksort()       | Carta an according arrow in according arder                         |
|---------------|---------------------------------------------------------------------|
| KSOII()       | Sorts an associative array in ascending order, according to the key |
| list()        | Assigns variables as if they were an array                          |
| natcasesort() | Sorts an array using a case insensitive "natural order" algorithm   |
| natsort()     | Sorts an array using a "natural order" algorithm                    |
| next()        | Advance the internal array pointer of an array                      |
| pos()         | Alias of current()                                                  |
| prev()        | Rewinds the internal array pointer                                  |
| range()       | Creates an array containing a range of elements                     |
| reset()       | Sets the internal pointer of an array to its first element          |
| rsort()       | Sorts an indexed array in descending order                          |
| shuffle()     | Shuffles an array                                                   |
| sizeof()      | Alias of count()                                                    |
| sort()        | Sorts an indexed array in ascending order                           |
| uasort()      | Sorts an array by values using a user-defined comparison function   |
| uksort()      | Sorts an array by keys using a user-defined comparison function     |
| usort()       | Sorts an array using a user-defined comparison function             |

# Block-4 Processing Web Forms and Handling Database in PHP

# Unit 1: Working with Forms in PHP

## **Unit Structure**

- 1.1. Learning Objectives
- 1.2. Introduction
- 1.3. Working with forms in PHP
- 1.4. Validating input data
- 1.5. using magic quotes
- 1.6. Storing form data in file
- 1.7. Saving form data using cookies
- 1.8. saving form data using sessions

## **1.1 LEARNING OBJECTIVE**

After studying this unit student should be able to:

- understand dynamic web site creation using form
- understand validation controls to provide validation on input
- understand saving data using cookie and session

## **1.2 INTRODUCTION**

Dynamic Websites: The Websites provide the functionalities that can use to store, update, retrieve, and delete the data in a database.

#### What is the Form?

A Document that containing black fields, that the user can fill the data or user can select the data and Casually the data will store in the database, file and session.

PHP Data Collection method is: GET, POST, REQUEST

It is time to apply the knowledge you have obtained thus far and put it to real use. A very common application of PHP is to have an HTML form gather information from a website's visitor and then use PHP to do process that information. In this lesson we will simulate a small business's website that is implementing a very simple order form.

Imagine we are an education community store that participant personal information, education detail and communication. To gather order information from our prospective students or participant we will have to make a page with an HTML form to gather the participant's information for the events.

## **1.3WORKING WITH FORMS IN PHP**

We first create an HTML form that will collectstudent's basic information eg. Name, email, education. When the user fills out the form above and clicks the submit button,the form data is sent for processing to a PHP file named "**baou\_form.php**" using action attribute value. The form data is sent with the HTTP GET method. If you need a refresher on how to properly make an HTML form, recall the HTML Form tags before continuing to create PHP from.

The example below displays a simple HTML form with threeinput fields and a submit button:

<html>

<body>

<!--file save as form\_demo.html ->

<h1> HTML From demo in PHP </h1><hr>

<form action="baou\_form.php" method="post">

Name: <input type="text" name="name"><br><br>

```
E-mail: <input type="text" name="email"><br><br>
```

Education:

<select name="edu">

<option selected>select Education</option>

<option selected>M.Sc-IT</option>

<option selected>BCA</option>

<option selected>PGDCA</option>

<option selected>B.Sc-IT</option>

</select><br><br>

```
<input type="submit">
```

</form>

lesslbest 2021/RAOLL Prestical//

</body>

</html>

| HTN                             | AL From demo in PHP                          |
|---------------------------------|----------------------------------------------|
| $\leftrightarrow \rightarrow c$ | Iocalhost:8081/BAOU_Practical/form_demo.html |
|                                 |                                              |

| Name:                 |  |
|-----------------------|--|
| E-mail:               |  |
| Education : B.Sc-IT • |  |
| Submit                |  |

#### Figure 48 output of form\_demo.html (Only HTML as response)

To display the submitted data you could simply echo all the variables. The "baou\_form.php" looks like this:

<html>

<body>

```
Welcome <?php echo $_POST["name"]; ?>, <br>
Your email address is: <?php echo $_POST["email"]; ?><br>
Your Education is: <?php echo $_POST["edu"]; ?><br>
```

</body>

</html>

As you probably noticed, the name in **\$\_POST**['name'] corresponds to the name that we specified in our HTML form.

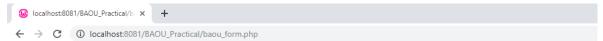

Welcome ASHISHKUMAR PAREJIYA, Your email address is: ap@testdomain.com Your Education is : M.Sc-IT

#### Figure 49 output of form\_demo.html &baou\_form.php

Note: In the above example you can passing same data using GET method,

#### The GET Method:

GET is used to request data from a specified resource.GET is one of the most common HTTP methods.

Note that the query string (name/value pairs) is sent in the URL of a GET request: /test/form\_demo.php?name1=value1&name2=value2

- GET requests can be cached
- GET requests remain in the browser history
- GET requests can be bookmarked
- GET requests should never be used when dealing with sensitive data
- GET requests have length restrictions(maximum URL length is 2048 characters)
- GET requests is only used to request data (not modify)

#### The POST Method:

Information sent from a form with the POST method is **invisible to others** (all names/values are embedded within the body of the HTTP request. POST is used to send data to a server to create/update a resource.The data sent to the server with POST is stored in the request body of the HTTP request: (in chrome press F12>network>all you can see below output)

POST /test/form\_demo.php HTTP/1.1

Host: baou.edu.in

name1=value1&name2=value2

- POST is one of the most common HTTP methods for parsing large amount of data.
- POST requests are never cached
- POST requests do not remain in the browser history
- POST requests cannot be bookmarked
- POST requests have no restrictions on data length

Moreover POST supports advanced functionality such as support for multi-part binary input while uploading files to server.

|               | GET                          | POST                           |
|---------------|------------------------------|--------------------------------|
| BACK          | Harmless                     | Data will be re-submitted (the |
| button/Reload |                              | browser should alert the user  |
|               |                              | that the data are about to be  |
|               |                              | re-submitted)                  |
| Bookmarked    | Can be bookmarked            | Cannot be bookmarked           |
| Cached        | Can be cached                | Not cached                     |
| Encoding      | application/x-www-form-      | application/x-www-form-        |
| type          | urlencoded                   | urlencoded or multipart/form-  |
|               |                              | data. Use multipart encoding   |
|               |                              | for binary data                |
| History       | Parameters remain in browser | Parameters are not saved in    |
|               | history                      | browser history                |

The following table compares the two HTTP methods: GET and POST.

| Restrictions   | Yes, when sending data, the    | No restrictions                 |
|----------------|--------------------------------|---------------------------------|
| on data length | GET method adds the data to    |                                 |
|                | the URL; and the length of a   |                                 |
|                | URL is limited (maximum URL    |                                 |
|                | length is 2048 characters)     |                                 |
| Restrictions   | Only ASCII characters allowed  | No restrictions. Binary data is |
| on data type   |                                | also allowed                    |
| Security       | GET is less secure compared    | POST is a little safer than     |
|                | to POST because data sent is   | GET because the parameters      |
|                | part of the URL                | are not stored in browser       |
|                | Never use GET when sending     | history or in web server logs   |
|                | passwords or other sensitive   |                                 |
|                | information!                   |                                 |
| Visibility     | Data is visible to everyone in | Data is not displayed in the    |
|                | the URL                        | URL                             |

## **1.4VALIDATING INPUT DATA**

#### What is Validation?

Validation means check the input submitted by the user. There are two types of validation are available in PHP. Mentioned as below

- Client-Side Validation: Validation is performed on the client machine web browsers.
- Server-Side Validation: After submitted by data, the data has sent to a server and perform validation checks in server machine.

Required field will check whether the field is filled or not in the proper way. Most of cases we will use the \* symbol for required field.

| Field | Validation Rules                         |
|-------|------------------------------------------|
| Name  | Should required letters and white-spaces |

Some of Validation rules for field

| Email          | Should required @ and .          |
|----------------|----------------------------------|
| Website        | Should required a valid URL      |
| Radio          | Must be selectable at least once |
| Check Box      | Must be checkable at least once  |
| Drop Down menu | Must be selectable at least once |

Validate Name : The code below shows a simple way to check if the name field only contains letters and whitespace. If the value of the name field is not valid, then store an error message:

```
$name = test_input($_POST["name"]);
```

```
if (!preg_match("/^[a-zA-Z ]*$/",$name)) {
```

\$nameErr = "Only letters and white space allowed";

}

Valid URLBelow code shows validation of URL:

```
$website = input($_POST["site"]);
```

```
if(!preg_match("/\b(?:(?:https?|ftp):\/\|www\.)[-a-z0-9+&@#\/%?=~_|!:,,;]*[-a-z0-
9+&@#\/%=~_|]/i",$website)) {
```

\$websiteErr = "Invalid URL";

}

Above syntax will verify whether a given URL is valid or not. It should allow some keywords as https, ftp, www, a-z, 0-9,..etc..

Valid EmailBelow code shows validation of Email address:

```
$email = input($_POST["email"]);
```

```
if (!filter_var($email, FILTER_VALIDATE_EMAIL)) {
```

\$emailErr = "Invalid format and please re-enter valid email";

}

Above syntax will verify whether given Email address is well-formed or not.if it is not, it will show an error message.

Let's discuss the example of form fields validation:

```
<!--Script save as form_validate.php ->
```

<html>

<head>

<style>

```
.error {color: #FF0000;}
```

</style>

</head>

<body>

<?php

// define variables and set to empty values

\$nameErr = \$emailErr = \$genderErr = \$websiteErr = "";

\$name = \$email = \$gender = \$comment = \$website = "";

if (\$\_SERVER["REQUEST\_METHOD"] == "POST") {

if (empty(\$\_POST["name"])) {

\$nameErr = "Name is required";

}else {

\$name = test\_input(\$\_POST["name"]);

}

if (empty(\$\_POST["email"])) {

\$emailErr = "Email is required";

}else {

\$email = test\_input(\$\_POST["email"]);

```
// check if e-mail address is well-formed
         if (!filter_var($email, FILTER_VALIDATE_EMAIL)) {
           $emailErr = "Invalid email format";
         }
       }
       if (empty($_POST["website"])) {
         $website = "";
}else {
         $website = test_input($_POST["website"]);
       }
       if (empty($_POST["comment"])) {
         comment = "";
}else {
         $comment = test_input($_POST["comment"]);
       }
       if (empty($_POST["gender"])) {
         $genderErr = "Gender is required";
}else {
         $gender = test_input($_POST["gender"]);
       }
     }
     function test_input($data) {
       $data = trim($data);
       $data = stripslashes($data);
       $data = htmlspecialchars($data);
       return $data;
```

}

```
?>
```

<h2>Absolute classes registration</h2>

```
<span class = "error">* required field.</span>
```

```
<form method = "post" action = "<?php
```

```
echo htmlspecialchars($_SERVER["PHP_SELF"]);?>">
```

Name:

<input type = "text" name = "name">

```
<span class = "error">* <?php echo $nameErr;?></span>
```

```
E-mail:
```

```
About you:
<textarea name = "comment" rows = "5" cols = "40"></textarea>
Gender:
<input type = "radio" name = "gender" value = "female">Female
<input type = "radio" name = "gender" value = "male">Male
                      <input type = "radio" name = "gender" value =
"others">others
<span class = "error">* <?php echo $genderErr;?></span>
<input type = "submit" name = "submit" value = "Submit">
</form>
<?php
    echo "<h2>Your entered values are:</h2>";
     echo $name;
      echo "<br>";
     echo $email;
     echo "<br>";
```

```
echo $website;
```

| echo                           | cho \$comment;                                              |                             |
|--------------------------------|-------------------------------------------------------------|-----------------------------|
|                                | echo "<br>";                                                |                             |
| echo                           | no \$gender;                                                |                             |
| ?>                             |                                                             |                             |
|                                |                                                             |                             |
|                                |                                                             |                             |
|                                | 081/BAOU_Practical/fc × +                                   |                             |
|                                | localhost:8081/BAOU_Practical/form_validate.php             |                             |
| Absolut                        | ute students registration                                   |                             |
| * required fi                  | d field.                                                    |                             |
| Name:<br>E-mail:<br>Time:      | *                                                           |                             |
| About you:                     | ou:                                                         |                             |
| Gender:<br>Submit              | Female Male others *                                        |                             |
|                                | Figure 50 First output of form_validate.php (When ac        | cess first time)            |
| localhost:8081/E               | 081/BAOU_Practical/fc × +                                   |                             |
| $\leftarrow$ $\rightarrow$ C ( | localhost:8081/BAOU_Practical/form_validate.php             |                             |
| Absolut                        | ute students registration                                   |                             |
| * required fi                  | d field.                                                    |                             |
| Name:                          | * Name is required                                          |                             |
| E-mail:<br>Time:               | * Email is required                                         |                             |
| About you:                     | pu:                                                         |                             |
| Gender:<br>Submit              | ○ Female ○ Male ○ others * Gender is required               |                             |
| Figure 51 C                    | I Click on submit button without entering data, it is shows | * marks fields are required |

echo "<br>";

| i localhost8081/BAOU_Practical/fi x +                                                                               |          |  |  |  |
|----------------------------------------------------------------------------------------------------|----------|--|--|--|
| <ul> <li>← → C ① localhost:8081/BAOU_Practical/form_validate.php</li> <li>Absolute students registration</li> </ul> |          |  |  |  |
|                                                                                                    |          |  |  |  |
| Name:                                                                                                    | ]*       |  |  |  |
| E-mail:                                                                                                    | *        |  |  |  |
| Time:                                                                                                    |          |  |  |  |
| About you:                                                                                                    |          |  |  |  |
| Gender: © Female © Male © c<br>Submit                                                                               | others * |  |  |  |

#### Your entered values are:

Pratik P pratik@testdomain.com 03:00PM I am student of M.Sc-IT male

Figure 52 output of entered sample data

## **1.5USING MAGIC QUOTES**

**PHP - magic quotes:** Prior to PHP 6 there was a feature called magic quotes that was created to help protect newbie programmers from writing bad form processing code. Magic quotes would automatically escape risky form data that might be used for SQL Injection with a backslash \. The characters escaped by PHP include: quote ', double quote '', backslash \ and NULL characters.

However, this newbie protection proved to cause more problems than it solved and is not in PHP 6. If your PHP version is any version before 6 then you should use this topicsto learn more about how magic quotes can affect you.

#### magic quotes - are they enabled?

First things first, you need to check to see if you have magic quotes enabled on you server. The get\_magic\_quotes\_gpc function will return a 0 (off) or a 1 (on). These boolean values will fit nicely into an if statement where 1 is true and 0 is false.

#### PHP Code:

if(get\_magic\_quotes\_gpc())

echo "Magic quotes are enabled";

else

echo "Magic quotes are disabled";

## Output:

Magic quotes are enabled

If you received the message "Magic quotes are enabled" then you should definitely continue reading this topic, if not feel free to learn about it in case you are developing for servers that might have quotes on or off.

**magic quotes in action:** Now let's make a simple form processor to show how machines with magic quotes enabled will escape those potentially risky characters. This form submits to itself, so you only need to make one file, "magic-quotes.php" to test it out.

## magic-quotes code:

<!-- Script save as magic-quotes.php ->

<?php

echo "Altered Text: ".\$\_POST['question'];

?>

<form method='post' action="#"><! -- # char is return page itself value ->

Question: <input type='text' name='question'/><br />

<input type='submit'>

</form>

This simple form will display to you what magic quotes is doing. If you were to enter and submit the string: Sandy said, "It's a beautiful day outside and I like to use \'s." You would receive the following output.

## Output:

| Iocalhost:8081/BAOU_Practical/m × +                               |  |  |
|-------------------------------------------------------------------|--|--|
| ← → C ① localhost:8081/BAOU_Practical/magic-quotes.php?question=# |  |  |
| Magic quotes are enabled<br>Question:<br>Submit                   |  |  |

#### Figure 53 Magic quotes are enable and display output.

Magic quotes did a number on that string, didn't it? Notice that there is a backslash before all of those risky characters we talked about earlier. After magic quotes:

A backslash \ becomes \\

A quote ' becomes \'

A double-quote " becomes \"

Now say that you wanted to remove the escaping that magic quotes puts in, you have two options: disable magic quotes or strip the backslashes magic quotes adds.

removing backslashes - stripslashes()

Before you use PHP's backslash removal function stripslashes it's smart to add some magic quote checking like our "Are They Enabled?" section above. This way you won't accidentally be removing slashes that are legitimate in the future if your PHP's magic quotes setting changes in the future.

magic-quotes.php Code:

<?php

echo "Removed Slashes: ";

// Remove those slashes

```
if(get_magic_quotes_gpc())
```

echo stripslashes(\$\_POST['question']);

else

echo \$\_POST['question'];

?>

<form method='post'>

Question: <input type='text' name='question'/><br />

<input type='submit'>

</form>

You can run above code and generate same output with magic quotes enable and disabled base.

Magic Quotes is a process that automatically escapes incoming data to the PHP script. This feature has been DEPRECATED as of PHP 5.3.0 and REMOVED as of PHP 5.4.0. It's preferred to code with magic quotes off and to instead escape the data at runtime, as needed.

You can enable/disable magic\_quotes\_gpc in php.ini & .htaccess depending on how php/apache are compiled.

1. Enable/disable using php.ini.

Copy server's php.ini under your public\_html. Find for magic\_quotes\_gpc. Set it to On OR Off as required.

Now, open .htaccess and add "SetEnv PHPRC /home/user/public\_html". Doing this, the php.ini will be used by all files & directories. Not just the main directory.

2. Enable/disable using .htaccess.

Adding the following line will disable it. Change from off to on if you want it to be enabled.

## **1.6STORING FORM DATA IN FILE**

In this topic you will learn essential task, storing from data in text file or row file, how can be easily done with Core PHP and HTML form.Sometimes it happens that we need to store some data in local storage file rather than making it complex using the database. Yes, it's a fact that in many cases we don't want to store our text data in database always.

Here is an example, suppose you have an HTML form and you want to store the data submitted by the user in a text file so that you can easily access it later from that file without opening your database.

## PHP Program to store HTML Form data in a .txt File

Below I have provided the PHP code to store the form data in a text file. Just took a glance at this code.

For easy understanding after the code, below provided the explanation and how to use this code step by step.

Example:

<?php

```
// Script save as store_form_data_to_text.php
if(isset($_POST['textdata']))
{
       $data=$_POST['textdata'];
       $fp = fopen('data.txt', 'a');
      fwrite($fp, $data);
      fclose($fp);
}
?>
Here 'textdata' is the name of our HTML form field that is provided below.data.txt is
a file that we have to create for storing our form submission data in it.$data is a PHP
variable to store the form field data entered by the user.Now the HTML part
<!DOCTYPE html>
<html>
<head>
<title>Store form data in .txt file</title>
</head>
```

<body>

```
<form method="post">
```

Enter Your Text Here:<br>

<input type="text" name="textdata"><br>

```
<input type="submit" name="submit">
```

</form>

</body>

</html>

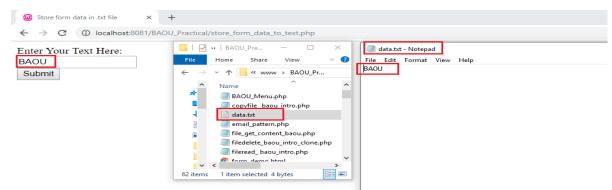

Figure 54 Output of store\_form\_data\_to\_text.php> Data.txt file will create and store contain BAOU store in same directory of application

## **1.7SAVING FORM DATA USING COOKIES**

Cookies are text files stored on the client computer and they are kept of use tracking purpose. PHP transparently supports HTTP cookies.

There are three steps involved in identifying returning users :

- Server script sends a set of cookies to the browser. For example: name, age, or identification number etc.
- Browser stores this information on local machine for future use.
- When next time browser sends any request to web server then it sends those cookies information to the server and server uses that information to identify the user.

A cookie is a small file with the maximum size of 4KB that the web server stores on the client computer. Once a cookie has been set, all page requests that follow return the cookie name and value. A cookie can only be read from the domain that it has been issued from. For example, a cookie set using the domain **www.baou.edu.in** cannot be read from the domain **www.student.baou.edu.in**.

Most of the websites on the internet display elements from other domains such as advertising. The domains serving these elements can also set their own cookies. These are known as third party cookies. A cookie created by a user can only be visible to them. Other users cannot see its value. Most web browsers have options for disabling cookies, third party cookies or both. If this is the case then PHP responds by passing the cookie token in the URL.

Cookie is created at server side and saved to client browser. Each time when client sends request to the server, cookie is embedded with request. Such way, cookie can be received at the server side.

## 3) Request + Cookie

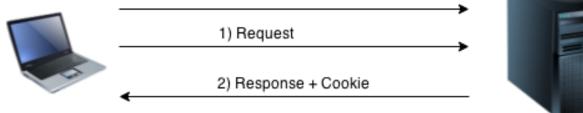

Browser

Server

In short, cookie can be created, sent and received at server end.

This chapter you will learn,

- how to set cookies?
- how to access them?
- how to delete or remove them.

## The Anatomy of a Cookie

Cookies are usually set in an HTTP header (although JavaScript can also set a cookie directly on a browser). A PHP script that sets a cookie might send headers that look something like this –

HTTP/1.1 200 OK Date: Fri, 04 Feb 2000 21:03:38 GMT Server: Apache/1.3.9 (UNIX) PHP/4.0b3 Set-Cookie: name=xyz; expires=Friday, 04-JUN-1921:03:38 GMT; path=/; domain=www.baou.edu.in Connection: close

Content-Type: text/html

As you can see, the Set-Cookie header contains a name value pair, a GMT date, a path and a domain. The name and value will be URL encoded. The expires field is an instruction to the browser to "forget" the cookie after the given time and date.

If the browser is configured to store cookies, it will then keep this information until the expiry date. If the user points the browser at any page that matches the path and domain of the cookie, it will resend the cookie to the server. The browser's headers might look something like this –

GET / HTTP/1.0 Connection: Keep-Alive User-Agent: Mozilla/4.6 (X11; I; Linux 2.2.6-15apmac ppc) Host: test.demon.co.in:1126 Accept: image/gif, \*/\* Accept-Encoding: gzip Accept-Language: en Accept-Charset: iso-8859-1,\*,utf-8 Cookie: name=xyz

A PHP script will then have access to the cookie in the environmental variables \$\_COOKIE or \$HTTP\_COOKIE\_VARS[] which holds all cookie names and values. Above cookie can be accessed using \$HTTP\_COOKIE\_VARS["name"].

## Why and when to use Cookies?

- Http is a stateless protocol; cookies allow us to track the state of the application using small files stored on the user's computer.
- The path were the cookies are stored depends on the browser.
- Internet Explorer usually stores them in Temporal Internet Files folder.
- Personalizing the user experience this is achieved by allowing users to select their preferences.
- The page requested that follow are personalized based on the set preferences in the cookies.
- Tracking the pages visited by a user

## **Setting Cookies with PHP**

PHP provided setcookie() function to set a cookie. This function requires upto six arguments and should be called before <html> tag. For each cookie this function has to be called separately.

## Syntax

bool setcookie( string \$name [, string \$value [, int \$expire = 0 [, string \$path

[, string \$domain [, bool \$secure = false [, bool \$httponly = false ]]]]]])

## Example

- setcookie(name, value, expire, path, domain, security);
- setcookie("CookieName", "CookieValue");/\* defining name and value only\*/
- setcookie("CookieName", "CookieValue", time()+1\*60\*60);//using expiry in 1 h our(1\*60\*60 seconds or 3600 seconds)

 setcookie("CookieName", "CookieValue", time()+1\*60\*60, "/mypath/", "mydom ain.com", 1);

## Here is the detail of all the arguments description:

**Name:** This sets the name of the cookie and is stored in an environment variable called HTTP\_COOKIE\_VARS. This variable is used while accessing cookies.

Value: This sets the value of the named variable and is the content that you actually want to store.

**Expiry:** This specify a future time in seconds since 00:00:00 GMT on 1st Jan 1970. After this time cookie will become inaccessible. If this parameter is not set then cookie will automatically expire when the Web Browser is closed.

**Path:**This specifies the directories for which the cookie is valid. A single forward slash character permits the cookie to be valid for all directories.

**Domain**: This can be used to specify the domain name in very large domains and must contain at least two periods to be valid. All cookies are only valid for the host and domain which created them.

**Security:** This can be set to 1 to specify that the cookie should only be sent by secure transmission using HTTPS otherwise set to 0 which mean cookie can be sent by regular HTTP.

Following example will create two cookies name and age these cookies will be expired after one hour.

```
<?php
// Script save as set_cookie.php
setcookie("name", "BAOU Visit", time()+3600, "/", "", 0);
setcookie("age", "36", time()+3600, "/", "", 0);
?>
<html>
<head>
<head>
<title>Setting Cookies with PHP</title>
</head>
<body>
<?php echo "Set Cookies"?>
</body>
</html>
```

| Setting Cookies                                       | with PHP × | + |
|-------------------------------------------------------|------------|---|
| ← → C () localhost:8081/BAOU_Practical/set_cookie.php |            |   |
| a . a . 11                                            |            |   |

#### Set Cookies

#### Figure 55 output of set\_cookie.php file

#### **Accessing Cookies with PHP**

PHP provides many ways to access cookies. Simplest way is to use either \$\_COOKIE or \$HTTP\_COOKIE\_VARS variables. Following example will access all the cookies set in above example.

```
<!-- Script save as access_cookie.php -->
```

<?php

```
echo "Cookie set value: ".$_COOKIE["name"]. "<br />";
```

/\* is equivalent to \*/

```
//echo $HTTP_COOKIE_VARS["name"]. "<br />";
```

```
echo "Cookie Set value: ".$_COOKIE["age"] . "<br />";
```

```
/* is equivalent to */
```

```
//echo $HTTP_COOKIE_VARS["age"] . "<br />";
```

?>

<hr><b>You can use isset() function to check if a cookie is set or not.</b><hr><html>

<head>

```
<title>Accessing Cookies with PHP</title>
```

</head>

<body>

<?php

```
if( isset($_COOKIE["name"]))
```

```
echo "<br>Welcome " . $_COOKIE["name"] . "<br />";
```

else

```
echo "<br>Sorry... Not recognized" . "<br />";
```

?>

</body>

</html>

| Accessing 0                                          | Cookies with PHP × +                            |  |
|------------------------------------------------------|-------------------------------------------------|--|
| $\leftarrow \   \rightarrow \   G$                   | localhost:8081/BAOU_Practical/access_cookie.php |  |
| Cookie set value: BAOU Visit<br>Cookie Set value: 36 |                                                 |  |
|                                                      |                                                 |  |

Welcome BAOU Visit

#### Figure 56 Output of access\_cookie.php cookie set and access same value

#### Deleting or removing Cookie with PHP:

Officially, to delete a cookie you should call setcookie() with the name argument only but this does not always work well, however, and should not be relied on.

It is safest to set the cookie with a date that has already expired:

```
<?php
setcookie( "name", "", time()- 60, "/","", 0);
setcookie( "age", "", time()- 60, "/","", 0);
?>
<html>
<head>
<title>Deleting Cookies with PHP</title>
</head>
<body>
<?php echo "Deleted Cookies" ?>
</body>
</html>
Deleting Cookies with PHP
                     × +
 ← → C () localhost:8081/BAOU_Practical/Delete_Cookie.php
Deleted Cookies
```

#### Figure 57 Output of delete\_cookie.php

**Note:** You should pass exactly the same path, domain, and other arguments that you have used when you first created the cookie in order to ensure that the correct cookie is deleted.

## **1.8SAVING FORM DATA USING SESSIONS& TRACKING**

#### What is a PHP Session?

When you work with an application, you open it, do some changes, and then you close it. This is much like a Session. The computer knows who you are. It knows when you start the application and when you end. But on the internet, there is one problem: the web server does not know who you are or what you do, because the HTTP address doesn't maintain state.

Session variables solve this problem by storing user information to be used across multiple pages (e.g. username, favoritecolor, etc). By default, session variables last until the user closes the browser.

So; Session variables hold information about one single user, and are available to all pages in one application.

- A session is a global variable stored on the server.
- Each session is assigned a unique id which is used to retrieve stored values.
- Whenever a session is created, a cookie containing the unique session id is stored on the user's computer and returned with every request to the server.
   If the client browser does not support cookies, the unique php session id is displayed in the URL
- Sessions have the capacity to store relatively large data compared to cookies.
- The session values are automatically deleted when the browser is closed. If you want to store the values permanently, then you should store them in the database.
- Just like the \$\_COOKIE array variable, session variables are stored in the \$\_SESSION array variable. Just like cookies, the session must be started before any HTML tags.

**Note:** A session is a way to store information (in variables) to be used across multiple pages. Unlike a cookie, the information is not stored on the user's computer.

An alternative way to make data accessible across the various pages of an entire website is to use a PHP Session.

A session creates a file in a temporary directory on the server where registered session variables and their values are stored. This data will be available to all pages on the site during that visit.

The location of the temporary file is determined by a setting in the php.ini file called session.save\_path. Before using any session, variable make sure you have setup this path.

When a session is started following things happen:

- PHP first creates a unique identifier for that particular session which is a random string of 32 hexadecimal numbers such as 3c7foj34c3jj973hjkop2fc937e3443.
- A cookie called PHPSESSID is automatically sent to the user's computer to store unique session identification string.
- A file is automatically created on the server in the designated temporary directory and bears the name of the unique identifier prefixed by sess i.e. sess\_3c7foj34c3jj973hjkop2fc937e3443.

When a PHP script wants to retrieve the value from a session variable, PHP automatically gets the unique session identifier string from the PHPSESSID cookie and then looks in its temporary directory for the file bearing that name and a validation can be done by comparing both values.

A session ends when the user loses the browser or after leaving the site, the server will terminate the session after a predetermined period of time, commonly 30 minutes duration.

#### Why and when to use Sessions?

- You want to store important information such as the user id more securely on the server where malicious users cannot temper with them.
- You want to pass values from one page to another.
- You want the alternative to cookies on browsers that do not support cookies.
- You want to store global variables in an efficient and more secure way compared to passing them in the URL
- You are developing an application such as a shopping cart that has to temporary store information with a capacity larger than 4KB.

## Start a PHP Session

A session is started with the session\_start() function. Session variables are set with the PHP global variable: \$\_SESSION.

Now, let's create a new PHP page called "baou\_start\_session.php" and we start a new PHP session and set some session variables:

Session variables are set.

#### Figure 58 output of baou\_start\_session.php

## **Get PHP Session Variable Values**

Next, we create another page called "demo\_session2.php". From this page, we will access the session information we set on the first page ("demo\_session1.php").

Notice that session variables are not passed individually to each new page, instead they are retrieved from the session we open at the beginning of each page (session\_start()).

Also notice that all session variable values are stored in the global \$\_SESSION variable:

**Get PHP Session Variable** 

```
<?php
session_start();
?>
<html>
```

```
<body>
       <?php
               // Echo session variables that were set on previous page
               echo "Favoritecolor is " . $_SESSION["favcolor"] .".<br>";
               echo "Favorite animal is " . $_SESSION["favanimal"] . ".";
       ?>
       /// or Print all session variable as an array
       <?php
               echo "Print all session variable as an array";
               print_r($_SESSION);
       ?>
</body>
</html>
😡 localhost:8081/BAOU_Practical/b: 🗙 🕲 localhost:8081/BAOU_Practical/b: 🗙 🕂
 ← → C () localhost:8081/BAOU_Practical/baou_get_session.php
                                                                                             Ð
 University Name BAOU.
 Course name is M.Sc-IT.
```

Print all session variable as an arrayArray ( [university] => BAOU [course] => M.Sc-IT )

#### Figure 59 output of baou\_get\_session.php (Individual & Array)

#### **Destroying Session Variables:**

The session\_destroy() function is used to destroy the whole Php session variables.

If you want to destroy only a session single item, you use the unset () function.

The code below illustrates how to use both methods.

```
<?php
```

session\_destroy(); //destroy entire session

?> <?php

```
unset($_SESSION['product']); //destroy product session item
```

?>

Session\_destroy removes all the session data including cookies associated with the session. Unset only frees the individual session variables. Other data remains intact.

Every PHP session has a timeout value — a duration, measured in seconds — which determines how long a session should remain alive in the absence of any user activity. You can adjust this timeout duration by changing the value of session.gc\_maxlifetime variable in the PHP configuration file (php.ini).

# Unit 2: File and directory access in PHP 2

## **Unit Structure**

- 2.1 Learning Objectives
- 2.2 Introduction
- 2.3 File Handling Functions
- 2.4 Directory Handling Functions
- 2.5 Suggested Answer for Check your Progress

## 2.1 LEARNING OBJECTIVES

After completion of this unit students will be able to

- Read data from file.
- Write data to file.
- Read and Write data from random position.
- Handle directories

## 2.2INTRODUCTION

There are occasions where we need to interact with the file and directory in web applications. You might have some data available in text file or csv file and you need to read that data in your web application to have some analysis on it. These requires to open file and perform some reading and writing operations on it. PHP provides different functions to interact with file and directories.PHP has several functions for creating, reading, writing, updating and uploading files. In this unit we will learn all these functions with examples.

## 2.3FILE HANDLING

To perform any reading or writing operation on the file we need to open it first. PHP provides fopen() to open the file.

**fopen(filename,mode)** – is used to open the file for different operation. Filename is the name of file that we want to open and mode decides which operation we want to perform on the file. Different modes are:

- r open a file for reading only. File pointer starts from the beginning of the file.
- w open a file for write only. Deletes the contents of the file if already exist or creates a new file if it doesn't exist. File pointer starts at the beginning of the file.
- a Open a file for write only. The existing data in file is not deleted if file already exist. File pointer starts at the end of the file. Creates a new file if the file doesn't exist.
- x creates a new file for write only. Returns FALSE and an error if file already exists.
- r+ open a file for read/write. File pointer starts at the beginning of the file
- w+ open a file for read/write. Erases the contents of the file or creates a new file if it doesn't exist. File pointer starts at the beginning of the file
- a+ open a file for read/write. The existing data in file is not deleted. File pointer starts at the end of the file. Creates a new file if the file doesn't exist
- x+ creates a new file for read/write. Returns FALSE and an error if file already exists.

fclose(filepointer) – This function is used to close the opened file.

Example: \$fp=fopen("Myfile.txt","r");

fclose(\$fp)

The above example opens the file Myfile.txt in read mode. If the file is available in the same directory, then there is no need to mention full path, else we need to write full path of the file. \$fp is a file pointer which holds the file which is opened. The next statement closes the file which is pointed by \$fp.

**fread(filepointer, length)** - Read the contents from the file and stops when it reaches to end of file or at specified length which comes first. Example:

```
$fp=fopen("Myfile.txt","r");
```

echo fread(\$fp,filesize("Myfile.txt"));

it will read all the contents from Myfile.txt because instead of specifying length of bytes to be read we have used filesize function which will return the size of Myfile.txt in bytes. If we write 5 as second argument then it will read first 5 bytes of data from Myfile.txt file.

fgetc(filepointer) - it is used to read single character from the file. fgets(filepointer) - it is used to read single line from the file. fputs(filepointer,string) - it is used to write single line into the file.

**fwrite(filepointer,string,length)** - fwrite is used to write string into file. length is optional. if length is specified then that number of bytes will be written into the file. If reaches to the end of file then stops writing. It returns the number of bytes written into the file.

Example:

\$fp1=fopen("write.txt","w");

fwrite(\$fp1,"I am learning PHP");

The above statements will write I am learning PHP text into write.txt file.If write.txt file has some contents already written into it then they are erased because w mode starts writing from the beginning of the file. If you want to preserve the old contents and want to add the new contents at the end of the file then instead of w mode use a (append) mode.

**file\_exist(file)** – it is used to check that specified file exists or not. Return true on success and false on failure.

Example:

```
if(file_exists("myfile.txt"))
{
$fp=fopen("myfile.txt","r");
echo fread($fp,5);
}
else
```

Contents of myfile.txt Hello How Are You? Output Hello echo "<br> file not exist";

Above code first checks that the file myfile.txt exists in the current directory or not? If it exists then it will read first 5 characters of that file and print it. If the file is not available in the current directory, then the code will print the message that file not exist.

## Example of fgets and fputs

```
$fp=fopen("read.txt","r");
$fp1=fopen("write.txt","a");
while(!feof($fp))//feof checks for end of file. Returns true if file pointer reaches to end
of file.
{
    Content of read.txt
    PHP is Easy to use.
    PHP is Easy to use.
    PHP is Easy to use.
    PHP is Easy to use.
    PHP is Easy to use.
    PHP is Easy to use.
    PHP is Easy to use.
    PHP is Easy to use.
    PHP is Easy to use.
    PHP is Easy to use.
    PHP is Easy to use.
    PHP is Easy to use.
    PHP is Easy to use.
    PHP is Easy to use.
    PHP is Easy to use.
    PHP is Easy to use.
    PHP is Easy to use.
    PHP is Easy to use.
    PHP is Easy to use.
    PHP is Easy to use.
    PHP is Easy to use.
    PHP is Easy to use.
    PHP is Easy to use.
    PHP is Easy to use.
    PHP is Easy to use.
    PHP is Easy to use.
    PHP is Easy to use.
    PHP is Easy to use.
    PHP is Easy to use.
    PHP is Easy to use.
    PHP is Easy to use.
    PHP is Easy to use.
    PHP is Easy to use.
    PHP is Easy to use.
    PHP is Easy to use.
    PHP is Easy to use.
    PHP is Easy to use.
    PHP is Easy to use.
    PHP is Easy to use.
    PHP is Easy to use.
    PHP is Easy to use.
    PHP is Easy to use.
    PHP is Easy to use.
    PHP is Easy to use.
    PHP is Easy to use.
    PHP is Easy to use.
    PHP is Easy to use.
    PHP is Easy to use.
    PHP is Easy to use.
    PHP is Easy to use.
    PHP is Easy to use.
    PHP is Easy to use.
    PHP is Easy to use.
    PHP is Easy to use.
    PHP is Easy to use.
    PHP is Easy to use.
    PHP is Easy to use.
    PHP is Easy to use.
    PHP is Easy to use.
    PHP is Easy to use.
    PHP is Easy to use.
    PHP is Easy to use.
    PHP is Easy to use.
    PHP is Easy to use.
    PHP is Easy to use.
    PHP is Easy to use.
    PHP is Easy to use.
    PHP is Easy to use.
    PHP is Easy to use.
    PHP is Easy to use.
    PHP is Easy to use.
    PHP is Easy to use.
    PHP is Easy to use.
    PHP is Easy to use.
    PHP is Easy to use.
    PHP is Easy to use.
    PHP is Easy to use.
    PHP is
```

```
fputs($fp1,$read);
}
fclose($fp);
```

PHP is Easy to use. PHP is Easy to Learn. Contents of write.txt PHP is Easy to use. PHP is Easy to Learn.

Above code reads the contents from read.txt file and writes it into write.txt file.

## Reading the data from Random position

In the above examples we read or write data from beginning or end but sometimes we need to read or write data from random position of the file. To read or write data from random position, we need to set the file pointer to desire position. In PHP we have fseek() function to set file pointer at random position.

**fseek(file , offset , whence)** - fseek function moves the file pointer from its current position to a new position, forward or backward, specified by the number of bytes. It is used for random location reading and writing in file. File position starts with 0.

- offset specifies the new position of the pointer. It is measured in bytes.
- whence can be SEEK\_SET, SEEK\_CUR, SEEK\_END
- SEEK\_SET It sets position equal to offset.
- SEEK\_CUR It sets position to current location plus offset.

• SEEK\_END - It sets position to EOF plus offset. To move to a position before EOF, the offset must be a negative value.

Example 1:

```
$fp=fopen("random.txt","r");
```

fseek(\$fp,0); // Sets the pointer to beginning of the file.

fseek(\$fp,7); // Sets the file pointer to 7<sup>th</sup> position.

\$str=fread(\$fp,4); // read next 4 bytes from 7<sup>th</sup>position and assign them to \$str variable.

echo "<br>".\$str;

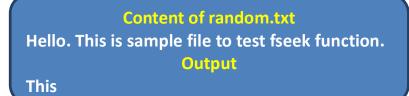

Example 2:

```
$fp=fopen("random.txt","r");
```

fseek(\$fp,7,SEEK\_SET); // Sets the file pointer to 7<sup>th</sup> position and read from there.

\$str=fgets(\$fp);

```
echo "<br>Seek Set: ".$str;
```

fseek(\$fp,7);

fseek(\$fp,8,SEEK\_CUR);// Sets the file pointer to 7th position and then move 8 position in forward direction and read from the new position which is 15.

\$str=fgets(\$fp);

echo "<br>Seek Cur: ".\$str;

fseek(\$fp,0);

\$str=fgets(\$fp);

echo "<br>Seek end: ".\$str;

## Content of random.txt Hello. This is sample file to test fseek function. Output Seek Set: This is sample file to test fseek function. Seek Cur: sample file to test fseek function. Seek End: function

## Check your Progress – 1:

1. What is the difference between 'w' mode and 'a' mode in fopen()?

2. What arevarious file reading and writing functions available in PHP?

.....

## 2.4DIRECTORY HANDLING

The directory functions in PHP allow you to retrieve information about directories and to manipulate them. There are different functions available in PHP to work with directories. In this section we are going to discuss important directory handling functions of PHP.

**getcwd()** - this function is used to get the current working directory. It returns the current working directory on success and returns false in case of failure.

```
<?php
echo getcwd();
?>
```

Output: C:\wamp64\www\PHP Programs

**chdir(directory)** -The chdir() function is used to change the current directory. Directory is the name of directory that we need to change.

```
<?php
echo getcwd();
chdir("Images");
echo "<br>";
echo getcwd();
?>
Output:
C:\Xampp64\www\PHP Programs
```

C:\Xamp64\www\PHP Programs\Images

**opendir()** – it opens the directory handle. You need to specify the path of the directory which you want to open.

closedir(dir) - it is used to close the directory handle resource specified by dir.

**readdir(\$dir)** - It returns the name of the next file from the opened directory. \$dir is the directory handle resource opened with opendir(). It returns the name of the file on success or it returns FALSE on failure.

Example:

```
<?php
$d = opendir("Images");
$i=1:
while($file = readdir($d))
{
 echo "<br>"."file$i:".$file;
 $i++;
}
closedir($d);
?>
Output:
file1:.
file2:..
file3:product1.jpg
file4:product2.jpg
file5:product3.jpg
```

Above code will open Images directory and then read files one by one from it.

## Check your Progress – 2:

1. How can you counttotal files of particular directory in PHP?

## 2.5Suggested Answers for Check your Progress

## Check your progress – 1:

w - open a file for write only. Deletes the contents of the file if already exist or creates a new file if it doesn't exist. File pointer starts at the beginning of the file.

a - Open a file for write only. The existing data in file is not deleted if file already exist. File pointer starts at the end of the file. Creates a new file if the file doesn't exist.

 Various file reading and writing functions available in PHP: fread(), fwrite(), fgetc(),fgets(), fputs() and fseek().

## Check your progress – 2:

1. Following code will count total number of files from Images directory.

```
<?php

$d = opendir("Images");

$i=0;

while($file = readdir($d))

{

echo "<br>"."file:".$file;

$i++;

}

echo "total files available in Image folder are:".$i;

closedir($d);
```

?>

## Unit 3: Working and formatting with strings

## **Unit Structure**

3.1 Learning Objectives3.2 Introduction

- 3.3 Difference between Single and Double Quoted Strings
- 3.4 String Handling Functions
- 3.5 Suggested Answer for Check your Progress

## 3.1 LEARNING OBJECTIVES

After completion of this unit students will be able to

- Understand the difference between single and double quoted strings.
- Handle the string data in PHP.
- Format the string data as per requirements.

## 3.2Introduction

In web applications, there are certain occasions where we need to store text data for further processing such as to store name of person, city, address, name of product, description etc. to store all these types of information, strings are used.

PHP string is a sequence of characters which is used to store and manipulate text. Normally PHP string is represented using single and double quoted string.

```
Example:
$name="Rahul Kumar";
```

Or

\$name='Rahul Kumar';

Both is valid representation.

## **3.3Difference between Single and Double Quoted Strings**

However, there is a difference between single and double quoted strings in PHP where we are combining string with variable to print any message. Consider the following example:

\$name="Rahul"; Echo "My name is \$name"; Output: My name is Rahul \$name="Rahul"; Echo 'My name is \$name'; Output: My name is \$name

In double quoted string the variable is replaced with its value but it is not replaced in single quoted string.

## **3.4 String Handling Functions**

Sometimes we need to perform certain operations on the string values for better results such as converting the name of person into lower or upper case, concating two strings, replacing certain parts of string, counting number of characters and words of the string etc. All these tasks require certain string handling functions. Let's us discuss some of the important string handling functions in brief.

strlen() – returns the length (number of characters) of the string.

\$name="Hello";
\$len=strlen(\$name);
echo "Length of the string is \$len";

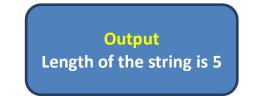

str\_word\_count() - It counts the number of word of the given string.

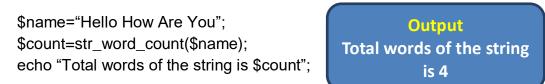

**strtolower()** – It converts the string in to lowercase. It Returns the lowercased string. Original string will remain unchanged.

\$name="HELLO";
echo strtolower(\$name);

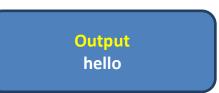

**strtoupper()** – Converts the string in to upper case. This function is useful where you want to store all the names of persons in upper case. Consider the scenario where you have designed customer registration page where user is supposed to enter his or her name in upper case but some of the users are still entering their names in lower case. Here you can convert the names in to upper case with the use of strtoupper() before storing them in to your data base.

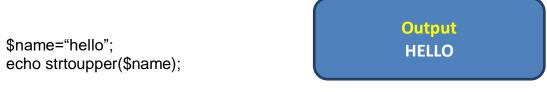

ucfirst() - Converts the first character of the string in to uppercase.

| <pre>\$name="hello";</pre> | Output |
|----------------------------|--------|
| echo ucfirst(\$name);      | Hello  |

Icfirst() - It converts the first character of the string in to lower case.

\$name="Hello"; echo lcfirst(\$name);

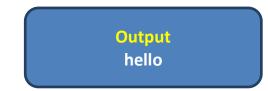

ucwords() - Converts the first character of the each word of string in to uppercase.

| <pre>\$name="my name is rahul"; echo ucwords(\$name);</pre> | Output           |
|-------------------------------------------------------------|------------------|
|                                                             | My Name Is Rahul |

**strrev()** – Reverse the string.

\$name="rahul"; echo strrev(\$name);

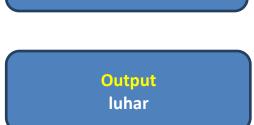

**strcmp()** – compares two strings. Returns 0 if both the strings are same. It is case sensitive (rahul and Rahul are not same)

\$name1="rahul"; \$name2="rahul"; if(strcmp(\$name1,\$name2)==0) echo "<br> Both are same "; else echo "<br> both the strings are different ";

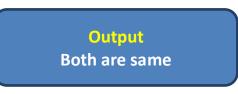

**strcasecmp()** – compares two strings. Returns 0 if both the strings are same. It is case insensitive (rahul and Rahul are same)

\$name1="rahul"; \$name2="Rahul";

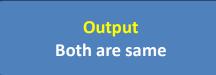

if(strcasecmp(\$name1,\$name2)==0)
echo "<br> Both are same";
else
echo "<br> Both the strings are different ";

**strstr()** – finds the first occurrence of the string inside the string and return rest of the string. It is case sensitive.

\$name="My name is Rahul";
\$find="is";
echo strstr(\$name,\$find);

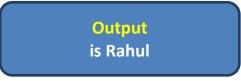

In the above example we need to find 'is' from the string 'My name is Rahul'. It searches 'is' from the string and when finds it returns the rest of the string starting from the search string 'is'.

**stristr()** – finds the first occurrence of the string inside the string and return rest of the string. It is case insensitive.

\$name="My name is Rahul"; \$find="ls"; echo stristr(\$name,\$find);

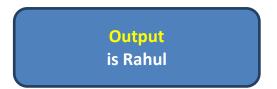

**Itrim()** – remove space or characters from the left side of the string and returns new string.

| \$name=" My name is Rahul"; | Output           |
|-----------------------------|------------------|
| echo ltrim(\$name);         | My name is Rahul |
| \$str = "Hello World!";     | Output           |
| echo ltrim(\$str,"Hello");  | World!           |

Here in the first example ltrim has removed white spaces from the left side of the string and in second example it has removed the word hello from the string.

rtrim() – remove space or characters from the right side of the string.

\$name="My name is Rahul ";
echo rtrim(\$name);

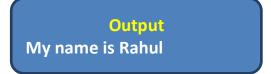

\$str = "Hello World!"; echo rtrim(\$str,"World!");

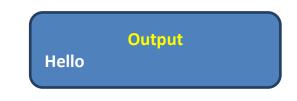

trim() - remove space or characters from both the side of the string

\$name=" My name is Rahul "; echo trim(\$name);

Output My name is Rahul

str\_replace() - Replace the characters from the string.

Parameters:

- Find the value to find. [Required Argument]
- Replace the value to replace with the find value. [Required Argument]
- String the string to be searched. [Required Argument]
- Count variable that counts the number of replacements. [Optional Argument]

\$url="http://www.mca.baou.ac.in"; echo str\_replace("mca","mscit",\$url,\$count); echo \$count

**Output** : http://www.mscit.baou.ac.in count:->1

Here mca is replaced with mscit and total one replacement is done so count equals 1.

substr\_replace() - It replaces a part of a string with another string.

## Parameters:

- string the string to check. [Required Argument]
- Replacement specifies the string to insert. [Required Argument]
- Start Specifies where to start replacing in the string. [Required Argument]
- length Specifies how many characters should be replaced. [Optional Argument]

\$string="ramnagar"; echo "<br>".substr\_replace(\$string,"pur",3); Output :rampur Here it places the pointer to the 3<sup>rd</sup> position and replace all the characters from 3<sup>rd</sup> position to the end because we have not specified the length.

\$string="Uttarpradesh";
echo "<br>".substr\_replace(\$string,"Madhya",0,5);
Output :Madhyapradesh

Here we have specified the length so it places the pointer to the 0<sup>th</sup> position and replace first five characters only.

**substr()** – it returns the part of the string. If we want to return any part of the string with its position then we can use this function,

## Parameters:

- string the string to check. [Required Argument]
- Start Specifies where to start in the string. [Required Argument]
- length Specifies the length of the returned string. [Optional Argument]

\$name="My name is Rahul"; echo "<br> substr: ".substr(\$name,11,5); Output : Rahul

So, these are some of the important string handling functions used to perform actions on the string data in PHP.

## Check your progress – 1:

1. How can you convert the given string into upper, lower and initcap?

.....

## **3.5 Suggested Answer for Check Your Progress**

#### Check your progress – 1:

To convert the given string into upper, lower and initcap following functions are used.

**strtolower()** – Converts the string in to lowercase. It Returns the lowercased string. Original string will remain unchanged.

**strtoupper()** – Converts the string in to upper case. This function is useful where you want to store all the names of persons in upper case.

ucwords() – Converts the first character of the each word of string in to uppercase.

## Unit 4: Handling Databases in PHP

## **Unit Structure**

- 4.1 Learning Objectives
- 4.2 Introduction
- 4.3 Connecting PHP with MySQL
- 4.4 Database Manipulation Operations Insert, Update, Delete
- 4.5 Retrieving Records from Database
- 4.6 Suggested Answer for Check your Progress

## 4.1 LEARNING OBJECTIVES

After completion of this unit students will be able to

- Connect PHP with MySQL.
- Perform database manipulation operations like Insert, Update and Delete in PHP.
- Retrieve data from tables and represent them in readable format.

## 4.2Introduction

Data is any important entity for any web site and hence it should be properly organised and retrieved when needed. In web applications we need to store various kinds of data such as if we are building online shopping site then we may need to store data such as customer details, supplier details, products, orders, invoice details etc. For these we have to design a form to collect data from various stake holders of the web site and then to store these data in the proper table. To do so we have to connect PHP with database application. In this unit we are going to learn that how can we connect PHP with MySQL and how can we perform various database operations on it.

# 4.3Connecting PHP with MySQL

The most common and popular database used with most of the PHP web applications is MySQL database because the connectivity of PHP with MySQL database is very easy.

To connect PHP 5 and later versions with database we can use:

- ✓ MySQLi extension ('i' stands for improved)
- ✓ PDO (PHP Data Objects)

Earlier versions use MySQL extension which was deprecated in 2012.

MySQLi Extension: To connect PHP with MySQL database, the MySQLi extension is used. Following function is used to connect PHP with MySQL.

mysqli\_connect(\$servername,\$username,\$password,\$databasename)

- \$servername Name or IP address of server/host.
- \$username MySQL username
- \$password MySQL Password
- \$databasename Database name to be used.

For example

\$con=mysqli\_connect("localhost","root","","student");

The above function establish connection with MySQL database called student. In the server name we have mentioned localhost because our database is located in the local server. Here root is default username of MySQL database and default password is blank. If you have set another user name and password then you need to mention that username and password.Student is the name of database that we want to connect with. We need to create student database first in MySQL. The function returns the object representing the connection to MySQL server. It returns False on failure.

If there is no error means we have established a successful connection with MySQL database called student.

Example:

```
$con = mysqli_connect("localhost","root","","student");
if ($con)
{
    echo("Database connection successful);
}
```

```
else
{
    die("Can't Connect. Connection
    Error:".mysqli_connect_error());
}
```

The above code will establish the connection of PHP with MySQL student database. If there is no error than it prints the message Database connection successful else in case of failure it shows error with error number and description with the use of functions like mysqli\_connect\_erron() and mysqli\_connect\_error().

#### Check Your Progress – 1:

1. Which function is used to connect PHP with MySQL database? What are the parameters of it?

# 4.4Database Manipulation Operations – Insert, Update, Delete

To perform any database manipulation operations like inserting a record, updating the record or deletion of record requires to execute respective queries. mysqli\_query() function is used to execute any SQL query in PHP. We can use it as:

\$result=mysqli\_query(\$con,\$query);

The above function is used to perform SQL query on the mentioned database table. \$con is the connection object that we set using mysqli\_connect(). \$query is aSQL query that we want to execute on the database table. On successful select queries it returns mysqli\_result object. For other queries it returns True on success and False on failure.

#### PHP-MySQL connection example – Inserting record in table:

Following example shows how we can insert record in student\_master table located under student database. The structure of the student\_master table is:

| student_master |            |  |
|----------------|------------|--|
| Field name     | Field Type |  |

| sno  | Integer |
|------|---------|
| name | Varchar |
| city | Varchar |
| pin  | Integer |

You need to create student database in MySQL and then create student\_master table under it. To create database and table we can use phpMyAdmin, a web interface to handle MySQL. Just type localhost/phpmyadmin in the browser address bar to open it. You can create database and tables over there.

```
$con = mysqli_connect("localhost","root","","student");
if (!$con)
{
die("Can't
                                  Connection
                 Connect.
                                                     Error:".mysqli_connect_errno()."
".mysqli_connect_error());
}
$sno=1001;
$name="Ram";
$city="Ahmedabad";
$pin=383240;
$query = "insert into student_master values($sno,'$name','$city',$pin)";
$result = mysqli_query($con, $query);
if($result)
{
echo "Record inserted successfully";
}
else
{
 echo "Record not inserted <br>";
 echo "error no is:".mysqli_errno($con)."Error is:".mysqli_error($con);
}
```

mysqli\_close(\$con);

The above code inserts one record in the student\_master table. Here we have directly specified the values of the fields. We can also design input form to enter all those details. Let's see how we can do that. We have created two files – one is input design form named as insert.html and other is PHP file where connection code is written which is named as insertrecord.php

#### Insert.html

```
<html>
<body>
<form method="post" action="insertrecord.php">
Record Insert
Enter Your Eno 
<input type="text" name="eno">
Enter Your Name 
<input type="text" name="name">
Enter Your City 
<select name="city">
<option>Mehsana</option>
<option>Surat</option>
<option>Ahmedabad</option>
<option>Rajkot</option>
<option>Bharuch</option>
</select>
Enter Your Pin 
<input type="number" name="pin">
<input type="submit" value="Insert">
</body>
</html>
Insertrecord.php:
<?php
$con = mysqli_connect("localhost","root","","student");
if (!$con)
{
die("Can't
                       Connection
                                     Error:".mysqli_connect_errno()."
            Connect.
".mysqli_connect_error());
}
```

```
$sno=$_POST['eno'];
$name=$_POST['name'];
$city=$_POST['city'];
```

\$pin=\$\_POST['pin'];

```
$query = "insert into student_master values($sno,'$name','$city',$pin)";
$result = mysqli_query($con, $query);
```

```
if($result)
{
    echo "Record inserted successfully";
    }
else
{
    echo "Record not inserted <br>";
    echo "Record not inserted <br>";
    echo "error no is:".mysqli_errno($con)."Error is:".mysqli_error($con);
}
mysqli_close($con);
```

insert.html file is executed first. After adding fields press insert button that redirect us to insertrecord.php file where we have collected all the entered information with \$\_POST[] super global array. mysqli\_query() executes insert query and add record in student\_master table. We can cross verify by opening student\_master table in MySQL.

#### **Delete operation**

Sometimes we need to delete the records from the MySQL table. There are multiple reasons of delete such as duplicate record, unwanted entry, wrong entry etc. To delete the record we need to execute delete query in mysqli\_query(). Following example shows the delete operation.

#### Delete.html

</body> </html>

This file is created to ask for the student enrolment number that we want to delete from student\_master table.

#### deleterecord.php

```
<?php
$con = mysqli_connect("localhost","root","","student");
if (!$con)
{
die("Can't
                 Connect.
                                 Connection
                                                     Error:".mysqli_connect_errno()."
".mysqli_connect_error());
}
$eno=$_POST['eno'];
$query = "delete from student master where sno=$eno";
$result = mysqli_query($con, $query);
if(mysqli_affected_rows(\con) >= 1)
{
 echo "Record deleted successfully";
}
else
{
 echo "Record not deleted <br>";
 echo "error no is:".mysqli_errno($con)."Error is:".mysqli_error($con);
}
mysqli_close($con);
```

Here to confirm that the record is deleted or not we have used mysqli\_affected\_rows() function. The mysqli\_affected\_rows() function returns the number of affected rows in the tableby the SELECT, INSERT, UPDATEor DELETE queries. If it returns one means one row is affected by the executed query. Here in the given example if the return value of the function is one or greater equal one means at least one record is deleted.

#### **Update Operation**

Like insert and delete records, update record is also an important operation required to be performed on the database. We need to perform update operation in case -

Entries which are inserted wrong or the entries whose value is now changed (city of the student is changed now or mobile number is changed). Following example shows how we can perform update operation on tables in PHP.

#### Update.html

```
<html>
<body>
<form method="post" action="update.php">
Enter enrollment no to update: <input type="text" name="num1">
<input type="submit" value="Search">
</body>
</html>
```

#### update.php

```
<form name="fname" method="post" action="updaterecord.php"> <?php
```

```
$link = mysqli_connect("localhost","root","","student");
```

```
if (!$link)
{
die('Connect Error: '. mysqli_connect_errno().mysqli_connect_error());
$no=$_POST['num1'];
$query = "select * from student_master where sno='$no'";
$result = mysqli_query($link, $query);
if(!$result)
{
echo "error no is:".mysqli_errno($link)."Error is:".mysqli_error($link);
}
else
{
while($row = mysqli_fetch_row($result))
 {
  ?>
```

```
Snoinput type="text" name="num" value="<?php echo $row[0];
?>">
Sname<input type="text" name="sname" value="<?php echo
$row[1]; ?>">
Scity<input type="text" name="scity" value="<?php echo $row[2];
?>">
Pin<input type="text" name="pin"value="<?php echo $row[3];
?>">
<input type="submit" value="Update">
<?php
}
}
mysqli_close($link);
?>
```

This file is created to show the existing records of the student to the user before update. Here we have fetched the records from the database and put these values in the textboxes in edit mode so that user can change them. To retrieve records from the table we have used mysqli\_fetch\_row() method of data fetching. Kindly refer next section to understand various data fetching methods. In this file user sees the existing records, update them and then press update button which redirects it to the updaterecord.php file.

#### updaterecord.php

```
<?php
```

```
$link = mysqli_connect("localhost","root","","student");
```

```
if (!$link)
{
    die('Connect Error: ' . mysqli_connect_errno().mysqli_connect_error());
}
$no=$_POST['num'];
$name=$_POST['sname'];
$city=$_POST['scity'];
$pin=$_POST['pin'];
```

\$query = "update student\_master set sno=\$no, name='\$name', city='\$city', pin=\$pin
where sno='\$no'";

```
$result = mysqli_query($link, $query);
```

if(!\$result)

```
{
echo "error no is:".mysqli_errno($link)."Error is:".mysqli_error($link);
}
else
{
echo "record updated successfully";
}
```

mysqli\_close(\$link);

?>

#### Check Your Progress – 2:

1. What is the use of mysqli\_query()?

2. Write SQL query to update the city of the student from Gandhinagar to Ahmedabad whose sno is 1002.

.....

# 4.5 Retrieving Records from Database

After inserting and updating the records, retrieving of records from database is equally important. In web applications we need to retrieve the data stored in database tables for various purposes such as if we consider online shopping site then we require to fetch the data from tables to generate customer bill, to view products, to view suppliers and customers, to find out the monthly sales of a product, to search particular product, to display shopping cart etc. PHP supports different data fetching methods which are used to fetch records from tables. These methods are:

- mysqli\_fetch\_row()
- mysqli\_fetch\_assoc()
- mysqli\_fetch\_array()
- mysqli\_fetch\_object()

In this section we are going to learn these methods in detail.

**mysqli\_fetch\_row(result)**—it fetches one row from a result-set and returns it as an indexed array. Returns NULL in case of no rows in result set.

Result is an identifier returned by mysqli\_query(). Let's take an example where we need to search student by its enrolment number.

#### Example:

#### Searchbox.php

<html> <body> <form method="post" action="search.php"> Enter enrolment no to search: <input type="text" name="no"> <input type="submit" value="Search"> </body> </html>

Above code will ask the user to enter the enrolment number of student whom we are searching the details. By clicking the search button, it will redirect to search.php file.

#### search.php

```
$link = mysqli_connect("localhost","root","","student");
$no=$_POST['no'];
$query = "select * from student_master where sno='$no'";
$result = mysqli_query($link, $query);
if(mysqli_affected_rows($link) == 0)
{
    echo "Record not found";
}
else
{
```

```
while($row = mysqli_fetch_row($result)) // here $row becomes any index array and
size of array = total fields in table.
{
    echo "Sno:".$row[0]; // retrieve first field value which is sno
    echo "Sname:".$row[1]; // retrieve second field value which is student name.
    echo "City:".$row[2]; // retrieve third field value which is student city.
    echo "Pin:".$row[3]; // retrieve forth field value which is pincode.
}
```

Above script will perform select query in student\_master table to retrieve the details of the student whose enrolment number is entered by user in searchbox.php file. mysqli\_fetch\_row() method will fetch the details in the form of indexed array and hence \$row now becomes an index array whose size is equivalent to number of fields in the table. Here in student\_master table we have total 4 fields (sno, name, city, pin) so the \$row array size is 4. Though it is an index array its values are retrieved by integer index like \$row[0], \$row[1], \$row[2], \$row[3]. We put mysqli\_fetch\_row() in while loop so if there multiple records are retrieved then the loop will continue and it gets the details of next records.

**mysqli\_fetch\_assoc(result)**–it fetches a result row as an associative array. Returns NULL in case of no rows in result set.Result is an identifier returned by mysqli\_query().

The difference between mysqli\_fetch\_row and mysqli\_fetch\_assoc is the return type. First one returns index array while the second one returns associative array.

Lets take the same example and retrieve the student record using mysqli\_fetch\_assoc(). Searchbox.php will remain same. We need to change the code of search.php file.

#### search.php

```
$link = mysqli_connect("localhost","root","","student");
$no=$_POST['no'];
$query = "select * from student_master where sno='$no'";
$result = mysqli_query($link, $query);
if(mysqli_affected_rows($link) == 0)
{
    echo "Record not found";
}
else
{
```

```
while($row = mysqli_fetch_assoc($result))
{
  echo "Sno:".$row["sno"];
  echo "Sname:".$row["name"];
  echo "City:".$row["city"];
  echo "Pin:".$row["pin"];
 }
}
```

if you observe the difference between these two methods then it states that in previous method, we use integer index to retrieve records and, in this method, we use table field names as array index because here the method returns associative array and in associative array the values are retrieved by its key. Here fields names are keys for the array \$row.

**mysqli\_fetch\_array(result,returntype)**-it fetches a result row as an associative array, a numeric array, or both. Returns NULL in case of no rows in result set.Result is an identifier returned by mysqli\_query().

returntype is used to select the return type of array. Possible values are

- MYSQLI\_NUM if you want to return only index array.
- MYSQLI\_ASSOC if you want to return associative array.
- MYSQLI\_BOTH (this is default) Both type of array will be returned.

mysqli\_fetch\_array() returns both index as well as associative array by default and hence you can use integer index or key to retrieve values. Let's continue the same example using mysqli\_fetch\_array().

#### search.php

```
$link = mysqli_connect("localhost","root","","student");
$no=$_POST['no'];
$query = "select * from student_master where sno='$no'";
$result = mysqli_query($link, $query);
if(mysqli_affected_rows($link) == 0)
{
  echo "Record not found";
}
else
{
  while($row = mysqli_fetch_array($result))
  {
   echo "Sno:".$row[0]; // retrieve student number by index array
  echo "Sname:".$row[1]; // retrieve student name by index array
  echo "City:".$row["city"]; // retrieve student city by the key city.
```

```
echo "Pin:".$row["pin"]; // retrieve student pin code by the key pin.
}
```

**mysqli\_fetch\_object(result)**-it returns the current row of a result-set, as an object. Returns NULL in case of no rows in result set.Result is an identifier returned by mysqli\_query(). Apart from this method, all three methods that we learn so far return either index array, associative array or both but mysqli\_fetch\_object() returns current row as an object. Fields names are used along with object to retrieve data from tables.

Lets now retrieve data from student\_master table using mysqli\_fetch\_object()

#### Example:

## Search.php

```
$link = mysqli_connect("localhost","root","","student");
$no=$ POST['no'];
$query = "select * from student_master where sno='$no'";
$result = mysqli query($link, $query);
if(mysqli_affected_rows($link) == 0)
{
echo "Record not found";
}
else
while($row = mysqli_fetch_object($result))
{
echo "Sno:".$row->sno;
echo "Sname:".$row->name;
echo "City:".$row->city;
echo "City:".$row->pin;
}
}
```

in the above code we have used mysqli\_fetch\_object() which returns object and so \$row is now object and to retrieve records we use table field names along with \$row object.

In this unit we have discussed all the data fetching methods with example. You can use any of these methods according to the need of an application. You can use these methods while you are retrieving records from database.

### Check Your Progress – 3:

1. What is the difference between mysqli\_fetch\_row() and mysqli\_fetch\_assoc()?

# 4.6 Suggested Answer for Check your Progress:

#### **Check your Progress 1:**

1. mysqli\_connect() is used to connect PHP with MySQL

mysqli\_connect(\$servername,\$username,\$password,\$databasename) it takes following parameters

- \$servername Name or IP address of server/host.
- \$username MySQL username
- \$password MySQL Password
- \$databasename Database name to be used.

#### Check your Progress 2:

1. mysqli\_query() function is used to execute any SQL query in PHP. We can use it as:

\$result=mysqli\_query(\$con,\$query);

2. update student\_master set city="Ahmedabad" where sno=1002

#### Check your Progress 3:

1. mysqli\_fetch\_row() and mysqli\_fetch\_assoc() methods are used to retrieve records from database. First one returns index array whereas the second one returns associative array.

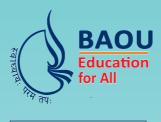

યુનિવર્સિટી ગીત

સ્વાધ્યાયઃ પરમં તપઃ સ્વાધ્યાયઃ પરમં તપઃ સ્વાધ્યાયઃ પરમં તપઃ

શિક્ષણ, સંસ્કૃતિ, સદ્ભાવ, દિવ્યબોધનું ધામ ડૉ. બાબાસાહેબ આંબેડકર ઓપન યુનિવર્સિટી નામ; સૌને સૌની પાંખ મળે, ને સૌને સૌનું આભ, દશે દિશામાં સ્મિત વહે હો દશે દિશે શુભ-લાભ.

અભાશ રહી અજ્ઞાનના શાને, અંધકારને પીવો ? કહે બુદ્ધ આંબેડકર કહે, તું થા તારો દીવો; શારદીય અજવાળા પહોંચ્યાં ગુર્જર ગામે ગામ ધ્રુવ તારકની જેમ ઝળહળે એકલવ્યની શાન.

સરસ્વતીના મયૂર તમારે ફળિયે આવી ગહેકે અંધકારને હડસેલીને ઉજાસના ફૂલ મહેંકે; બંધન નહીં કો સ્થાન સમયના જવું ન ઘરથી દૂર ઘર આવી મા હરે શારદા દૈન્ય તિમિરના પૂર.

સંસ્કારોની સુગંધ મહેંકે, મન મંદિરને ધામે સુખની ટપાલ પહોંચે સૌને પોતાને સરનામે; સમાજ કેરે દરિયે હાંકી શિક્ષણ કેરું વહાણ, આવો કરીયે આપણ સૌ ભવ્ય રાષ્ટ્ર નિર્માણ... દિવ્ય રાષ્ટ્ર નિર્માણ... ભવ્ય રાષ્ટ્ર નિર્માણ

#### DR. BABASAHEB AMBEDKAR OPEN UNIVERSITY

(Established by Government of Gujarat) 'Jyotirmay' Parisar, Sarkhej-Gandhinagar Highway, Chharodi, Ahmedabad-382 481 Website : www.baou.edu.in | Email : office.scs@baou.edu.in